**Diseño, desarrollo e implementación de un aplicativo web como herramienta de gestión apoyada en la ingeniería de software para el control unificado del inventario de combustible.**

Pablo Felipe Chaparro Hurtado

Jorge Iván Ramírez López

Director(a) del proyecto

Ing. Angelly Indira Mesa Londoño

Universidad Nacional Abierta y a Distancia UNAD

Escuela de Ciencias Básicas, Tecnología e Ingeniería ECBTI

Ingeniería de Sistemas

2022

## **Nota de aceptación:**

<span id="page-1-0"></span>El trabajo de grado titulado "Diseño, desarrollo e implementación de un aplicativo web como herramienta de gestión apoyada en la ingeniería de software para el control unificado del inventario de combustible." realizado por los estudiantes Pablo Felipe Chaparro Hurtado y Jorge Iván Ramírez López, con códigos 1.053.857.167 y 1.093.214.613 respectivamente, cumple con todos los requisitos legales exigidos por la Universidad Nacional Abierta y a Distancia UNAD (UNIVERSIDAD NACIONAL ABIERTA Y A DISTANCIA) para optar al título de Ingeniero de Sistemas.

Presidente del jurado

\_\_\_\_\_\_\_\_\_\_\_\_\_\_\_\_\_\_\_\_\_\_\_\_\_\_\_

\_\_\_\_\_\_\_\_\_\_\_\_\_\_\_\_\_\_\_\_\_\_\_\_\_\_\_

\_\_\_\_\_\_\_\_\_\_\_\_\_\_\_\_\_\_\_\_\_\_\_\_\_\_\_

Firma del jurado

Firma del jurado

## **Dedicatoria**

<span id="page-2-0"></span>A nuestros padres quienes nos brindaron la vida, educación, consejo y nos enseñaron sus valores para convertirnos en personas de bien. A nuestros tutores y amigos, que nos brindaron su tiempo, conocimientos y acompañamiento.

## **Agradecimientos**

<span id="page-3-0"></span>Al Ing. Jesús Ernesto Duque Ocampo gerente de la empresa Primer Tax S.A. quien es una excelente persona y guía, que además que nos brindó su valioso tiempo, amistad, confianza y gran apoyo para desarrollar el presente proyecto de grado, poniendo a nuestra disposición las instalaciones de la empresa, el personal de sistemas y contabilidad.

Al Ing. Dixon Fernando Cano Largo, asesor de la empresa Primer Tax S.A. que nos brindó su conocimiento y guía. Y que fue de gran importancia para el desarrollo del proyecto, enseñándonos la importancia del trabajo en equipo y las buenas prácticas en el desarrollo de software.

A nuestra directora de proyecto la ingeniera Angelly Mesa por ser nuestra mentora y guía en el desarrollo del proyecto, por su acompañamiento que nos ayudó a desarrollar un excelente trabajo de grado.

También a nuestros tutores que durante todo el tiempo de estudio nos aportaron su conocimiento y nos ayudaron a ser personas más críticas, constantes y nos formaron como personas de bien y profesionales íntegros.

## **Resumen**

<span id="page-4-0"></span>Este documento presenta la situación problemática identificada en la empresa Primer Tax S.A., la cual es una de las principales empresas de transporte individual de pasajeros en la ciudad de Dosquebradas - Risaralda y que, además cuenta con una moderna y amplia estación de servicio donde comercializan diferentes tipos de combustible como gas vehicular, ACPM, gasolina corriente y extra. El problema radica en el control del inventario de combustible, el cual se realiza de forma manual utilizando formatos de Excel; lo que dificulta analizar la información para identificar las diferencias entre las cantidades de combustibles comprado con respecto a las que se encuentra en inventario. Si se encuentran diferencias se debe identificar cual fue el problema que las origino y esto actualmente toma mucho tiempo porque es necesario revisar uno a uno los registros de todo el mes, lo que demora realizar el proceso de cuadre y ajuste de las diferencias. Se requiere analizar el problema; y a través del desarrollo y la implementación de un software brindar una solución eficaz, simple y practica para llevar el control del inventario del combustible. Lo que aportaría significativamente en la toma de decisiones administrativas y financieras de la empresa.

*Palabras clave:* Control, inventario, software, administración, organización, sistema, innovación, eficiencia.

## **Abstract**

<span id="page-5-0"></span>This document presents the problematic situation identified in the company Primer Tax S.A., which is one of the main individual passenger transport companies in the city of Dosquebradas - Risaralda and which also has a modern and spacious service station where they sell different types of fuel such as vehicle gas, ACPM, regular and extra gasoline. The problem lies in the fuel inventory control, which is done manually using Excel formats; which makes it difficult to analyze the information to identify the differences between the quantities of fuels purchased with respect to those found in inventory. If differences are found, the problem that caused them must be identified and this currently takes a long time because it is necessary to review the records for the entire month one by one, which takes time to carry out the process of balancing and adjusting the differences. It is required to analyze the problem; and through the development and implementation of software, provide an effective, simple and practical solution to keep track of fuel inventory. What would contribute significantly in making administrative and financial decisions of the company.

*Keywords:* Control, inventory, software, administration, organization, system, innovation, efficiency.

## **Tabla De Contenido**

<span id="page-6-0"></span>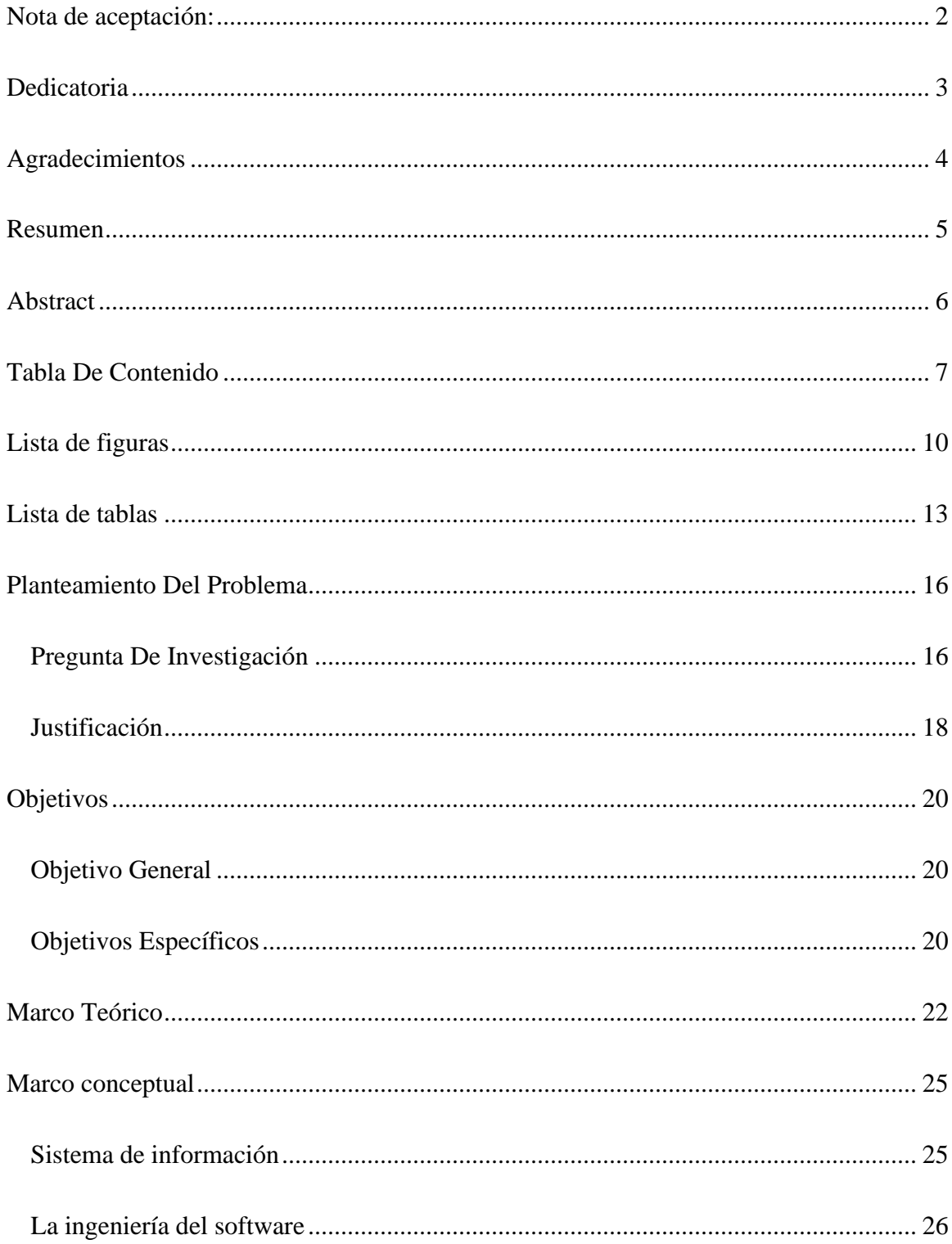

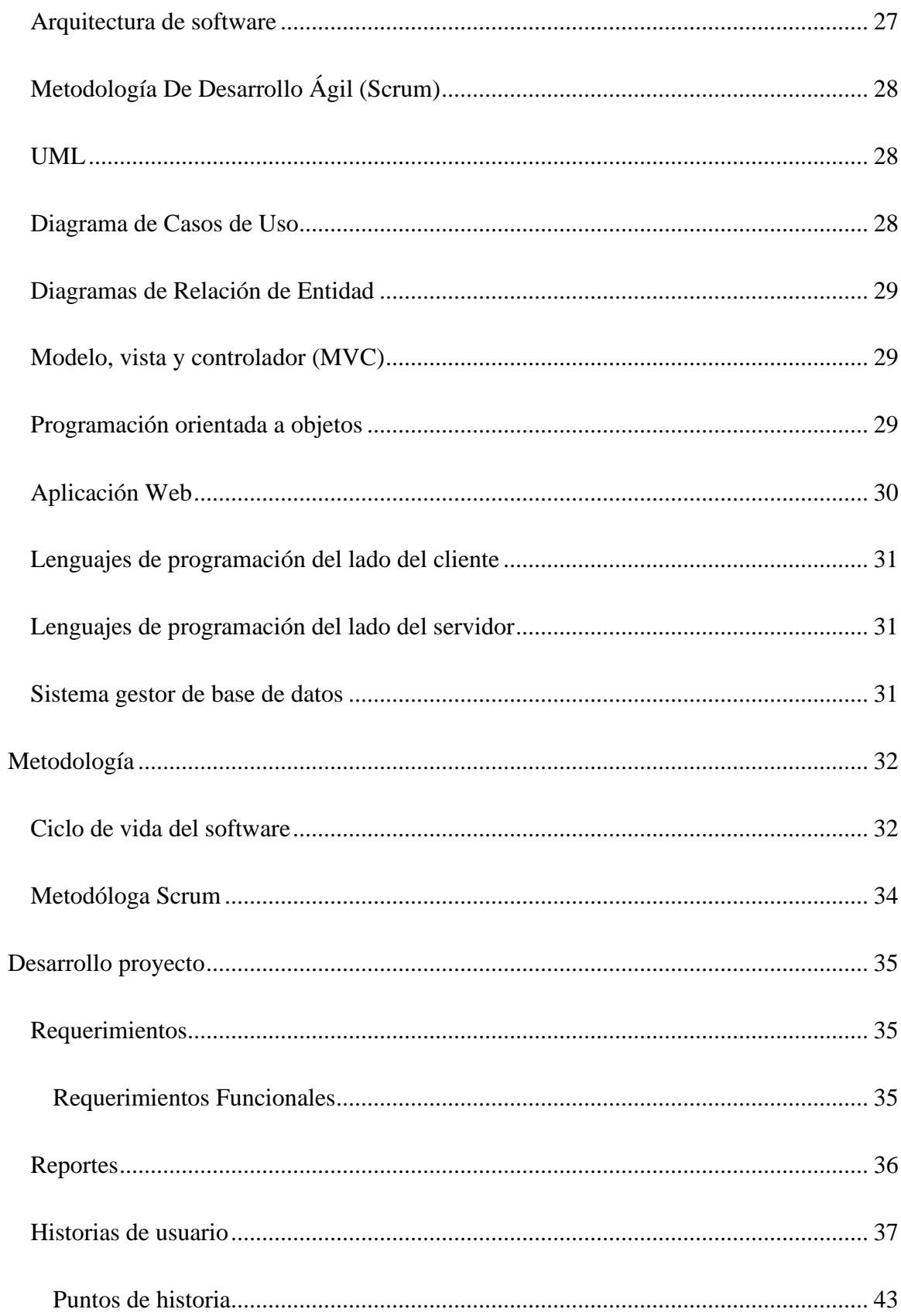

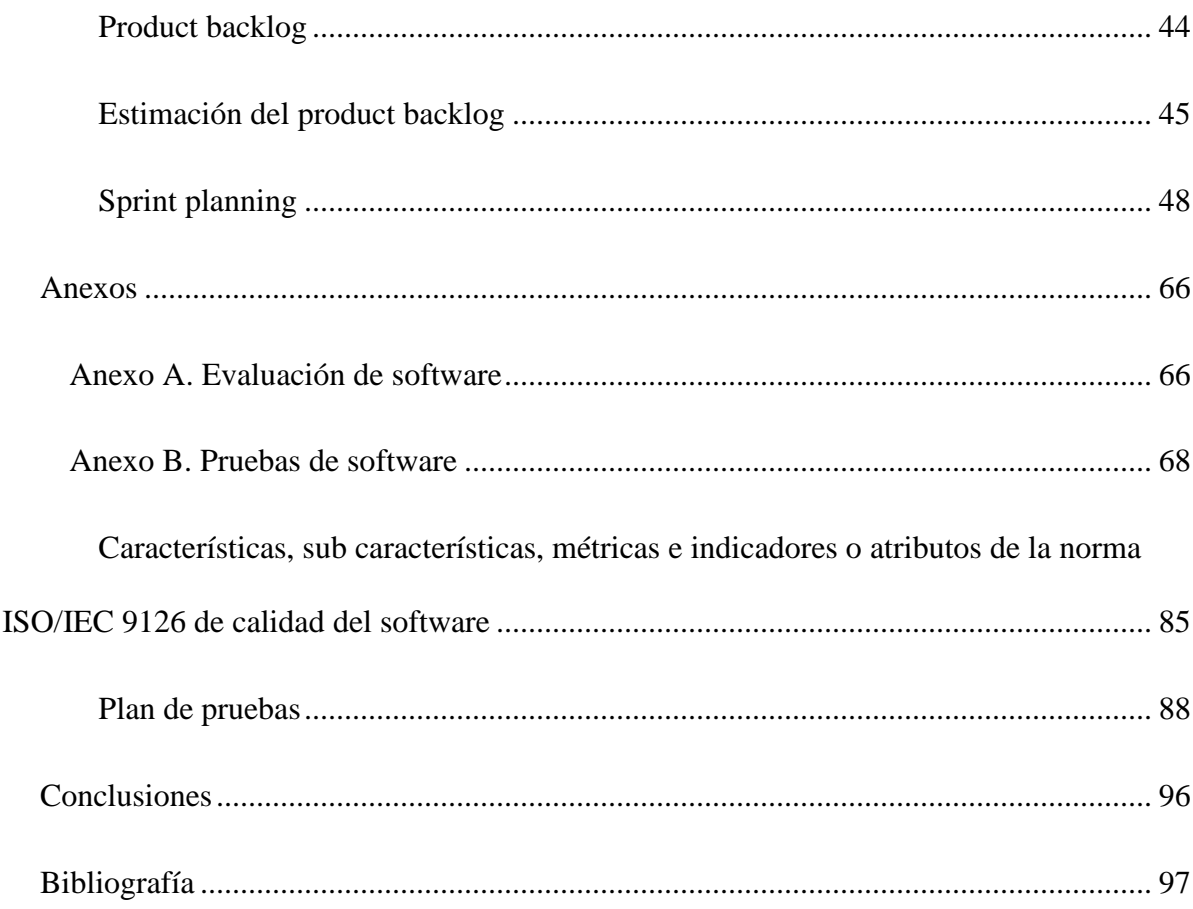

# **Lista de figuras**

<span id="page-9-0"></span>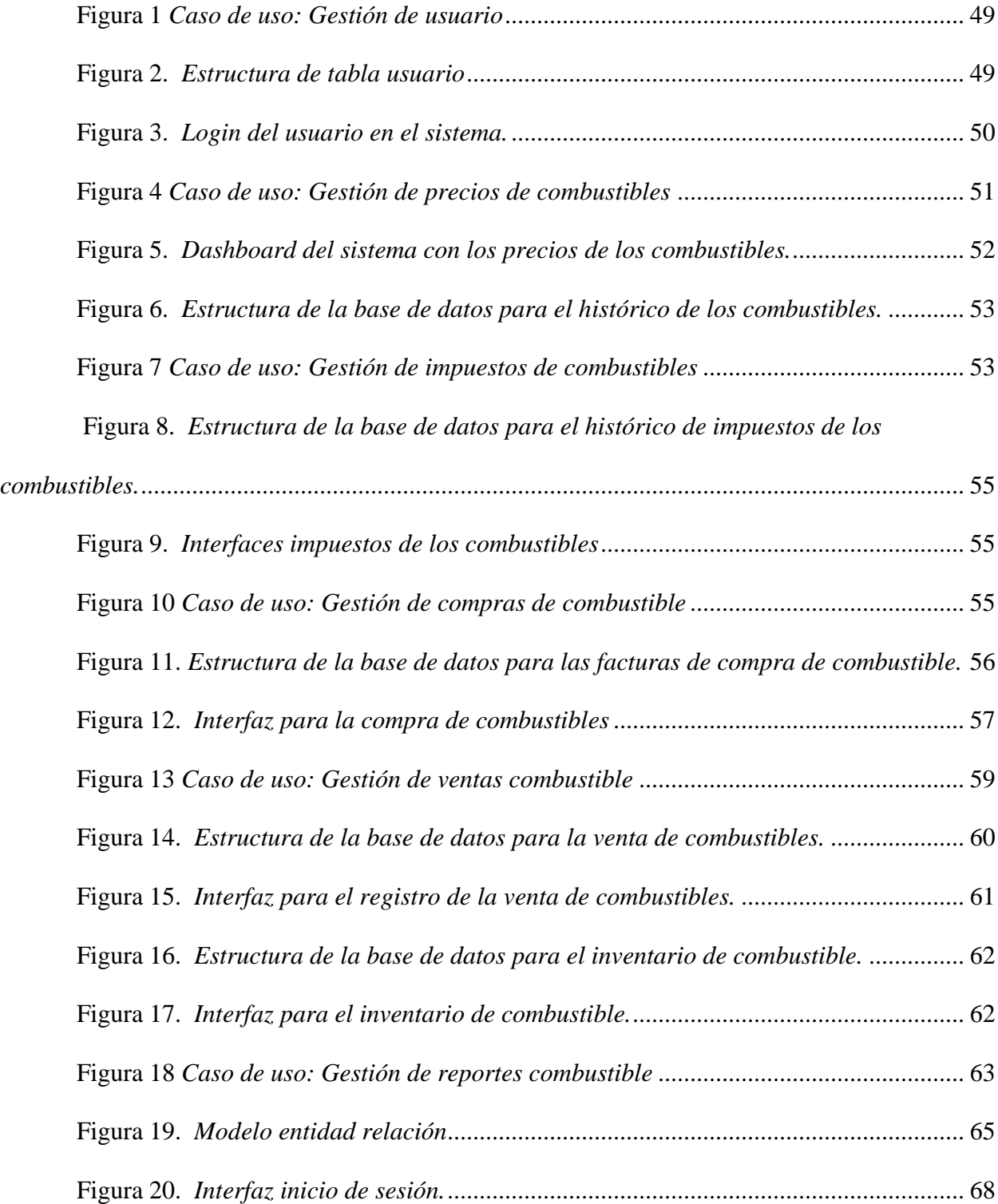

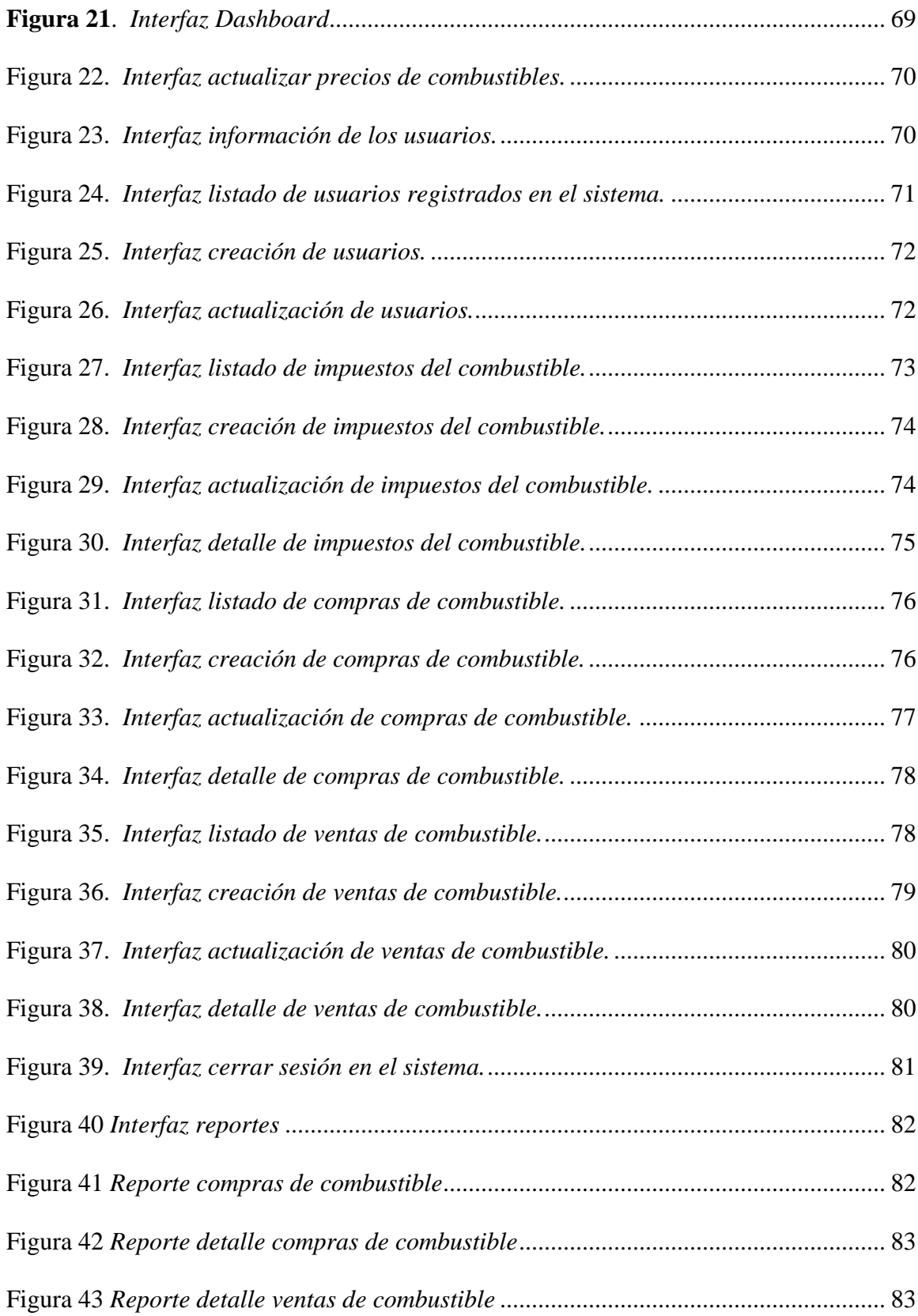

<span id="page-11-0"></span>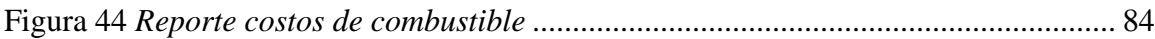

# **Lista de tablas**

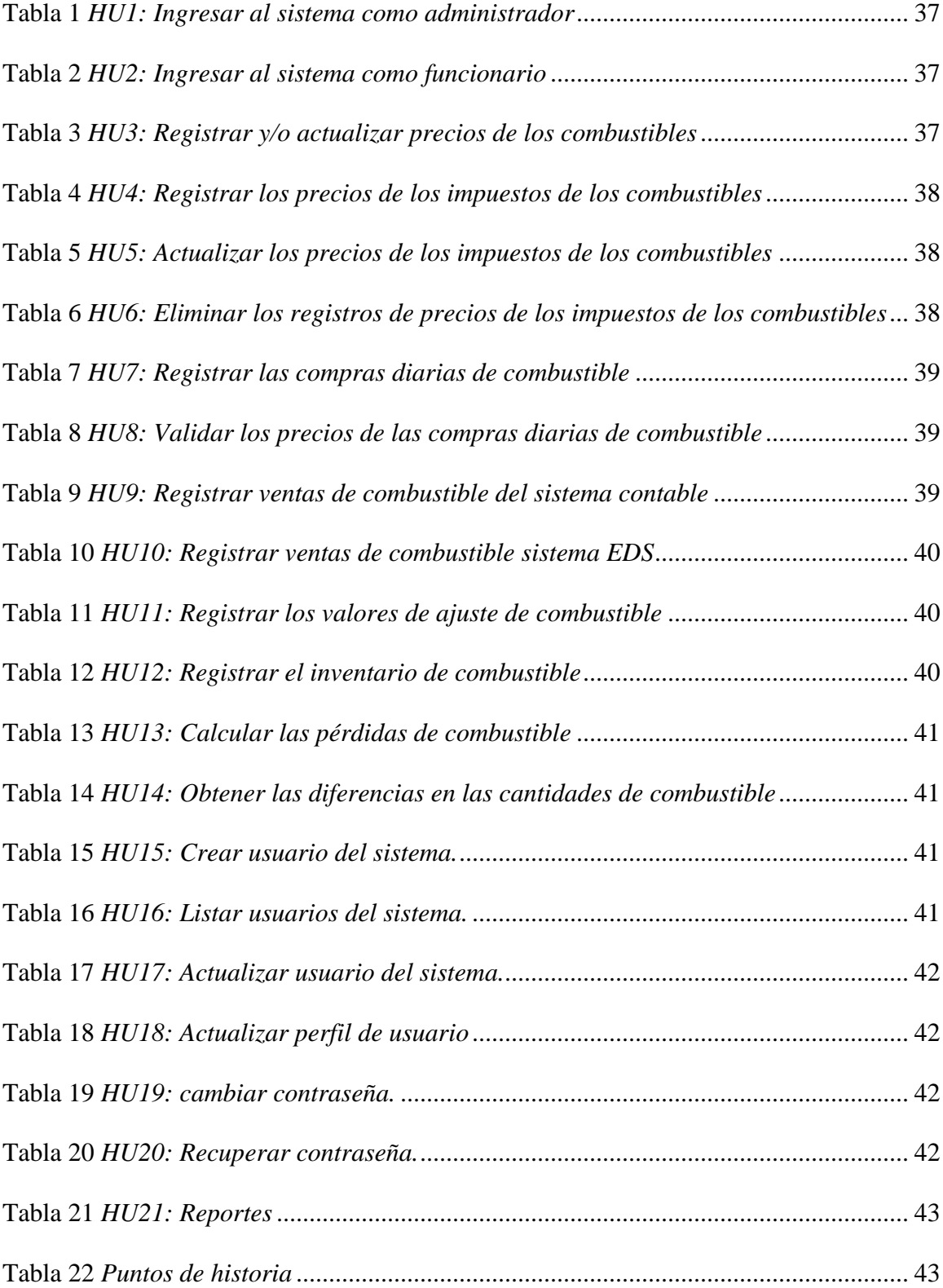

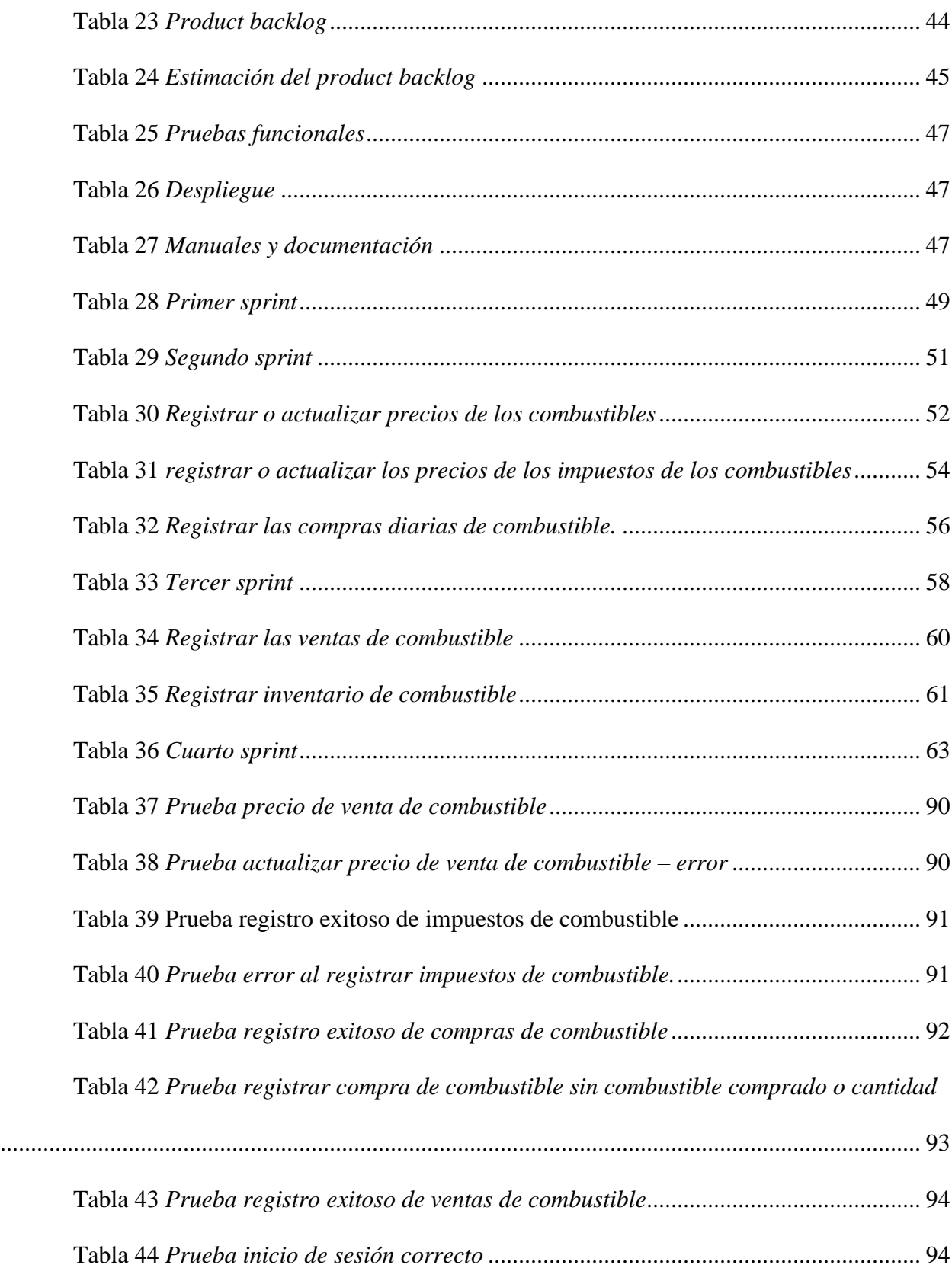

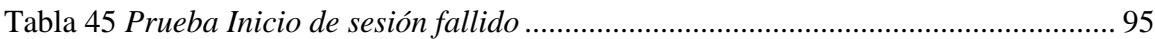

## **Planteamiento Del Problema**

## <span id="page-15-0"></span>**Pregunta De Investigación**

<span id="page-15-1"></span>¿De qué manera un aplicativo web puede contribuir de forma eficiente y confiable al control unificado del inventario de combustible de la estación de servicio de la empresa Primer Tax S.A. en la ciudad de Dosquebradas - Risaralda?

La empresa Primer Tax S.A. posee dos grandes nichos de negocio: el transporte individual de pasajeros y la estación de servicio, que fueron concebidos como temas separados por lo que se adquirieron sistema con diferentes proveedores para registrar y llevar la contabilidad. Luego del éxito comercial en los dos nichos, la gerencia ahora se enfrenta con la necesidad de realizar el control y análisis financiero, pero esto les está significando reprocesos, pérdida de tiempo y un esfuerzo grande, tan sólo para reunir la información que se encuentra almacenada en las bases de datos de los diferentes softwares, los cuales no permiten una intercomunicación automática entre ellos.

El problema actual radica en que no se está llevando un control sistematizado y unificado del inventario de combustible, porque ninguno de los softwares de la empresa brinda un cuadro de información con todos los campos que requiere la gerencia y por eso este proceso se está realizando de forma manual empleando el programa Microsoft Excel para capturar la información de cada software y complementar el informe final. A pesar de que Excel ser una herramienta ofimática de gran importancia para las empresas tiene limitaciones que impiden llevar un control en tiempo real y unificado de la información que se registra. Adicionalmente para la generación de reportes se hace necesario cruzar manualmente la información de varios documentos de Excel para obtener el informe deseado, lo que genera retrasos para obtener y

analizar los reportes del estado del inventario e identificar las diferencias entre la cantidad de combustible total comprado con el total en inventario. El proceso de control de inventario de combustible requiere identificar las diferencias entre el inventario físico y el registrado en el sistema contable, por lo que se requiere contar con una herramienta eficaz y confiable que ayude a identificar el problema que pueda llegar a generar diferencias, para poder realizar los ajustes necesarios y cuadrar el inventario.

Con el desarrollo e implementación del software se espera tener un control unificado del inventario de combustible, que se pueda acceder a la información en tiempo real desde cualquier lugar de la empresa y sea accesible por los usuarios autorizados; y así, reducir el tiempo empleado para el registro de la información, la identificación de diferencias, el cuadre de combustible y realizando de forma eficiente, confiable y automatizada los reportes que son de suma importancia para la toma de decisiones del área administrativa y en especial la gerencia.

## **Justificación**

<span id="page-17-0"></span>El control de inventario es una de las tareas más importantes para llevar un balance correcto de las existencias de un producto, para evitar pérdidas en las ventas por falta del producto o por desconocer los productos que tienen más salida y requieren aumentar sus existencias con una frecuencia mayor. Siendo lo anterior el motivante para el desarrollo de un software para el control del inventario de combustible de la estación de servicio de la empresa Primer Tax S.A. teniendo su justificación, dada su problemática identificada, a saber: el proceso actual se realiza de forma manual utilizando diversos formatos de Excel para llevar el control del inventario del combustible que requiere verificación por parte de un asistente de contabilidad. Cada que gerencia necesita analizar las ventas en determinado momento, este proceso genera retrasos para realizar otras tareas y afectando la toma de decisiones administrativas.

El desarrollo y la implementación del software se realiza con el fin de solucionar los problemas que generan la pérdida en la captura de los datos tanto del cliente como del elemento informático, en el momento de la recepción de éstos; contribuyendo a la fiabilidad de la información en la administración de éstas, en cuanto al ahorro de tiempo, búsquedas de historial de combustibles y otros datos importantes, y obteniendo así una información veraz en el proceso de toma de decisiones por parte de la administración de la empresa Primer Tax S.A.

Un sistema de información es un conjunto de elementos orientados al tratamiento y administración de datos e información, organizados y listos para su posterior uso, ayudando a incrementar la efectividad en la operación de las empresas, y mejorando la integridad de la información para los usuarios en tiempo real. El software para el control unificado del inventario de combustible garantiza la sistematización de la información que se genera en la empresa

Primer Tax S.A., agilizando los procesos de consulta, y cuidando la inalterabilidad, robo y/o pérdida de la información mediante el almacenamiento de los datos en la base de datos y restricciones en el acceso no solamente en la base de datos sino también en el código del software; el cual, permite colocar en práctica los conocimientos adquiridos en el programa de ingeniería de sistemas.

Este software ayuda a optimizar el tiempo del auxiliar administrativo, en cuanto a la atención, digitación y consulta del inventario de combustible. El beneficio también se ve reflejado en la entrega rápida y oportuna de la información al administrador de la empresa y a los demás interesados que requieran dicha información.

En lo profesional, este proyecto aplicado nos permite poner en práctica los conocimientos adquiridos durante el estudio del programa de ingeniería de sistemas. Permitiéndonos analizar, diseñar, desarrollar, implementar y evaluar proyectos basados en software; con los cuales podemos brindar solución a diversos tipos de problemáticas en diferentes sectores sociales y empresariales.

## **Objetivos**

## <span id="page-19-1"></span><span id="page-19-0"></span>**Objetivo General**

Diseñar, desarrollar e implementar un sistema de información apoyado en la ingeniera de software y las buenas prácticas del desarrollo web, que permita mejorar, llevar de forma eficiente y rápida el control unificado del inventario del combustible de la estación de servicio de la empresa Primer Tax S.A., ubicada en el Municipio de Dosquebradas - Risaralda. Mediante la identificación de requerimientos y necesidades del cliente y resolverlos mediante el desarrollo de un producto de software.

## <span id="page-19-2"></span>**Objetivos Específicos**

Realizar un análisis para determinar los requerimientos del cliente y de los usuarios finales, por medio de la aplicación de instrumentos de indagación como cuestionarios y/o entrevistas. Con el propósito de obtener la información necesaria para identificar las necesidades reales del cliente.

Definir la arquitectura del software a partir de los requerimientos identificados en la etapa de análisis, lo que permitirá diseñar los componentes e interfaces del sistema.

Desarrollar el software que permita llevar de manera eficiente y exacta el control unificado del inventario de los diferentes tipos de combustibles, y que aporte significativamente a la gestión y toma de decisiones administrativas y financieras de la empresa. Para ello se utilizan herramientas como lenguajes de programación tanto del lado del backend como el

frontend; también se utiliza un motor de base de datos para la persistencia de la información; esto con el fin de cumplir con las especificaciones determinadas en la etapa de diseño del software.

Desplegar y evaluar el software desarrollado con el propósito de garantizar que cumpla con los requerimientos del cliente y los objetivos propuestos.

## **Marco Teórico**

<span id="page-21-0"></span>En un sistema contable se registran todas las operaciones que genera una empresa con el fin de obtener datos contables y financieros, lo que permite controlar los resultados de las transacciones y entender el estado económico del negocio. Debido al constante cambio y evolución que sufren los procesos y procedimientos en una empresa, se hace necesario que todos los sistemas trabajen bajo un mismo procedimiento que los integre, con el fin de aumentar la eficiencia y la productividad, lo que permitirá alcanzar de forma más rápida y eficaz los objetivos empresariales.

A medida que las organizaciones van creciendo se va haciendo necesario la implementación de nuevos sistemas de información para satisfacer una necesidad emergente, dando como consecuencia que la administración empresarial utilice múltiples soluciones de software para administrar la organización. Es allí dónde surge la necesidad de integrar varios sistemas para sincronizar la información de diferentes orígenes de datos en uno solo, con la finalidad de que los gerentes y administradores puedan tener una gestión eficaz y completa del negocio, permitiendo mejorar la administración y los tiempos de respuesta ante una necesidad administrativa. Según el estudio de Bravo Avalos (2016) "la integración de los sistemas de gestión actuales va sobre las dimensiones económicas, sociales y ambientales con el fin de optimizar recursos y simplificar actividades." por lo que podemos decir que la integración de sistemas permite la mejora de los procesos y una respuesta más pronta a las necesidades puntuales de las empresas.

La integración de sistemas de información consiste en conectar diferentes partes o subsistemas de un sistema de información con otros sistemas con el propósito de tener la

información centralizada. Lo que permitirá generar reportes e informes de forma más eficiente permitiendo analizar la información más rápidamente. Según Cabrera (2015) "La integración de sistemas no significa una suma o adición de SG (sistemas de gestión). El objetivo es sistematizar todos los procesos de la organización y en mayor medida los procesos claves y relevantes que intervienen, con el propósito de lograr un nivel de integración en la gestión, para así aumentar la eficiencia y la eficacia".

Para garantizar un proceso exitoso en la integración de un sistema de información se requieren ingenieros especializados que diseñen, desarrollen e implementen una solución de software que se acople a los sistemas de información que se desean integrar, garantizando que se cumplan con las necesidades de la empresa y brindando las herramientas que permitan a los usuarios administrar esas integraciones.

Un proceso de integración efectivo se debe se debe tener muy claro cuáles son los datos que se desean integrar para esto se hace necesario establecer conversaciones con los gerentes y administradores de los actuales sistemas de información y definir el alcance de la integración. Dentro de los principales pasos para un proceso de integración de software efectivo podemos encontrar los siguientes:

 $\checkmark$  Recopilación de información referente a definiciones requisitos y especificaciones.

 $\checkmark$  Analizar la información y sus fuentes.

 $\checkmark$  Estructuras y planes de arquitectura y gestión.

✓ Desarrollar el sistema de información para integrar el software.

✓ Realizar pruebas del sistema de información para comprobar el estado de la integración.

✓ Realizar plan de evaluación periódico de la integración.

Por lo anterior la integración de los sistemas de información en la empresa Primer Tax S.A. permitirá contribuir en la mejora de los procesos administrativos brindando una herramienta innovadora simple y precisa que brinde a la gerencia los datos necesarios para llevar el control unificado del combustible permitiendo tomar día a día las decisiones administrativas correctas que permitan el crecimiento y el fortalecimiento del negocio.

#### **Marco conceptual**

<span id="page-24-0"></span>El marco conceptual en este proyecto se centra en cinco etapas de desarrollo en la ingeniería del software, el lenguaje de programación empleado para la codificación y las funciones encaminadas a la construcción del software propuesto. El alcance esperado en este trabajo se delimita específicamente en el diseño, desarrollo e implementación de una aplicación web que permita realizar el proceso de control unificado del inventario de combustible, generación de reportes e indicadores por parte del personal administrativo.

## **Sistema de información**

<span id="page-24-1"></span>Cuando se habla de un sistema de información (SI) se refiere a un [conjunto](https://concepto.de/que-es-un-conjunto/) ordenado de mecanismos que tienen como fin la administración de [datos](https://concepto.de/dato/) y de [información,](https://concepto.de/informacion/) de manera que puedan ser recuperados y procesados fácil y rápidamente.

Todo sistema de información se compone de una serie de recursos interconectados y en interacción, dispuestos del modo más conveniente en base al propósito informativo trazado, como puede ser recabar información personal, procesar estadísticas, [organizar archivos,](https://concepto.de/archivo/) etc. Estos recursos pueden ser:

**Recursos humanos:** Personal de variada índole y destrezas.

**Datos:** Cualquier tipo de información masiva que precisa de organizarse.

**Actividades:** Procedimientos, pasos a seguir, estaciones de trabajo, etc.

**Recursos informáticos:** Aquellos determinados por la tecnología.

#### **La ingeniería del software**

<span id="page-25-0"></span>La ingeniería del software es el proceso formal de desarrollo de software en el que las necesidades del usuario se traducen en requerimientos, estos se transforman en diseño que se implementa en código que se prueba, documenta y se certifica para su uso operativo. Según la definición del IEEE (2002) la ingeniería del software se define como "la aplicación de un método sistemático, disciplinado y cuantificable al desarrollo, operación y mantenimiento de software, esto es, la aplicación de la ingeniería al software".

El proceso requiere una metodología con 5 etapas:

**Análisis de requerimientos:** Se extraen los requisitos del producto de software. En esta etapa la habilidad y experiencia en la ingeniería del software es crítica para reconocer requisitos incompletos, ambiguos o contradictorios. Usualmente el cliente/usuario tiene una visión incompleta/inexacta de lo que necesita y es necesario ayudarle para obtener la visión completa de los requerimientos. El contenido de comunicación en esta etapa es muy intenso ya que el objetivo es eliminar la ambigüedad en la medida de lo posible.

**Especificación:** Es la tarea de describir detalladamente el software a ser escrito, de una forma rigurosa. Se describe el comportamiento esperado del software y su interacción con los usuarios y/o otros sistemas.

**Diseño y arquitectura:** Determinar cómo funcionará de forma general sin entrar en detalles incorporando consideraciones de la implementación tecnológica, como el hardware, la red, etc. Consiste en el diseño de los componentes del sistema que dan respuesta a las funcionalidades descritas en la segunda etapa también conocidas como las entidades de negocio. Generalmente se realiza en base a diagramas que permitan describir las interacciones entre las entidades y su secuenciado.

**Programación:** Se traduce el diseño a código. Es la parte más obvia del trabajo de ingeniería de software y la primera en que se obtienen resultados «tangibles». No necesariamente es la etapa más larga ni la más compleja, aunque una especificación o diseño incompletos/ambiguos pueden exigir que, tareas propias de las etapas anteriores se tengan que realizarse en esta.

**Pruebas:** Consiste en comprobar que el software responda/realice correctamente las tareas indicadas en la especificación. Es una buena praxis realizar pruebas a distintos niveles (por ejemplo, primero a nivel unitario y después de forma integrada de cada componente) y por equipos diferenciados del de desarrollo (pruebas cruzadas entre los programadores o realizadas por un área de prueba independiente).

## **Arquitectura de software**

<span id="page-26-0"></span>La Arquitectura de Software es la organización fundamental de un sistema encarnada en sus componentes, las relaciones entre ellos y el ambiente y los principios que orientan su diseño y evolución.

Destilando las definiciones y los puntos de vista implícitos o explícitos, los autores clasifican los modelos de esta forma:

## **Metodología De Desarrollo Ágil (Scrum)**

<span id="page-27-0"></span>Según SCHWABER, Ken y SUTHERLAND Jeff de la Guía de Scrum (2013) "SCRUM es una metodología de desarrollo de proyectos ágil, que permite entregar resultados rápidamente y aumentar la productividad sin descuidar la calidad, por medio de periodos cortos e iterativos. Se caracteriza por ser una metodología ligera, fácil de aprender, pero compleja de dominar" para su funcionamiento utiliza distintos roles que se pueden distribuir en un equipo, que los interrelacionan por medio de eventos, reglas y artefactos.

## **UML**

<span id="page-27-1"></span>UML - Lenguaje Unificado de Modelado por sus siglas en inglés (Unified Modeling Language) proporciona una serie de diagramas que permiten describir todas las partes de un sistema, la interacción con los usuarios y otros sistemas. Dentro de la metodología SCRUM no se expresa que deba usarse UML, sin embargo, como lenguaje de modelamiento moderno, es ampliamente usado dentro de los proyectos de desarrollo de software orientado a objetos.

## **Diagrama de Casos de Uso**

<span id="page-27-2"></span>Los diagramas de caso de uso representan la forma como un Actor (Persona o sistema), interactúa con una función específica del sistema, se divide en 3 elementos Actor, Caso de uso, Relaciones.

#### **Diagramas de Relación de Entidad**

<span id="page-28-0"></span>Los diagramas de Relación de Entidad proporcionan una visión de la estructura de los elementos de la base de datos, como clases, vistas, procedimientos almacenados entre otros, que puedan ser representados en forma de entidades, se parecen a los diagramas de clases, pero muestran las relaciones entre las entidades.

#### **Modelo, vista y controlador (MVC)**

<span id="page-28-1"></span>Es un patrón de arquitectura de software, que separa los datos y la lógica de negocio de una aplicación de su representación y el módulo encargado de gestionar los eventos y las comunicaciones. Para ello MVC propone la construcción de tres componentes distintos que son el modelo, la vista y el controlador, es decir, por un lado, define componentes para la representación de la información, y por otro lado para la interacción del usuario. Este patrón de arquitectura de software se basa en las ideas de reutilización de código y la separación de conceptos, características que buscan facilitar la tarea de desarrollo de aplicaciones y su posterior mantenimiento.

## **Programación orientada a objetos**

<span id="page-28-2"></span>La Programación Orientada a Objetos supone un cambio en la concepción del mundo de desarrollo de software, introduciendo un mayor nivel de abstracción que permite mejorar las características del código final. De manera muy básica, las aportaciones de este paradigma se pueden resumir en:

Conceptos de clase y objeto, que proporcionan una abstracción del mundo centrada en los seres y no en los verbos.

Los datos aparecen encapsulados dentro del concepto de clase. El acceso a los datos se produce de manera controlada e independiente de la representación final de los mismos. Como consecuencia, se facilita el mantenimiento y la evolución de los sistemas, al desaparecer las dependencias entre distintas partes del sistema.

Mediante conceptos como la composición, herencia y polimorfismo se consigue simplificar el desarrollo de sistemas. La composición y la herencia nos permiten construir clases a partir de otras clases, aumentando en gran medida la reutilización.

### **Aplicación Web**

<span id="page-29-0"></span>En Ingeniería de software se denomina aplicación Web a toda aplicación que permite a los usuarios acceder a un servidor Web a través de Internet o intranet utilizando un navegador Web (Alegsa, 2016). En este orden de ideas, es un software que se codifica en un lenguaje de programación ejecutado por el navegador. Las aplicaciones Web son populares debido a la practicidad del navegador Web como cliente, a la independencia del sistema operativo, así como a la facilidad para actualizar y mantener aplicaciones Web sin distribuir e instalar software a miles de computadoras. Estas aplicaciones provienen de un servidor y se transfieren hacia un cliente.

## **Lenguajes de programación del lado del cliente**

<span id="page-30-0"></span>**Vue js:** es un framework progresivo para construir interfaces de usuario. A diferencia de otros frameworks monolíticos, Vue está diseñado desde cero para ser utilizado incrementalmente. La librería central está enfocada solo en la capa de visualización, y es fácil de utilizar e integrar con otras librerías o proyectos existentes. Por otro lado, Vue también es perfectamente capaz de impulsar sofisticadas Single-Page Applications cuando se utiliza en combinación con herramientas modernas y librerías de apoyo.

## **Lenguajes de programación del lado del servidor**

<span id="page-30-1"></span>**Node.js:** es un entorno en tiempo de ejecución multiplataforma para la capa del servidor (en el lado del servidor) basado en JavaScript.

Node.js es un entorno controlado por eventos diseñado para crear aplicaciones escalables, permitiéndote establecer y gestionar múltiples conexiones al mismo tiempo. Gracias a esta característica, no tienes que preocuparte con el bloqueo de procesos, pues no hay bloqueos.

## **Sistema gestor de base de datos**

<span id="page-30-2"></span>**MySQL:** es un sistema de gestión de bases de datos relacionales (RDBMS) de código abierto respaldado por Oracle y basado en el lenguaje de consulta estructurado (SQL). MySQL funciona prácticamente en todas las plataformas, incluyendo Linux, UNIX y Windows. Aunque puede utilizarse en una amplia gama de aplicaciones, MySQL se asocia más a menudo con las aplicaciones web y la publicación en línea.

## **Metodología**

<span id="page-31-0"></span>El proyecto aplicado para la empresa Primer Tax S.A. se planea desarrollar adoptando las buenas prácticas y el ciclo de vida del desarrollo de software, además de metodólogas agiles que permiten adaptar la forma de trabajo a las condiciones del proyecto, obteniendo mayor flexibilidad y rapidez, para mejorarlo y adaptarlo a las circunstancias del entorno, permitiendo gestionar el proyecto de forma más flexible y eficaz reduciendo costos e incrementando la productividad.

Para la recolección de la información y requerimientos del cliente, la metodología que se ha elegido es la de la entrevista, ya que permite tanto a la persona encargada de recolectar la información como al entrevistado, tener una percepción más clara y unos datos más precisos de lo que se pretende solucionar con la implementación del sistema.

## **Ciclo de vida del software**

<span id="page-31-1"></span>Es una serie de procesos y procedimientos que se realizan a través de pasos que tiene el propósito de garantizar que los programas o productos de software sean eficientes fiables y seguros, y que respondan a las necesidades de los usuarios y la organización.

Las fases del desarrollo de software nos brindan la metodología necesaria para gestionar un proyecto y garantizar su éxito. Siendo una serie de procesos que se deben de seguir sistemáticamente con el fin de diseñar, implementar y dar mantenimiento a un producto de software desde el inicio del proyecto hasta que se cumple el objetivo por el que se desarrolló.

Las etapas que comprenderá el desarrollo de software para la empresa Primer Tax S.A. son las siguientes

✓ **Análisis:** se realizan entrevistas con el cliente para determinar claramente lo que se espera que el software haga, identificando la real necesidad del cliente y comprender los requerimientos y características del sistema a implementar.

✓ **Planificación:** se determinará el ámbito del proyecto, la estimación de costos, la planificación de tiempo y la asignación de recursos.

✓ **Diseño:** se estudiará las posibles opciones de implementación de la solución de software y se diseñará la estructura general. A través de encuentros programados con el cliente se revisará la propuesta de diseño para su aprobación o mejora.

✓ **Implementación:** también se denomina codificación o fase de programación, en esta etapa se seleccionará las herramientas más adecuadas para ser usadas en el entorno de desarrollo. **Pruebas:** se detectarán los fallos que pueda presentar el producto de software, con el fin de corregirlos y aumentar la calidad del producto.

✓ **Despliegue:** se pondrá el software en funcionamiento, es decir, se pasará a producción y será accesible por el usuario final.

✓ **Mantenimiento:** tiene como propósito corregir los defectos detectados durante el funcionamiento del software y también adaptarlo a nuevas necesidades o funcionalidades que la empresa requiera.

Se selecciona la Metodología SCRUM enfocada en la asignación de tarea, basado en varios factores de carácter técnico y productivo como son el hecho de que permite cambios en el producto, entregas cortas, produce software de calidad.

## **Metodóloga Scrum**

<span id="page-33-0"></span>Es una metodología de desarrollo ágil se basa en un proceso iterativo e incremental. Se caracteriza por ser un marco ágil, adaptable, rápido, eficaz y flexible, diseñado para ofrecer valor al cliente durante el desarrollo del proyecto de software. Al manejar una estructura de desarrollo incremental quiere decir que cualquier ciclo de desarrollo se descompone en pequeños proyectos divididos en varias etapas de análisis, desarrollo y pruebas. Dando como resultado que en las etapas de desarrollo se den iteraciones del procesos o Sprint, las cuales son entregas regulares o parciales del producto final.

Scrum plantea una estrategia orientada a gestionar los errores que se presentan normalmente en desarrollos demasiados largos, esto a través de reuniones frecuentes que buscan asegurar que se cumplan con los objetivos establecidos.

## **Desarrollo proyecto**

## <span id="page-34-1"></span><span id="page-34-0"></span>**Requerimientos**

## <span id="page-34-2"></span>**Requerimientos Funcionales**

 $\checkmark$  Registrar y/o actualizar los precios de los diferentes combustibles cuando la administración de la EDS lo solicite.

 $\checkmark$  Registrar y/o actualizar los precios de los impuestos del combustible basado en el formato de estructura de precios de Biomax cada vez que se requiera.

✓ Registrar las compras diarias de combustible basado en la factura de compra, adjuntar el comprobante y sumar al inventario.

▫ Calcular el IVA, el costo y los impuestos del combustible y validar que cuadren con la factura de compra.

 $\checkmark$  Inventario, cada mes (mes vencido)

▫ Registrar mensualmente las ventas facturadas por cada uno de los combustibles.

▫ Registrar mensualmente la cantidad en inventario por cada combustible de acuerdo con la lectura de la VEEDER ROOT (proveedor de surtidores de combustible) de la estación de servicio.

▫ Calcular las pérdidas de combustible con relación al porcentaje de evaporación y la cantidad de combustible en inventario.

▫ Obtener las diferencias en las cantidades de combustible con base en las compras y el inventario.

 $\checkmark$  Ventas, cada mes, mes vencido

▫ Registrar el total de ventas por cada tipo de combustible facturados en el sistema contable.

▫ Registrar el total de ventas por cada tipo de combustible registrado en el sistema de la estación de servicio. Hacer registro manual y/o implementar servicio automático de consulta.

▫ Registrar los valores de ajuste para cada combustible de acuerdo con las diferencias calculadas.

✓ Registrar cuadre diario de combustible, día atrás.

## <span id="page-35-0"></span>**Reportes**

- $\checkmark$  Movimientos mensuales del combustible facturado y los impuestos.
- ✓ Combustible
	- Cantidad de combustible comprado.
- cantidad de combustible evaporado, para cuadre de inventario e impuestos.
- $\checkmark$  Margen mayorista.
- $\checkmark$  A juste sobretasa impuesto nacional e impuesto al carbono.
- $\checkmark$  Costos de combustible, basado en las compras y ventas.
#### **Historias de usuario**

Una historia de usuario es una explicación general e informal de una función de software escrita desde la perspectiva del usuario final o cliente. El propósito de una historia de usuario es articular cómo un elemento de trabajo entregará un valor particular al cliente.

Necesarias para determinar los requerimientos y características del sistema.

## **Tabla 1**

#### *HU1: Ingresar al sistema como administrador*

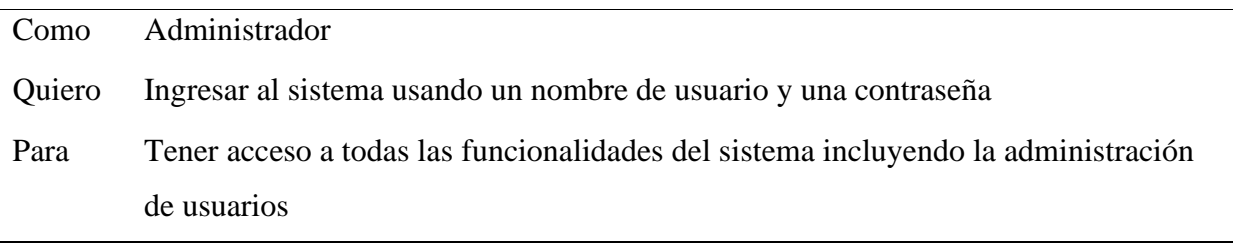

*Nota*: elaboración propia.

## **Tabla 2**

*HU2: Ingresar al sistema como funcionario*

| Como                              | Funcionario                                                            |
|-----------------------------------|------------------------------------------------------------------------|
|                                   |                                                                        |
| Quiero                            | Ingresar al sistema usando un nombre de usuario y una contraseña       |
| Para                              | Tener acceso a las funcionalidades que tengo habilitadas en el sistema |
|                                   |                                                                        |
| <i>Nota</i> : elaboración propia. |                                                                        |

## **Tabla 3**

*HU3: Registrar y/o actualizar precios de los combustibles*

| Como | <b>Funcionario</b>                                                                      |
|------|-----------------------------------------------------------------------------------------|
|      | Quiero Registrar o actualizar los precios de los diferentes combustibles cuando existan |
|      | cambios en la estación de servicio y la administración lo solicite.                     |

Para Llevar un historial y control de los precios.

*Nota*: elaboración propia.

#### **Tabla 4**

*HU4: Registrar los precios de los impuestos de los combustibles*

| Como   | Funcionario                                                                          |
|--------|--------------------------------------------------------------------------------------|
| Quiero | registrar los precios de los impuestos del combustible basado en el formato          |
|        | (Estructura de Precios Biomax Clientes 07-05-2022)                                   |
| Para   | llevar un control e historial en los impuestos de cada combustible que se manejan en |
|        | la estación de servicio.                                                             |

*Nota*: elaboración propia.

### **Tabla 5**

*HU5: Actualizar los precios de los impuestos de los combustibles*

| Como   | Funcionario                                                                           |
|--------|---------------------------------------------------------------------------------------|
| Quiero | actualizar los precios de los impuestos del combustible basado en el formato          |
|        | (Estructura de Precios Biomax Clientes 07-05-2022)                                    |
| Para   | llevar un control e historial actualizado en los impuestos de cada combustible que se |
|        | manejan en la estación de servicio.                                                   |

*Nota*: elaboración propia.

## **Tabla 6**

*HU6: Eliminar los registros de precios de los impuestos de los combustibles*

| Como   | Funcionario                                                                    |
|--------|--------------------------------------------------------------------------------|
| Quiero | eliminar registros de los precios de los impuestos del combustible que no sean |
|        | necesarios                                                                     |
| Para   | Llevar un correcto historial y control de los impuestos.                       |

*Nota*: elaboración propia.

| Como   | Funcionario                                                                         |
|--------|-------------------------------------------------------------------------------------|
| Quiero | Registrar la información básica y de costos de las compras diarias de combustible y |
|        | adjuntar la factura.                                                                |
| Para   | llevar un control sistematizado                                                     |
|        |                                                                                     |

*HU7: Registrar las compras diarias de combustible*

*Nota*: elaboración propia.

## **Tabla 8**

*HU8: Validar los precios de las compras diarias de combustible*

| Como   | Funcionario                                                                            |
|--------|----------------------------------------------------------------------------------------|
| Quiero | Validar los precios de los registros de compra diaria de combustible                   |
| Para   | Calcular el IVA, el costo y los impuestos del combustible y validar que cuadren con    |
|        | la factura de compra. Lo que permita identificar las diferencias que puedan existir    |
|        | entre la factura de cobro y el valor calculado a partir de la estructura de precios de |
|        | los combustibles (Estructura de Precios Biomax Clientes 07-05-2022)                    |
|        |                                                                                        |

*Nota*: elaboración propia.

## **Tabla 9**

*HU9: Registrar ventas de combustible del sistema contable*

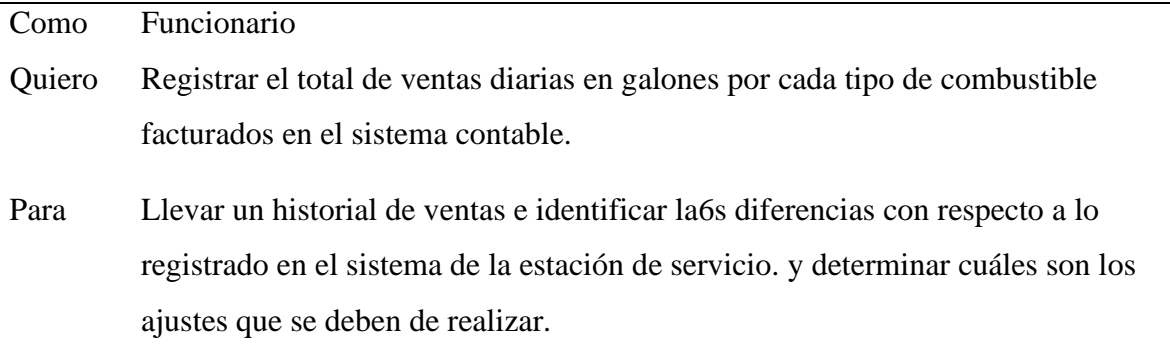

*Nota*: elaboración propia.

J.

| Como   | Funcionario                                                                              |
|--------|------------------------------------------------------------------------------------------|
| Quiero | Registrar el total de ventas diarias en galones por cada tipo de combustible             |
|        | registrado en el sistema de la estación de servicio.                                     |
| Para   | Llevar un historial de ventas e identificar las diferencias con respecto a lo registrado |
|        | en el sistema contable. y determinar cuáles son los ajustes que se deben de realizar.    |

*HU10: Registrar ventas de combustible sistema EDS*

*Nota*: elaboración propia.

#### **Tabla 11**

*HU11: Registrar los valores de ajuste de combustible*

| Como                      | Funcionario                                                                           |
|---------------------------|---------------------------------------------------------------------------------------|
| Quiero                    | Registrar los valores de ajuste para cada combustible de acuerdo con las diferencias  |
|                           | calculadas, de acuerdo con el total de ventas registradas en el sistema contable y el |
|                           | sistema de la EDS.                                                                    |
| Para                      | Cuadrar las ventas.                                                                   |
| $\mathbf{M}$ $\mathbf{M}$ | $\cdot$ ,                                                                             |

*Nota*: elaboración propia.

## **Tabla 12**

*HU12: Registrar el inventario de combustible*

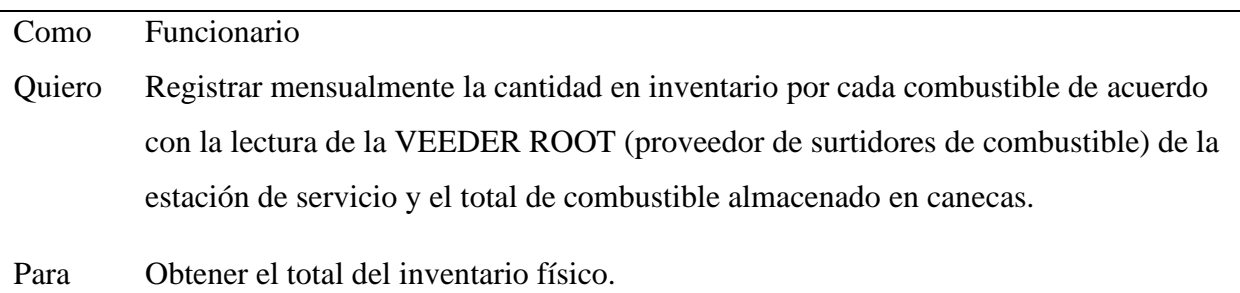

*Nota*: elaboración propia.

| Como   | Funcionario                                                                         |
|--------|-------------------------------------------------------------------------------------|
| Quiero | Calcular las pérdidas de combustible con relación al porcentaje de evaporación y la |
|        | cantidad de combustible en inventario.                                              |
| Para   | Cuadrar el inventario de combustible.                                               |

*HU13: Calcular las pérdidas de combustible*

*Nota*: elaboración propia.

#### **Tabla 14**

*HU14: Obtener las diferencias en las cantidades de combustible*

| Como   | Funcionario                                                                        |
|--------|------------------------------------------------------------------------------------|
| Quiero | Obtener las diferencias en las cantidades de combustible con base en las compras y |
|        | el inventario.                                                                     |
| Para   | Conocer la cantidad de combustible perdido.                                        |

*Nota*: elaboración propia.

## **Tabla 15**

*HU15: Crear usuario del sistema.*

| Como                              | Administrador                                                                         |
|-----------------------------------|---------------------------------------------------------------------------------------|
| Quiero                            | Registrar la información básica del usuario y habilitar los permisos que tendrá en el |
|                                   | sistema                                                                               |
| Para                              | Que el usuario utilice sus credenciales para acceder al sistema.                      |
| <i>Nota</i> : elaboración propia. |                                                                                       |

## **Tabla 16**

*HU16: Listar usuarios del sistema.*

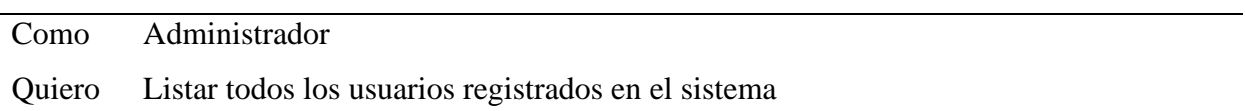

Para Llevar un control de las personas que tiene acceso a él.

*Nota*: elaboración propia.

## **Tabla 17**

*HU17: Actualizar usuario del sistema.*

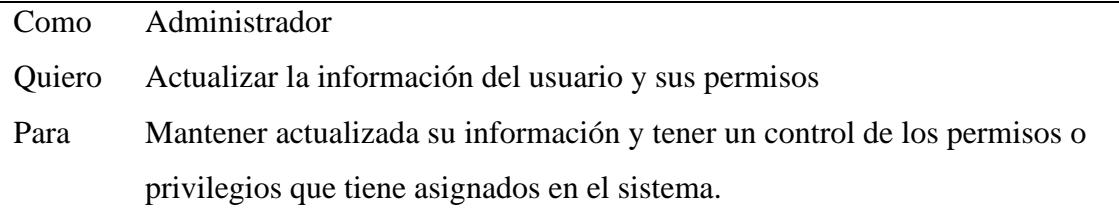

*Nota*: elaboración propia.

## **Tabla 18**

*HU18: Actualizar perfil de usuario*

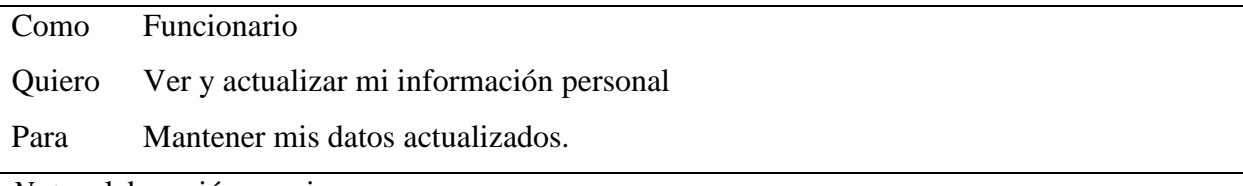

*Nota*: elaboración propia.

### **Tabla 19**

*HU19: cambiar contraseña.*

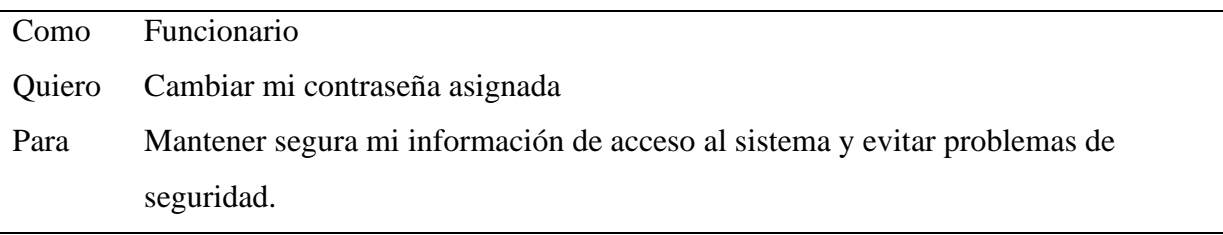

*Nota*: elaboración propia.

## **Tabla 20**

*HU20: Recuperar contraseña.*

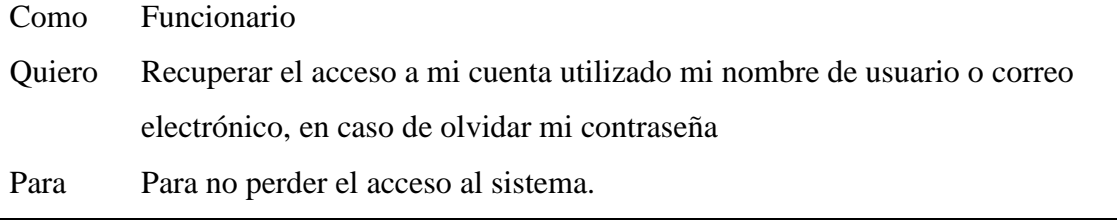

*Nota*: elaboración propia.

#### **Tabla 21**

*HU21: Reportes*

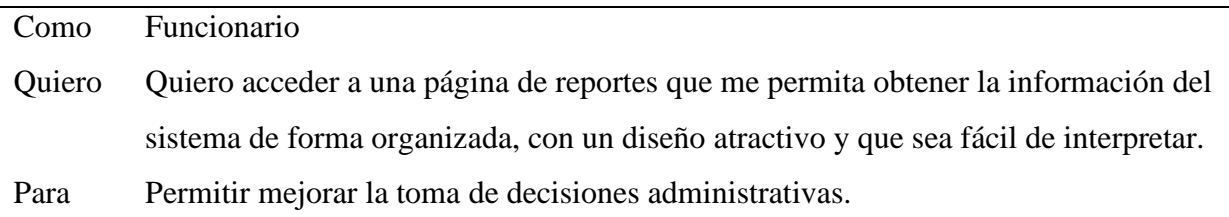

*Nota*: elaboración propia.

#### *Puntos de historia*

El método de los puntos de historia es la forma de realizar estimaciones de esfuerzo y tiempo a las historias de usuario. También nos sirve para medir la velocidad del sprint en la reunión de retrospectiva. Se escoge una historia de usuario sencilla, una que todo el mundo entiende, para emplearla como referencia. Esa sería la definición de 1 punto de historia en el proyecto. Para estimar las otras historias de usuario, bastará con compararlo con la historia de referencia. Se emplea la actividad de planning pocker para determinar el valor de los puntos y el tiempo de las historias de usuario, según el siguiente cuadro.

#### **Tabla 22**

*Puntos de historia*

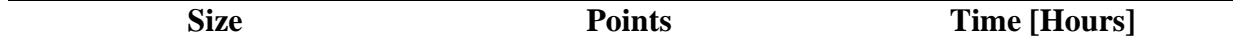

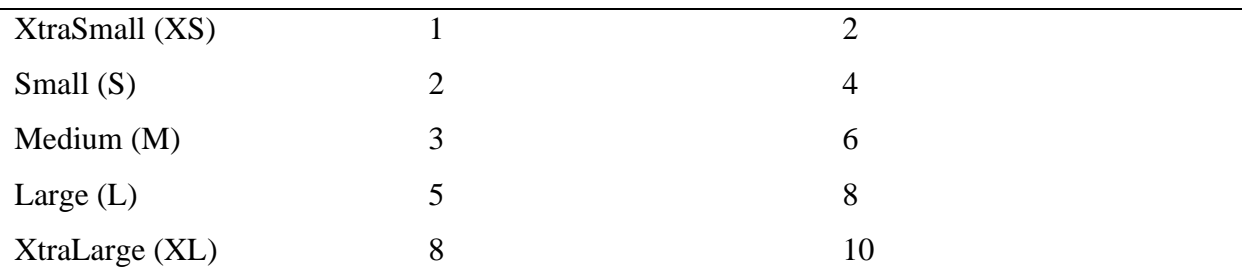

## *Product backlog*

La pila del producto pendientes de desarrollar está constituida por las historias de usuario, y ordenamos según prioridad de implementación.

## **Tabla 23**

*Product backlog*

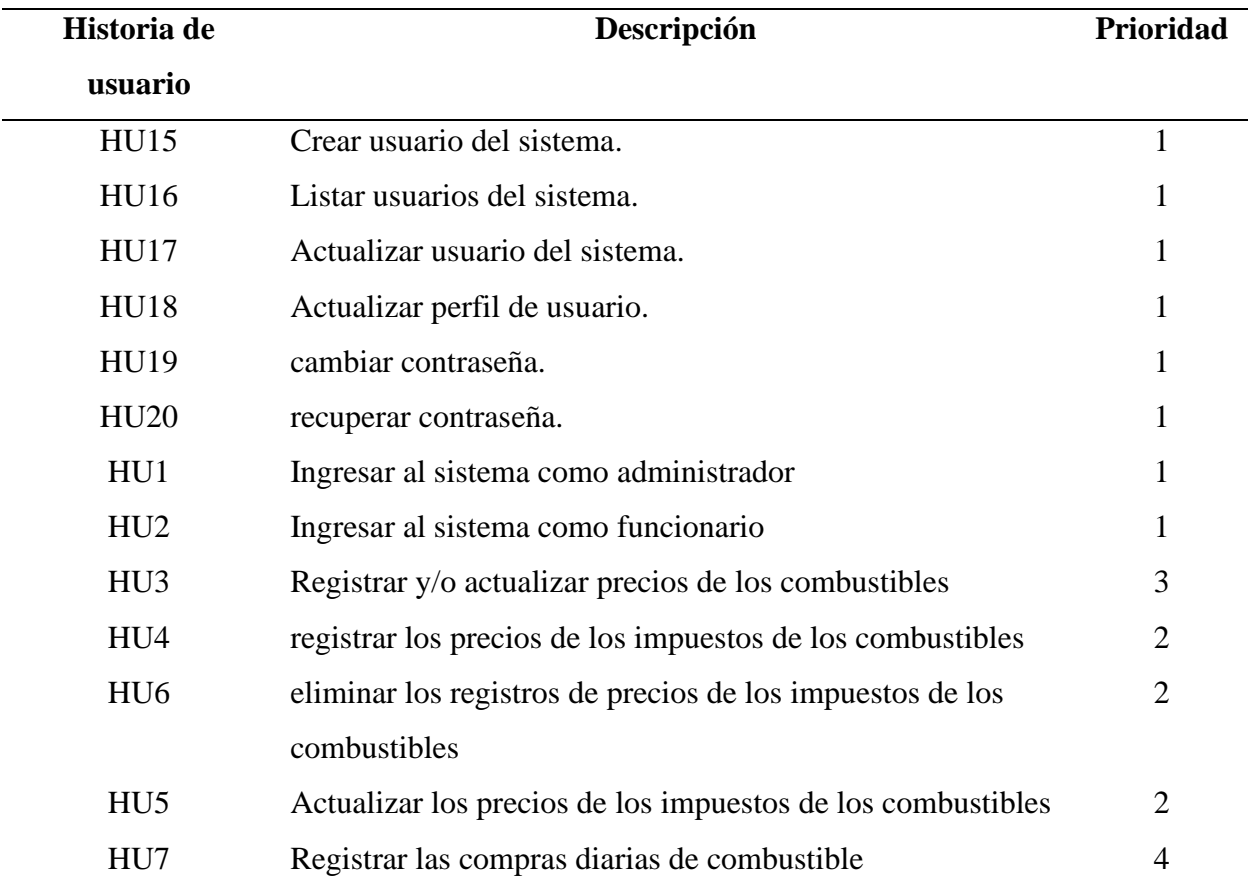

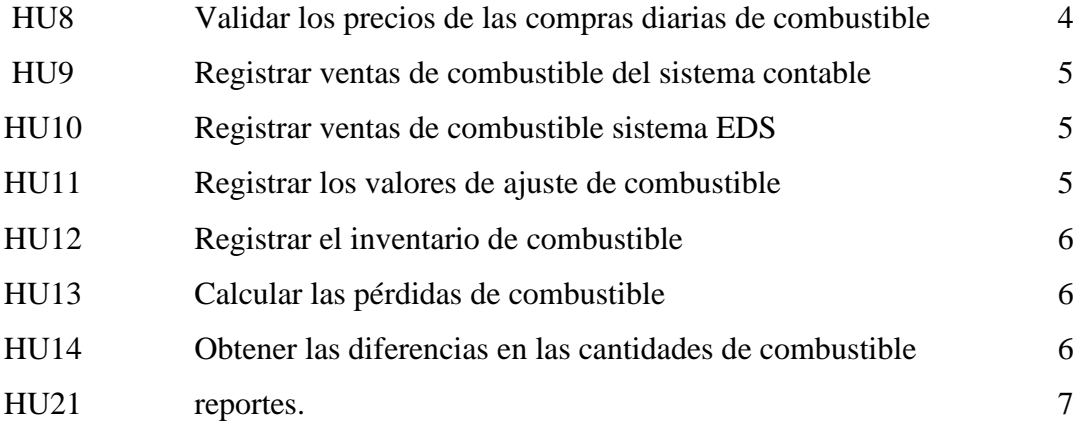

## *Estimación del product backlog*

Para estimar el tiempo y el esfuerzo de las historias de usuario se emplea el método de los puntos de historia, y planning pocker para asignar valores a cada historia.

## **Tabla 24**

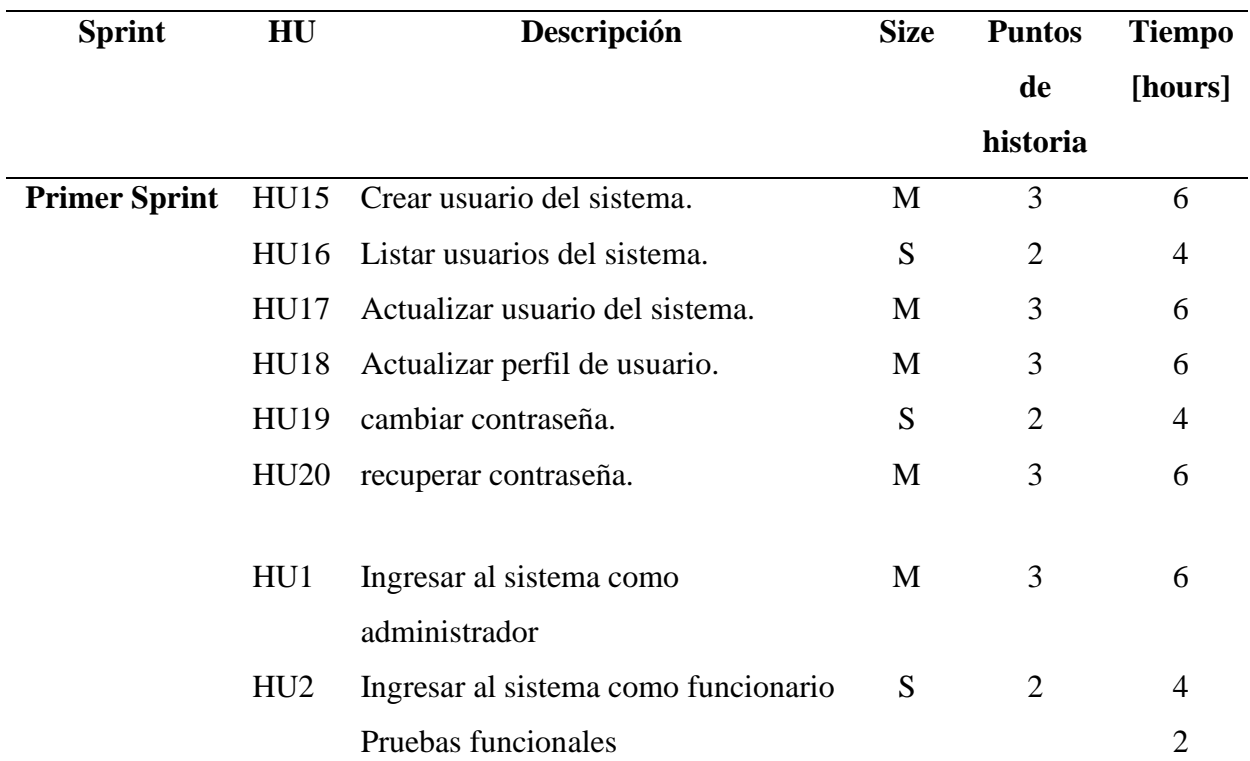

## *Estimación del product backlog*

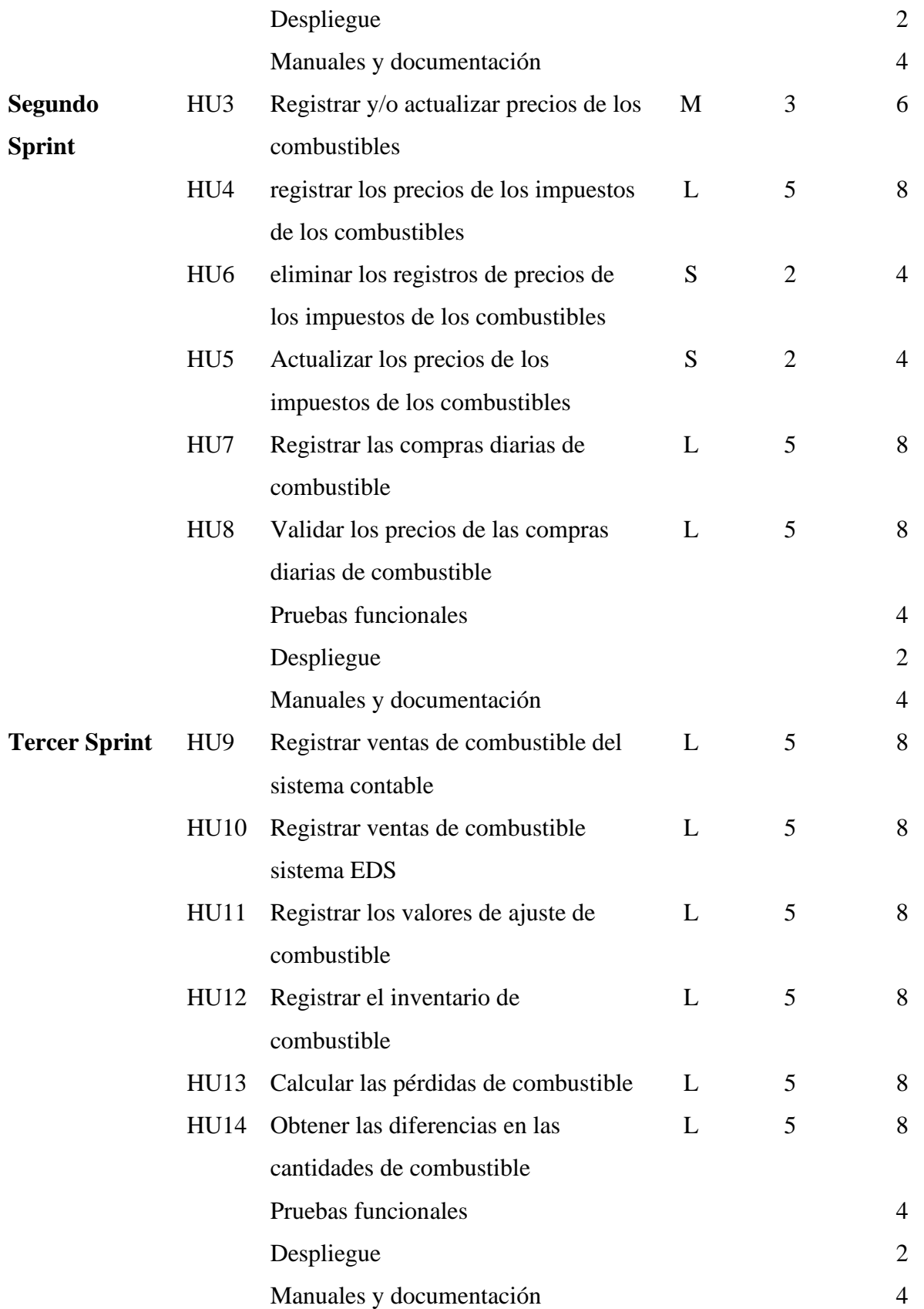

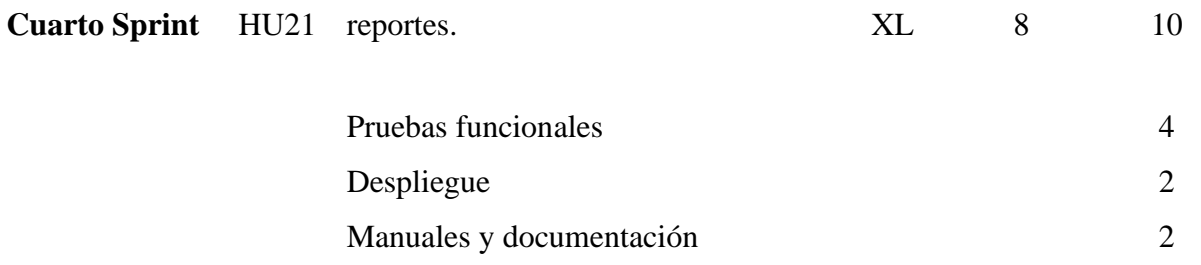

Adicional por cada sprint se deben contemplar las pruebas funcionales, despliegue, manuales y

documentación en general.

## **Tabla 25**

*Pruebas funcionales*

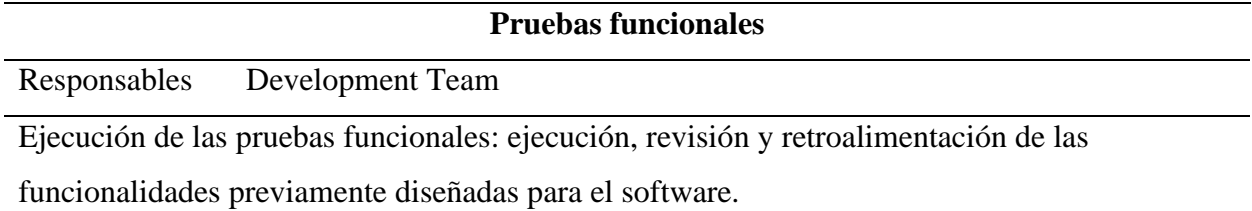

## **Tabla 26**

*Despliegue*

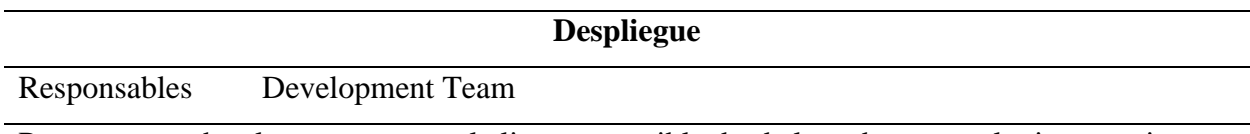

Poner en marcha el proyecto para el cliente, accesible desde la web para cualquier usuario que lo desee. En este punto todo el código ha sido probado por el personal de desarrollo, por el cliente y aceptado finalmente para ser puesto en marcha.

## **Tabla 27**

*Manuales y documentación*

**Manuales y documentación**

Responsables Development Team

Material escrito creado por el equipo de desarrollo para seguir la producción y el uso de un software desde el principio hasta el final.

De acuerdo con el tamaño y a la cantidad de historias de usuario, el tiempo estimado para el desarrollo del sistema es de 2.5 meses, los cuales la dividimos en cuatro iteraciones o sprints de 2 semanas.

## *Sprint planning*

El sprint planning muestra qué es lo que se tiene que desarrollar en esta iteración, y los tiempos comprometidos para finalizar cada historia de usuario.

## **Primer Sprint**

## **Figura 1**

#### *Caso de uso: Gestión de usuario*

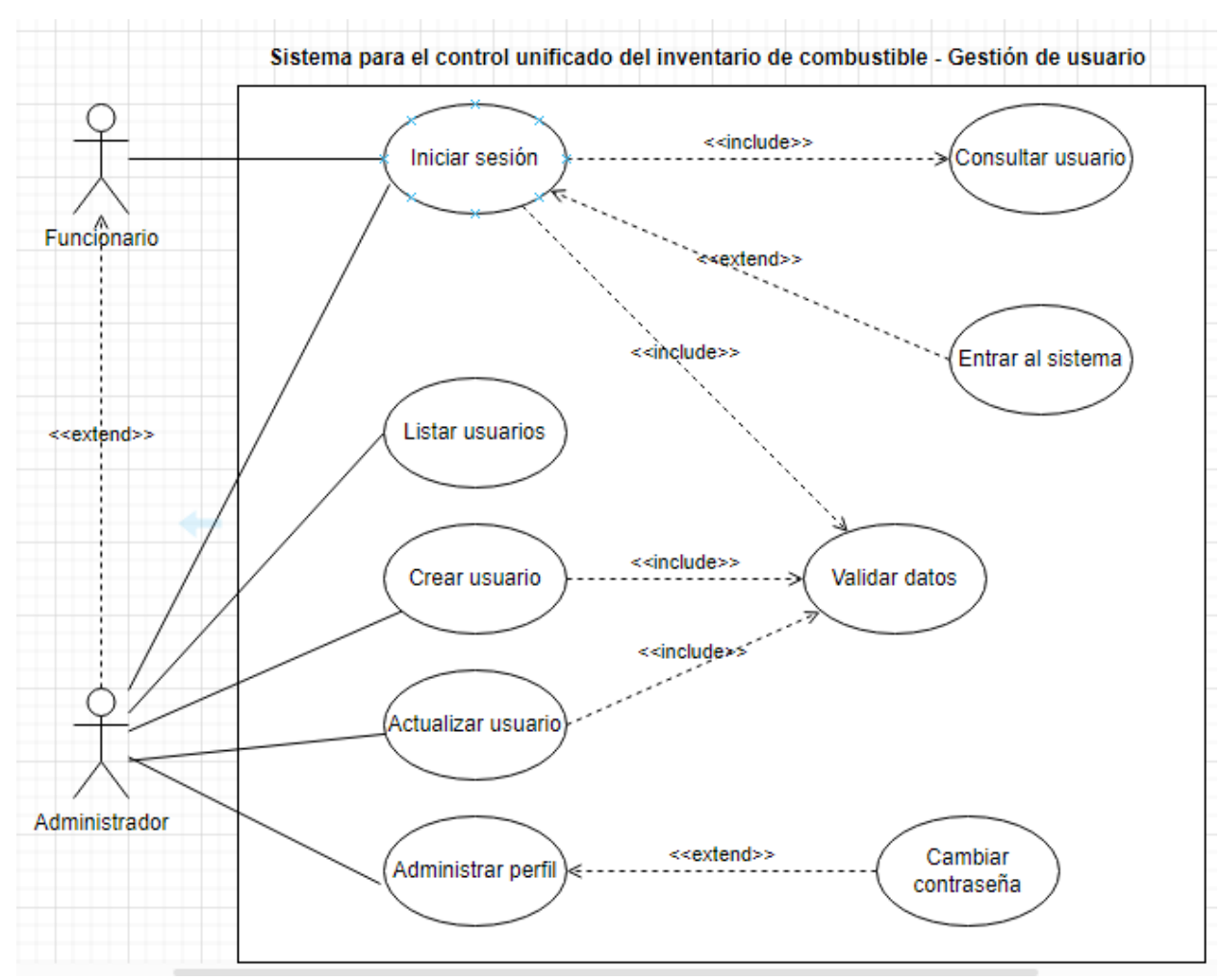

## **Tabla 28**

*Primer sprint*

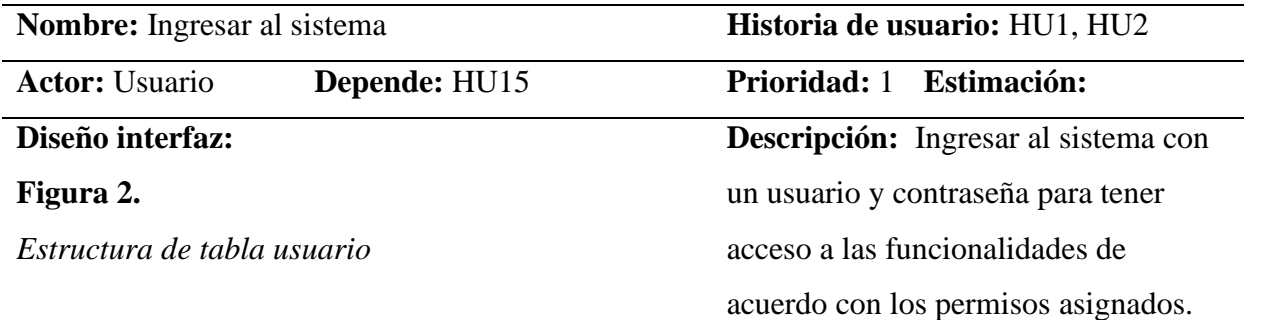

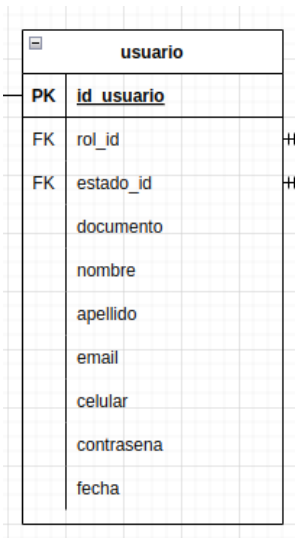

## **Figura 3.**

#### *Login del usuario en el sistema.*

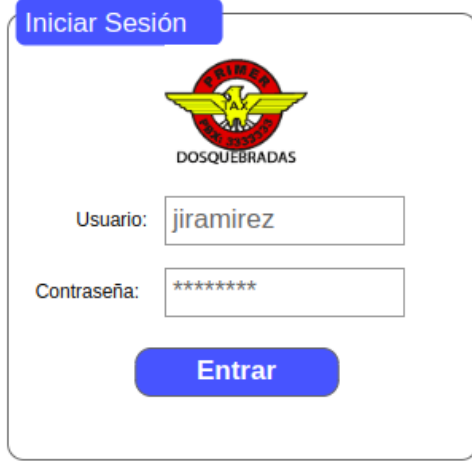

## **Criterio de aceptación**

El usuario ingresa su número de documento y contraseña y presionar el botón aceptar.

> • el sistema busca las credenciales en la base de datos.

#### **Ingreso exitoso:**

• Cuando el nombre de usuario y contraseña son correctos, el sistema permitirá el ingreso del usuario.

## **ingreso fallido:**

- se presenta cuando el nombre de usuario o contraseña son incorrectos.
- no se permite el ingreso al sistema.
- se presentará una alerta al usuario indicando el siguiente mensaje "usuario y contraseña no válidos, por favor intente nuevamente".

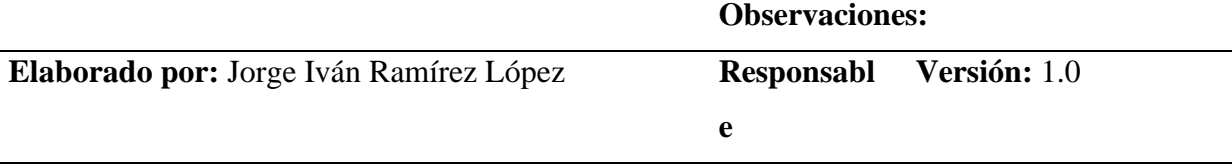

#### **Segundo sprint**

 $\overline{a}$ 

*Segundo sprint*

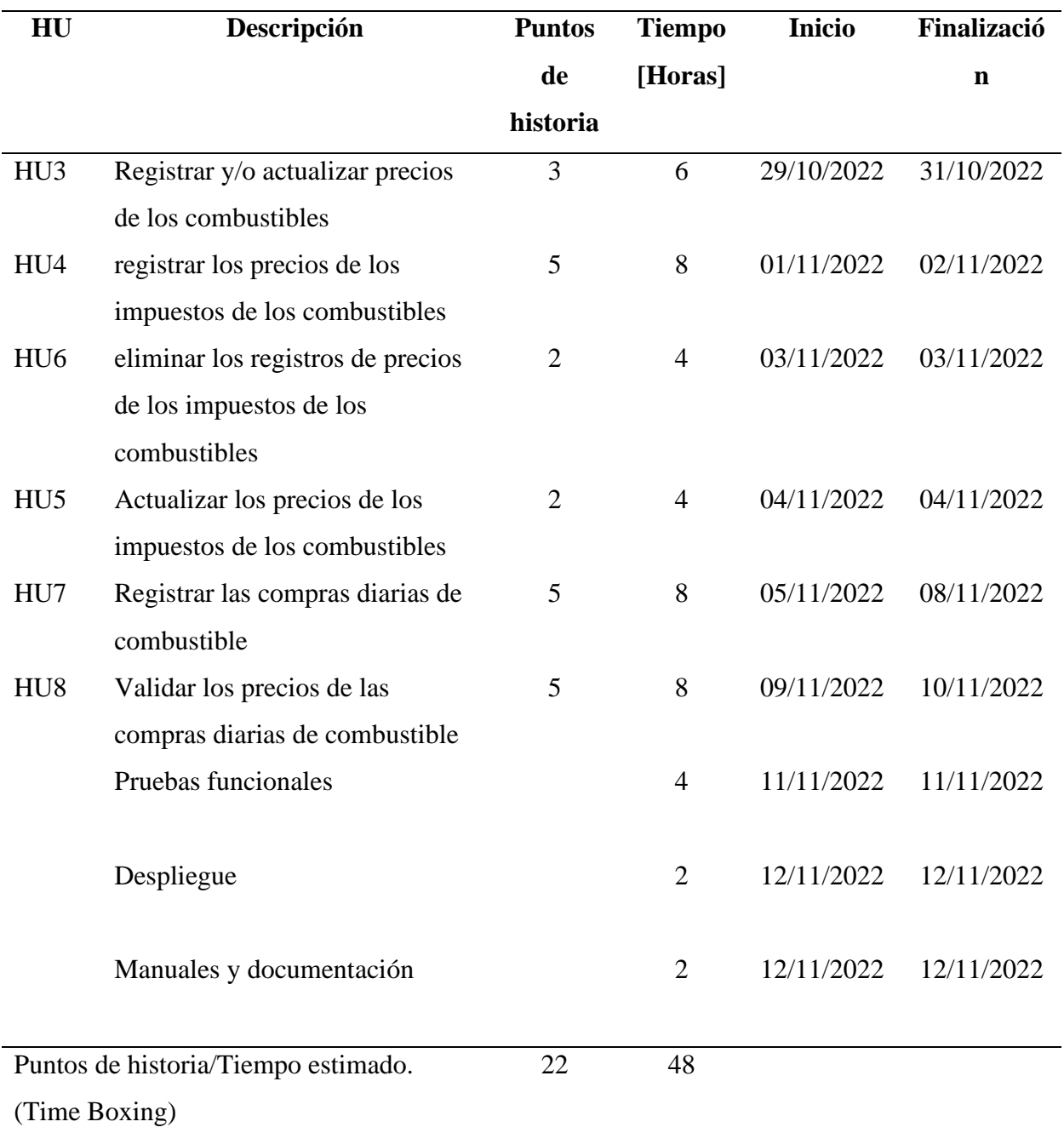

# **Figura 4**

*Caso de uso: Gestión de precios de combustibles*

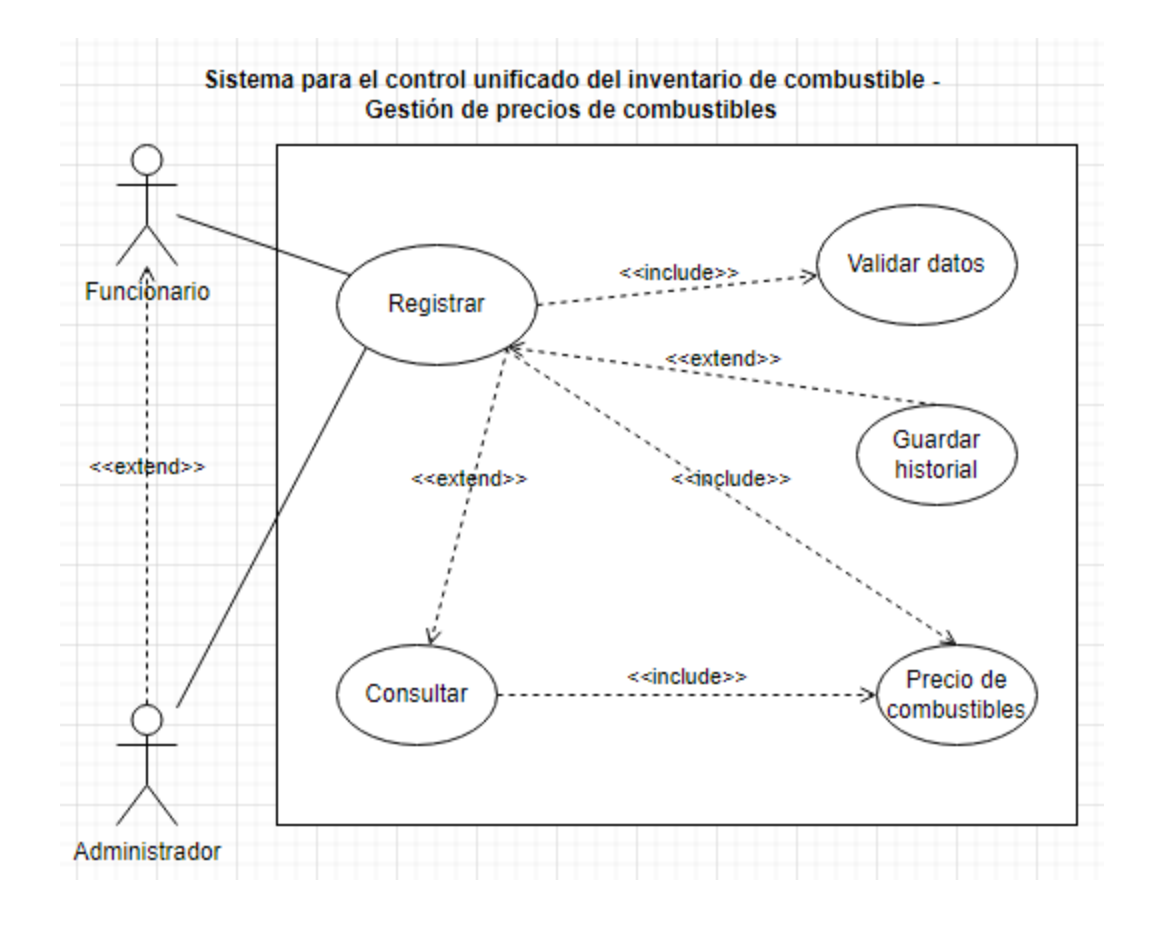

*Registrar o actualizar precios de los combustibles*

| <b>Nombre:</b> Registrar o actualizar precios de los | Historia de usuario: HU3                       |
|------------------------------------------------------|------------------------------------------------|
| combustibles                                         |                                                |
| <b>Actor:</b> Usuario<br>Depende:                    | <b>Prioridad: 1</b><br><b>Estimación:</b>      |
| Diseño interfaz:                                     | <b>Descripción:</b> Registrar o actualizar los |
|                                                      | precios de los diferentes combustibles         |
| Figura 5.                                            | cuando existan variaciones en la               |
| Dashboard del sistema con los precios de los         | estación de servicio y la administración       |
| combustibles.                                        | lo solicite, para llevar un historial y        |
|                                                      | control de los precios.                        |
|                                                      | Criterio de aceptación:                        |

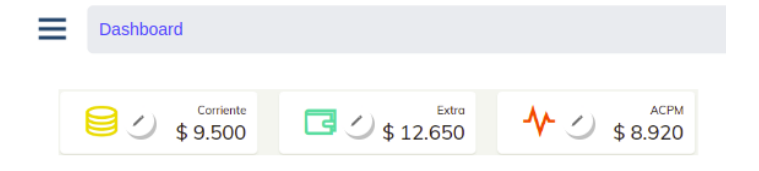

## **Figura 6.**

*Estructura de la base de datos para el histórico de los combustibles.*

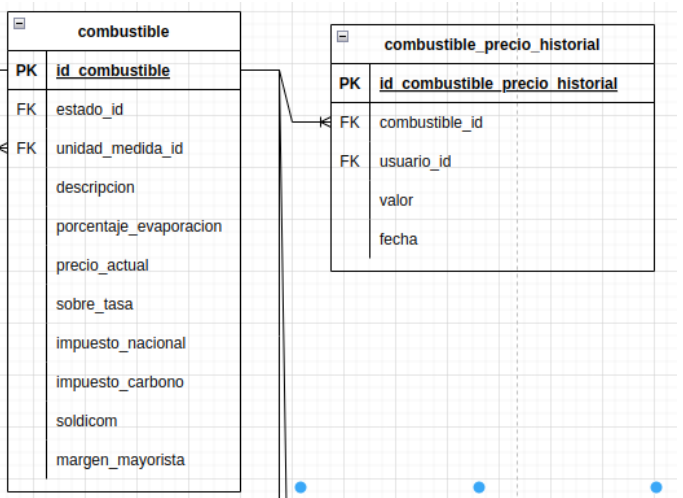

• Ver el precio actual de cada uno de los combustibles.

• Si un usuario inicia el diligenciamiento del precio, se debe validar que no abandone la página hasta guardar los datos y mostrar una alerta con un mensaje.

**Observaciones:**

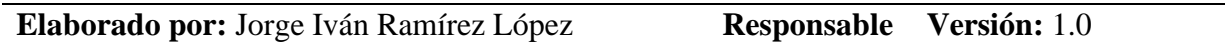

## **Figura 7**

*Caso de uso: Gestión de impuestos de combustibles*

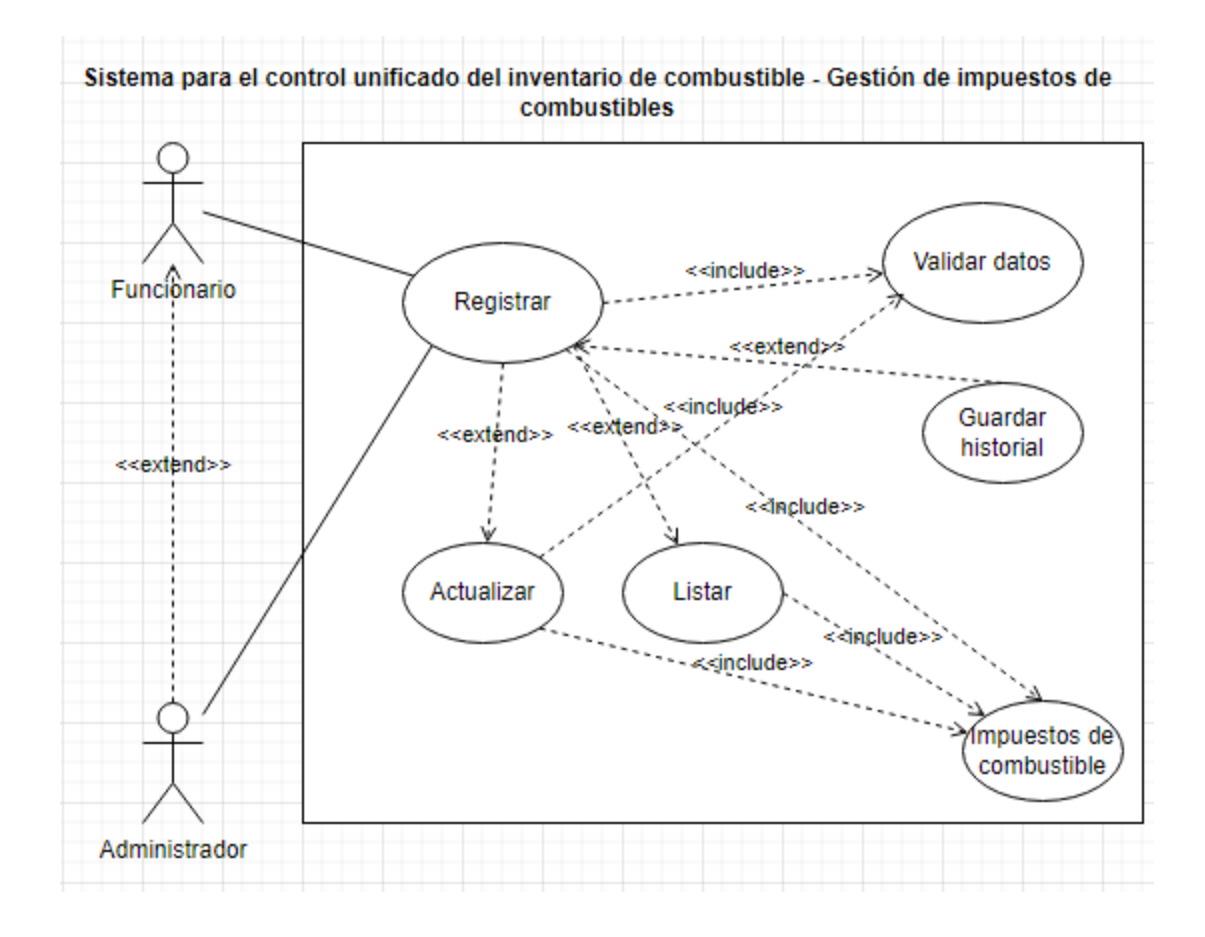

*registrar o actualizar los precios de los impuestos de los combustibles*

| <b>Nombre:</b> registrar o actualizar los precios de los |          | Historia de usuario: HU4, HU5,             |
|----------------------------------------------------------|----------|--------------------------------------------|
| impuestos de los combustibles                            |          | HU <sub>6</sub>                            |
| <b>Actor:</b> Usuario                                    | Depende: | <b>Prioridad: 1</b><br><b>Estimación:</b>  |
| Diseño interfaz:                                         |          | <b>Descripción:</b> Registrar o actualizar |
|                                                          |          | los precios de los impuestos del           |
|                                                          |          | combustible basado en el formato de        |
|                                                          |          | estructura de precios de Biomax cada       |
|                                                          |          | vez que se requiera. Para llevar un        |
|                                                          |          | control e historial en los impuestos de    |
|                                                          |          | cada combustible que se manejan en         |
|                                                          |          | la estación de servicio.                   |
|                                                          |          | Criterio de aceptación:                    |

## **Figura 8.**

*Estructura de la base de datos para el histórico de impuestos de los combustibles.*

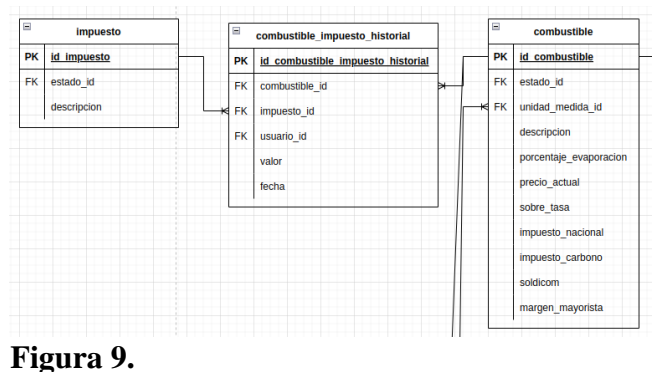

*Interfaces impuestos de los combustibles*

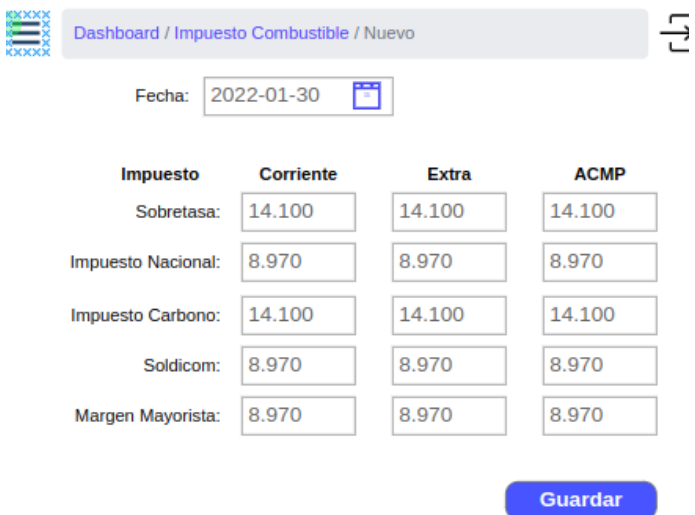

• No tiene una frecuencia determinada.

• Se registrar los impuestos por cada tipo de combustible.

• Si un usuario inicia el diligenciamiento de un formulario, validar que no abandone la página hasta guardar los datos y mostrar una alerta con un mensaje.

• Presiona sobre el botón guardar para realizar validaciones correspondientes y almacenar la información.

• Manejar porcentaje de variación de la estructura de precios de Biomax.

#### **Observaciones:**

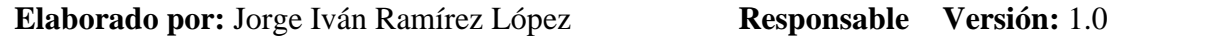

#### **Figura 10**

*Caso de uso: Gestión de compras de combustible*

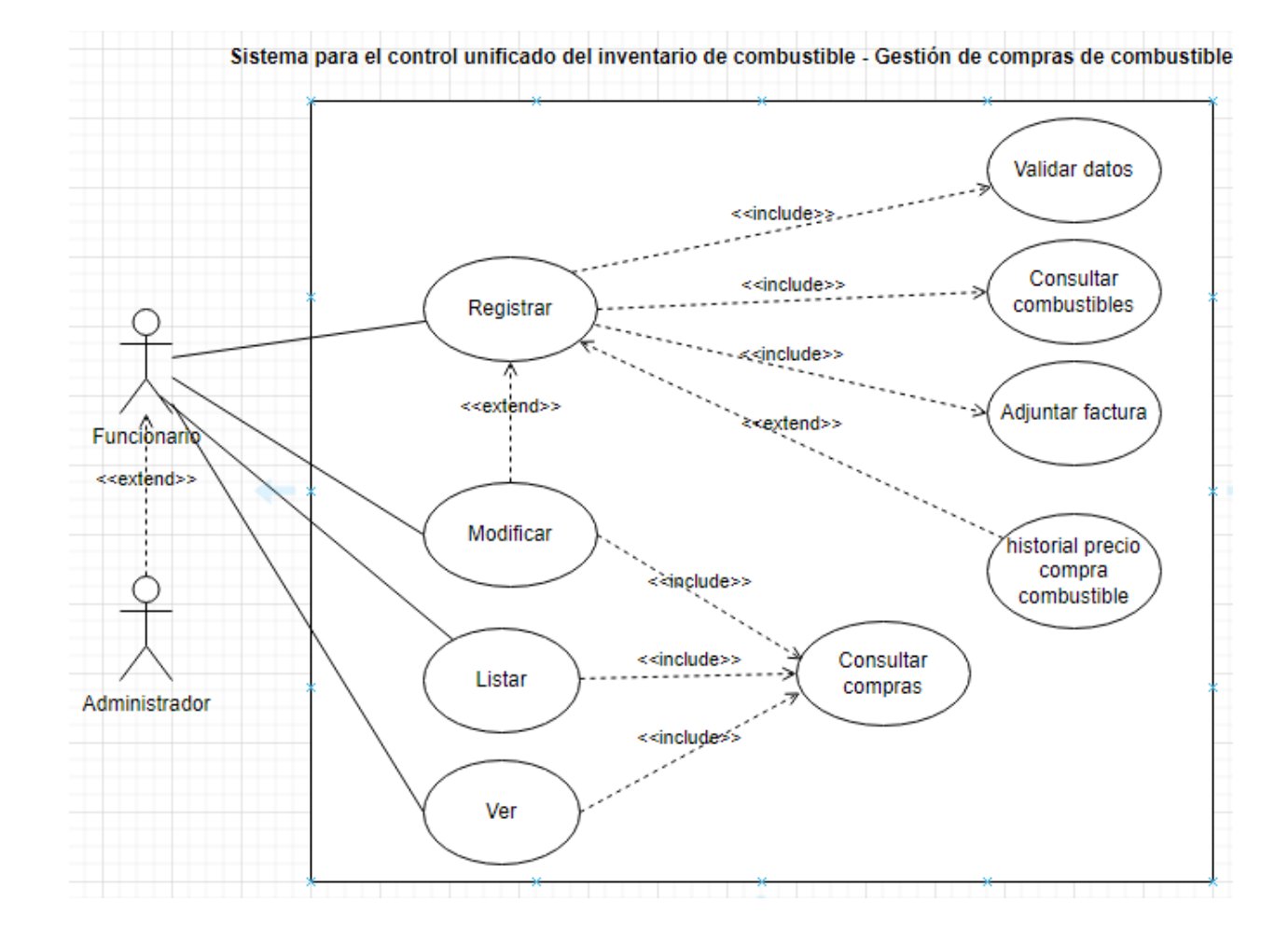

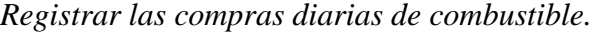

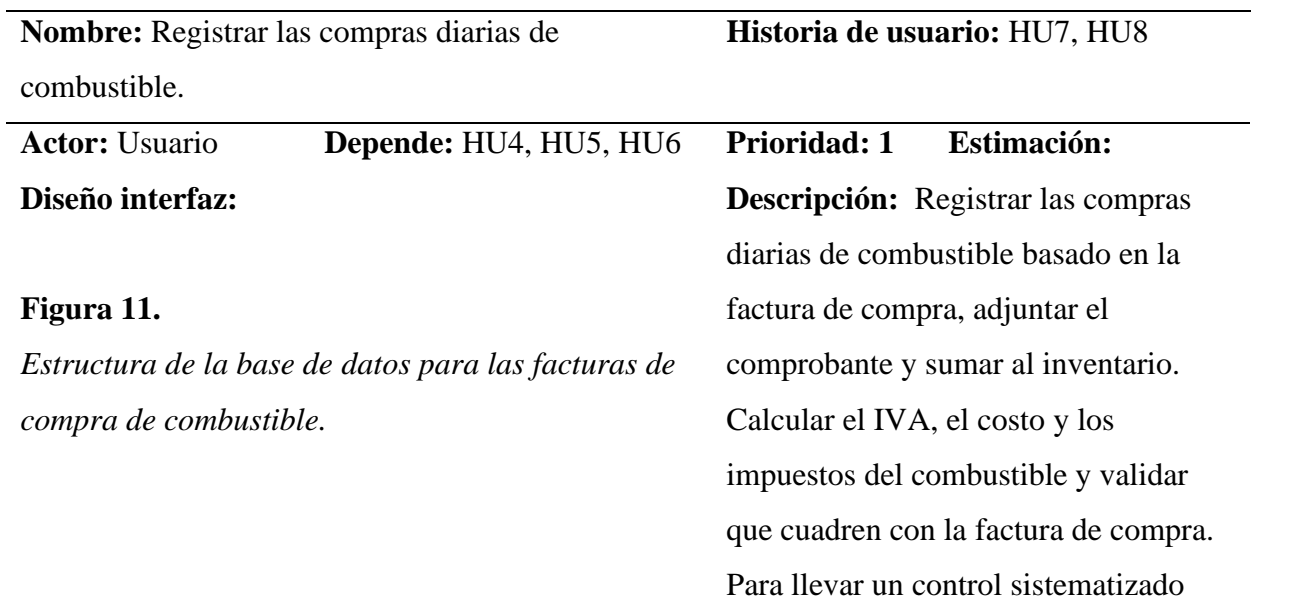

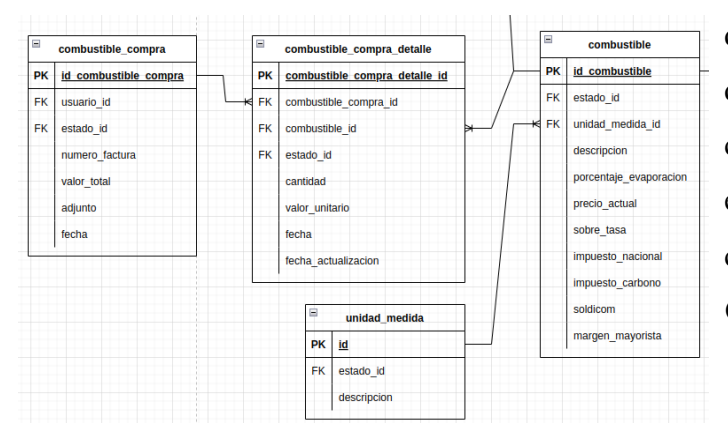

## **Figura 12.**

#### *Interfaz para la compra de combustibles*

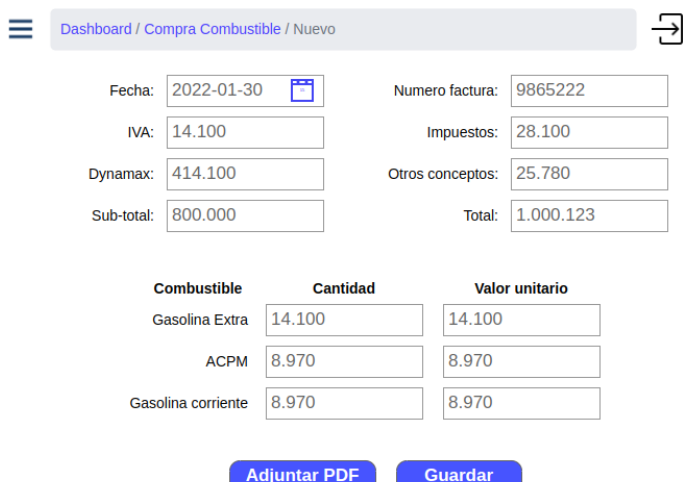

que permita identificar las diferencias que puedan existir entre la factura de cobro y el valor calculado a partir de la estructura de precios de los combustibles.

#### **Criterio de aceptación:**

• Se debe adjuntar la factura de compra.

• Validar el IVA el costo y los impuestos, y estos deben ser iguales a los registrados en la factura de cobro.

Se calcula el valor total dado en la factura de pago frente al valor calculado por el sistema basado en la estructura de precios de Biomax.

• Si un usuario inicia el diligenciamiento de un formulario, validar que no abandone la página hasta guardar los datos y mostrar una alerta con un mensaje.

• Se registra los precios que constituyen el total de factura.

• Se registra la cantidad de galones comprados por cada tipo de combustible y su valor unitario en pesos.

• Al guardar los cambios se debe de realizar las validaciones correspondientes. • Adicionar en el

formulario de compra de combustible los campos para capturar el valor total del impuesto, IVA y otros conceptos pagados en la factura.

**Observaciones:**

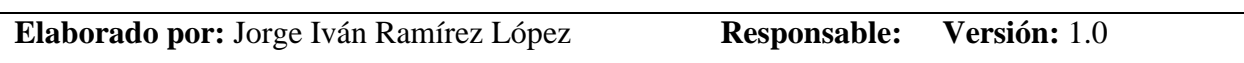

## **Tercer sprint**

#### **Tabla 33**

## *Tercer sprint*

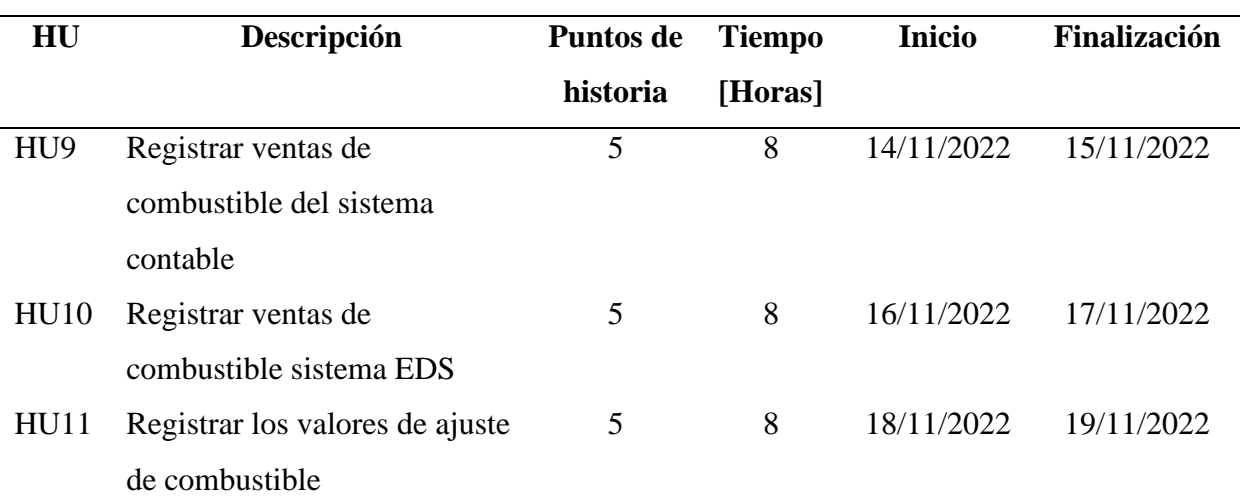

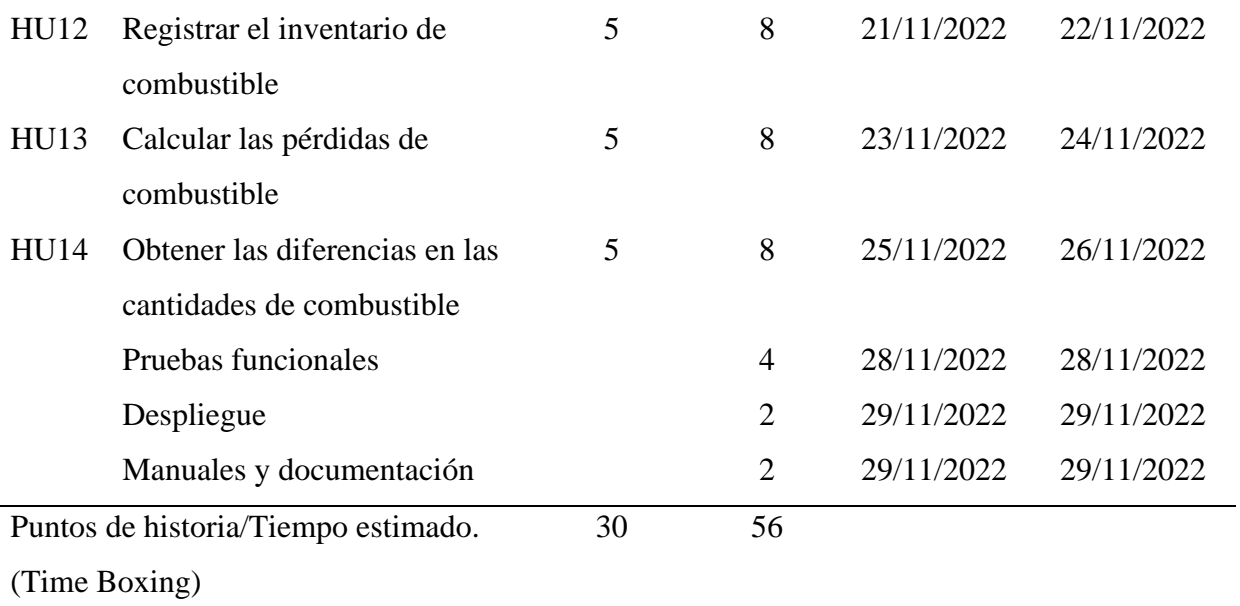

# **Figura 13**

*Caso de uso: Gestión de ventas combustible*

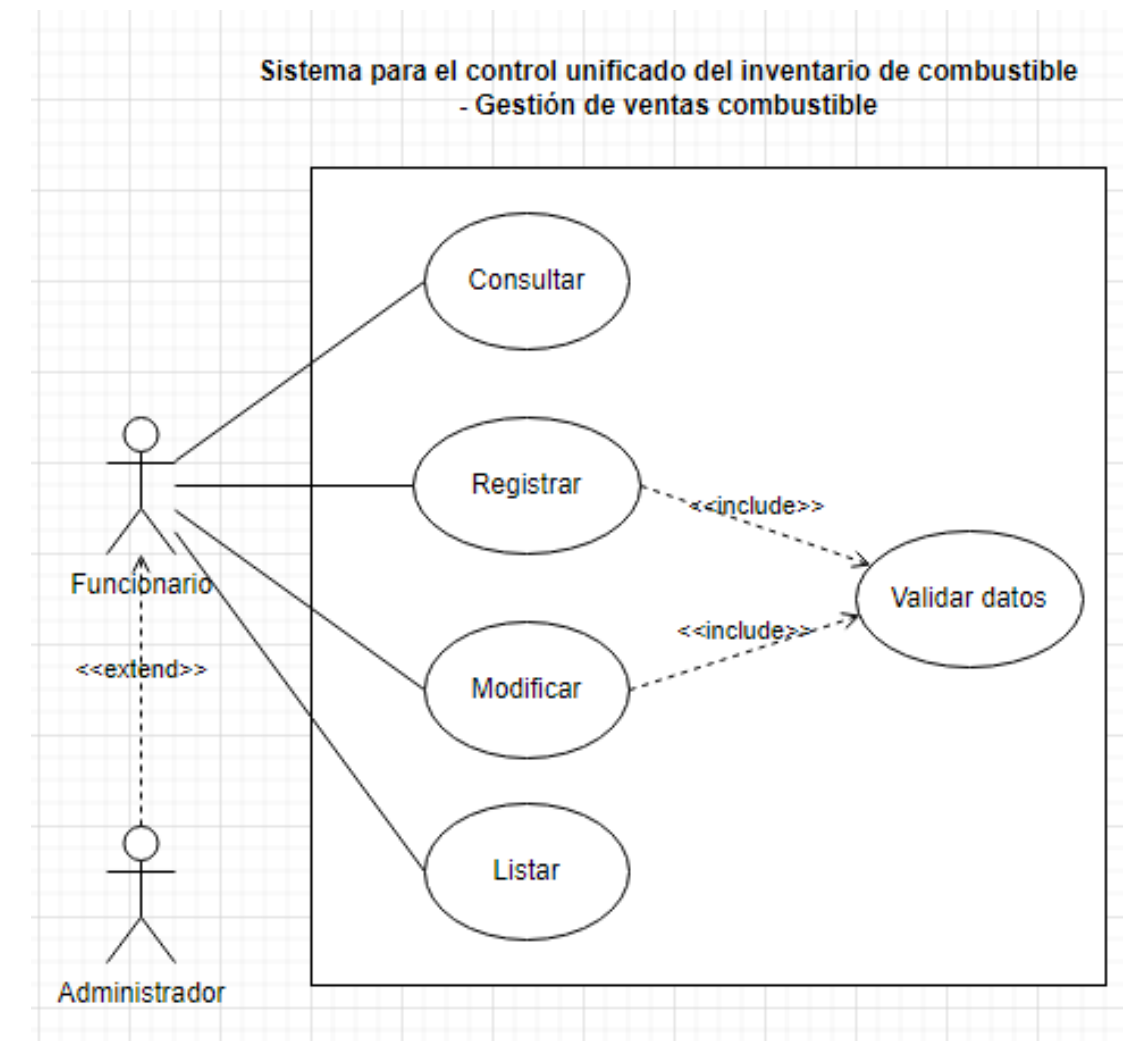

*Registrar las ventas de combustible*

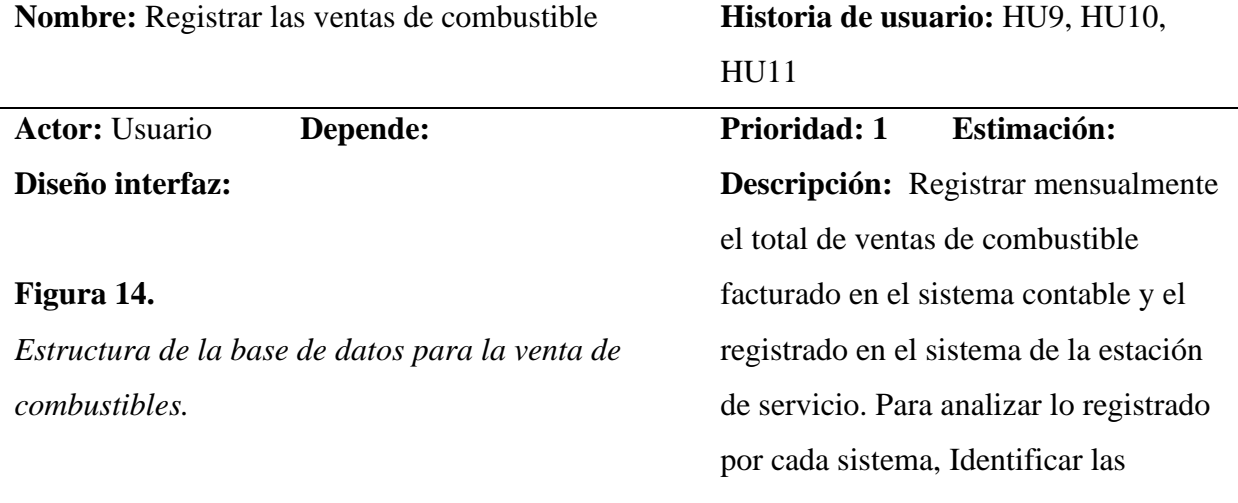

diferencias y determinar cuáles son los

• Se hace cada mes, mes

• Registrar el total de

ventas facturadas en el sistema

contable por cada uno de los

• Registrar el total de

ajustes que se deben de realizar.

**Criterio de aceptación:** 

vencido.

combustibles.

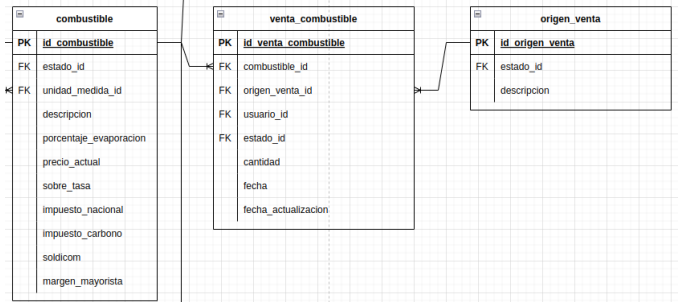

## **Figura 15.**

# *Interfaz para el registro de la venta de combustibles.*

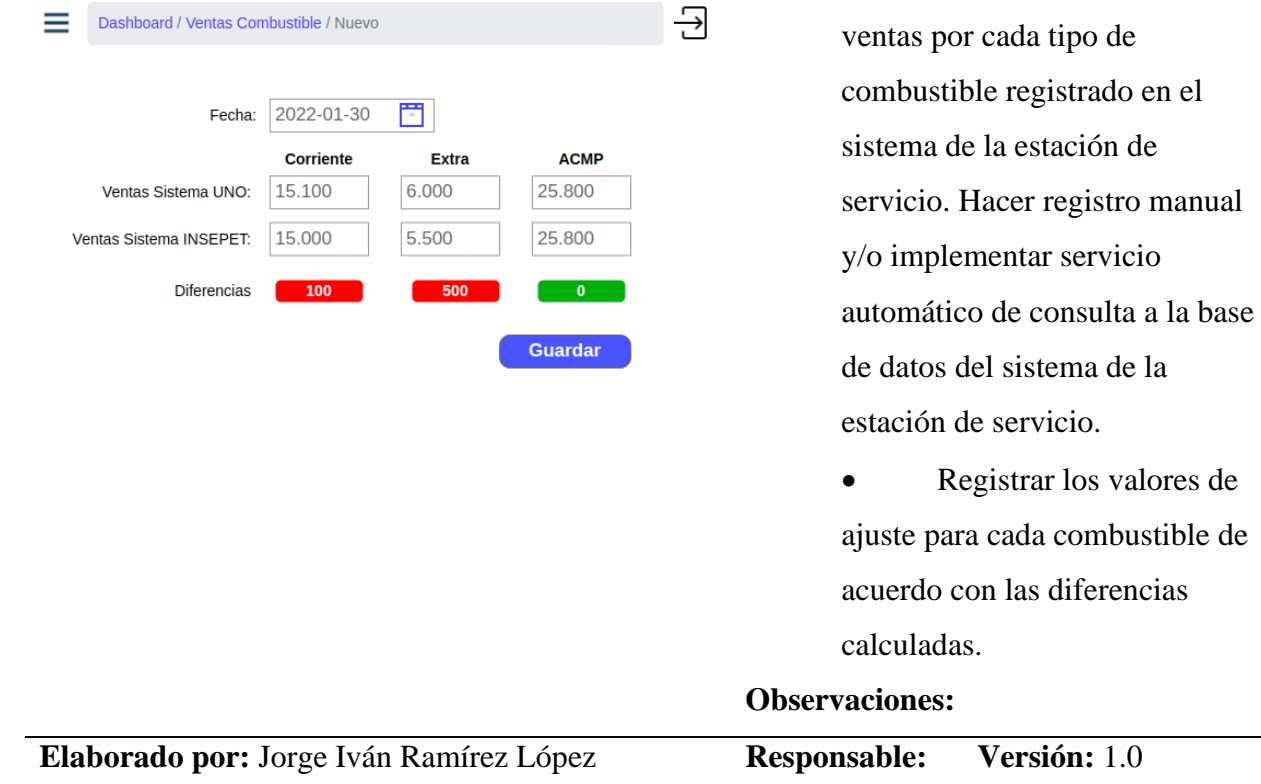

## **Tabla 35**

*Registrar inventario de combustible*

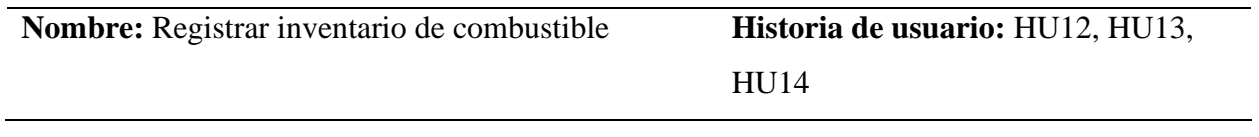

**Diseño interfaz:** 

## **Figura 16.**

*Estructura de la base de datos para el inventario de* 

#### *combustible.*

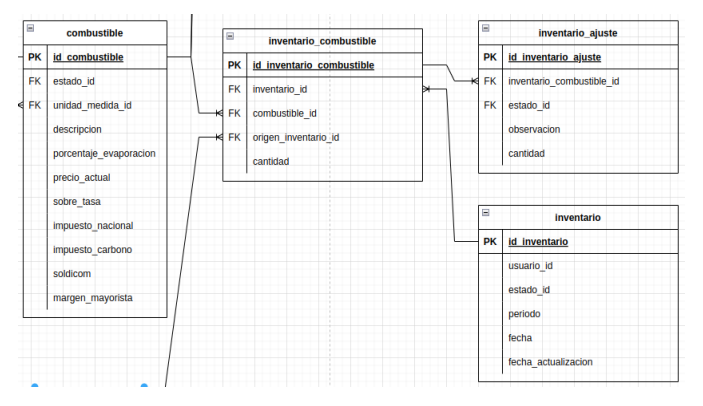

## **Figura 17.**

*Interfaz para el inventario de combustible.*

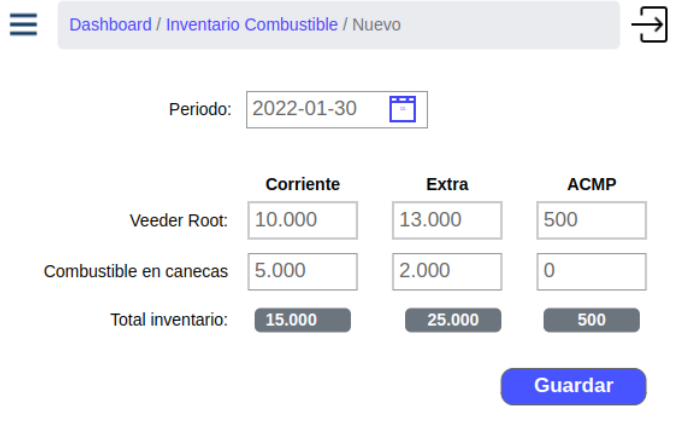

## **Actor:** Usuario **Depende: Prioridad: 1 Estimación:**

**Descripción:** registrar la cantidad combustible almacenado en la estación de servicio, para calcular las pérdidas con relación al porcentaje de evaporación y la cantidad de combustible en inventario.

#### **Criterio de aceptación:**

- Registrar mensualmente la cantidad de combustible en inventario, de acuerdo con la lectura de la VEEDER ROOT (proveedor de surtidores de combustible) y la cantidad de combustible almacenado en canecas.
	- Calcular las pérdidas de combustible con relación al porcentaje de evaporación y la cantidad de combustible en inventario.
- Obtener las diferencias en las cantidades de combustible con base en las compras y el inventario físico.

## **Observaciones:**

•

**Elaborado por:** Jorge Iván Ramírez López **Responsable: Versión:** 1.0

# **Cuarto sprint**

## **Tabla 36**

*Cuarto sprint*

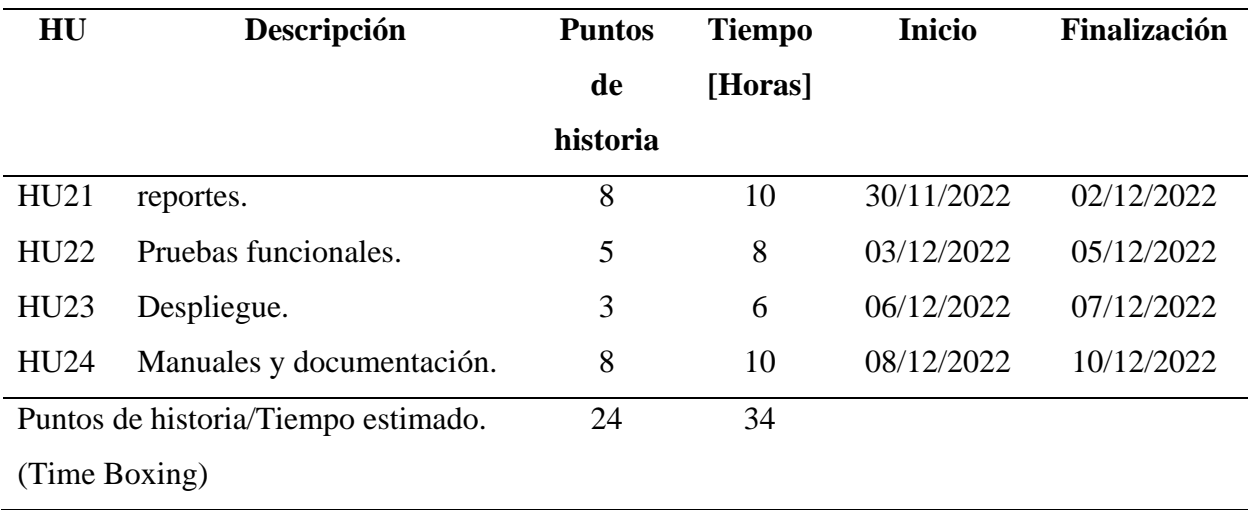

# **Figura 18**

*Caso de uso: Gestión de reportes combustible*

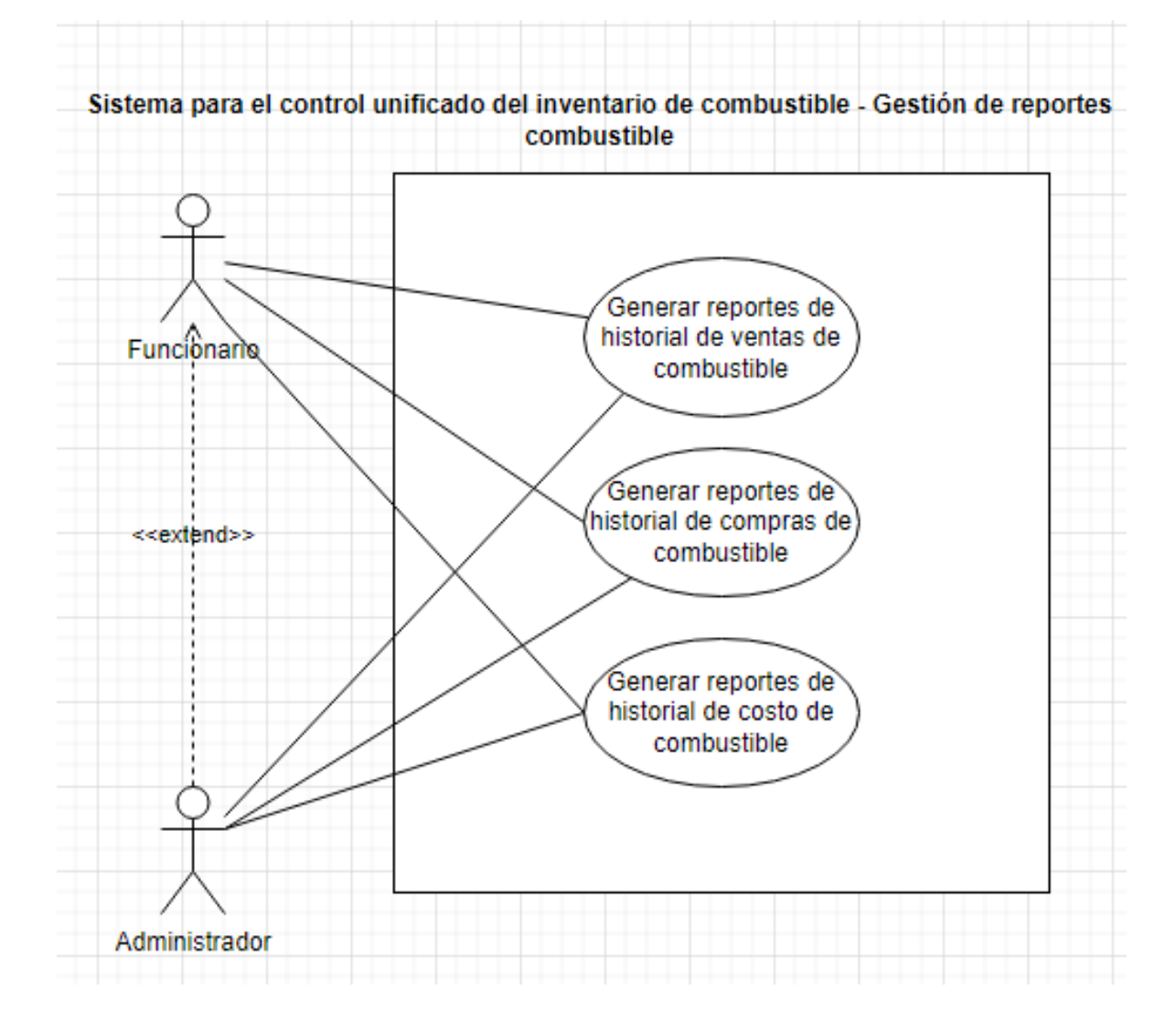

#### **Diseño base de datos**

## **Figura 19.**

## *Modelo entidad relación*

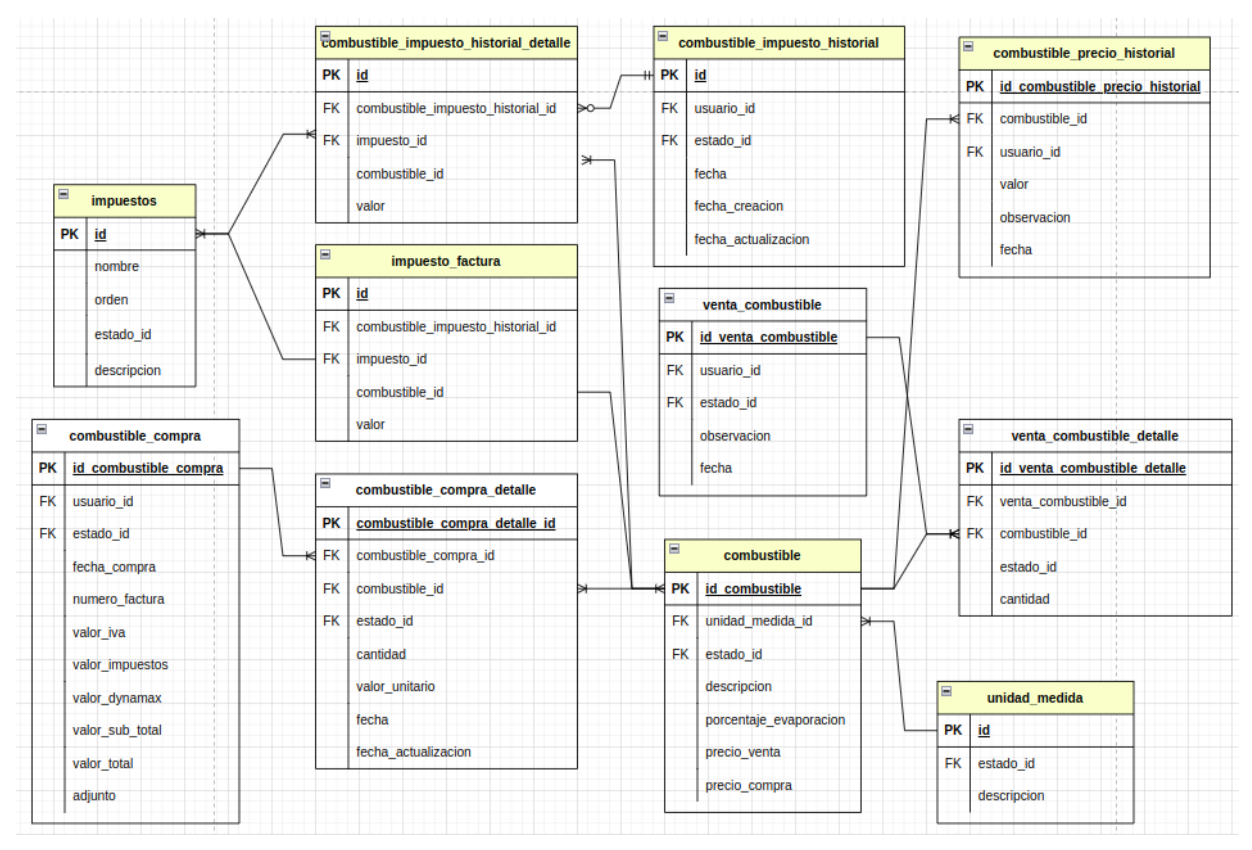

#### **Anexos**

#### **Anexo A. Evaluación de software**

#### **Proceso antes**

El proceso para el control del inventario de combustible, antes se realizaba de forma manual utilizando formatos de Excel para capturar la información de cada software y completar el informe final. Adicionalmente para la generación de reportes se hacía necesario cruzar manualmente la información de varios documentos para obtener el informe deseado, porque ninguno de los softwares de la empresa brindaba un cuadro de información con todos los campos e información que requiere la gerencia; lo que dificultaba analizar la información para identificar las diferencias o descuadres que se pudieran presentar tanto en las compras como ventas de combustible, lo que impedía llevar un control y seguimiento en tiempo real.

#### **Proceso después**

El sistema para el control unificado de combustible facilita la consulta y el registro diario de compras de combustible, gracias a que, con la captura de algunos datos básicos, como lo son la fecha de compra, el número de la factura, las cantidades y precios unitarios de cada combustible, se puede calcular de forma automatizada los impuestos, el IVA, el margen Dynamax, el subtotal y total de la factura, lo que permite realizar una auditoría de la factura generada por el proveedor y comparar los dos valores, con lo que se puede determinar si el valor total cobrado por el proveedor es correcto. Además, el sistema permite cargar la factura y

adjuntarla a la compra de combustible, lo que servirá como comprobante cuando se requiere hacer una auditoría.

Gracias a que la información se almacena en una base de datos el sistema cuenta con un módulo de reportes, qué facilitan la consulta de información. Estos reportes son muy fáciles de utilizar porque solo requieren la selección de un rango de fechas y con un solo click se genera el reporte. Entre esos reportes uno de los más importantes es el denominado costo de combustible, este reporte antes del sistema era uno de los más complejos para construir, ya requiere del cruce de información de varios documentos, y que anteriormente se hacía a mano y generaba retrasos.

Además de las compras de combustible, el sistema permite llevar el control y registro de las actualizaciones de los precios de venta de los combustibles de la estación de servicio, y además registrar periódicamente los impuestos de los combustibles basados en el formato de estructura de precios de Biomax, siendo lo anterior insumos necesarios para el registro de compra de combustible y la generación de reportes.

Una de las principales características del sistema y que se diferencia significativamente de cómo se manejaba antes el proceso, es que en este momento cualquier usuario que cuente con las credenciales del sistema puede acceder a la información desde cualquier terminal que se encuentre conectado a la red local de la empresa, facilitando el acceso en tiempo real a la información almacenada en el sistema.

#### **Anexo B. Pruebas de software**

**Nombre del módulo:** Inicio de sesión de usuarios

**Descripción:** En este módulo el usuario debe ingresar su número de documento y contraseña asignada y presionar en el botón iniciar sesión para ingresar al sistema. Las credenciales las proporciona el administrador del sistema a momento de registrar un nuevo usuario.

#### **Figura 20.**

*Interfaz inicio de sesión.*

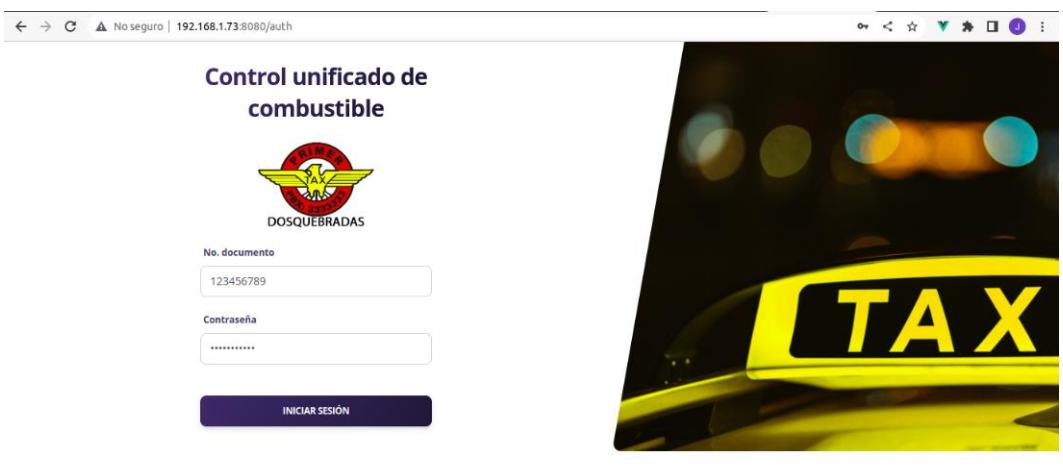

**Observación:** (Descripción de los errores encontrados en cada elemento del módulo) No se evidenciaron errores de funcionamiento o en la consola del navegador web, el formulario inicio de sesión valida correctamente que la información ingresada corresponda a un usuario registrado en el sistema, en caso contrario muestra un mensaje de alerta indicando el error por el cual no se pudo iniciar sesión.

#### **Nombre del módulo:** Dashboard

**Descripción:** A este módulo se accede después de ingresar al sistema, y también está disponible en la opción Dashboard en el menú lateral izquierdo. Se puede observar cada uno de los combustibles que maneja la estación de servicio. Para cada combustible se muestra su precio de venta al público y el precio de la última compra, adicional se puede observar la ganancia bruta por cada galón, cuando la ganancia es positiva este valor se muestra en color verde con una flecha hacia arriba, en caso contrario el color es rojo y la fecha hacia abajo.

En la sección anterior se dispone de un botón que permite actualizar el precio de venta, a través de una ventana emergente con un formulario.

#### **Figura 21**.

#### *Interfaz Dashboard*

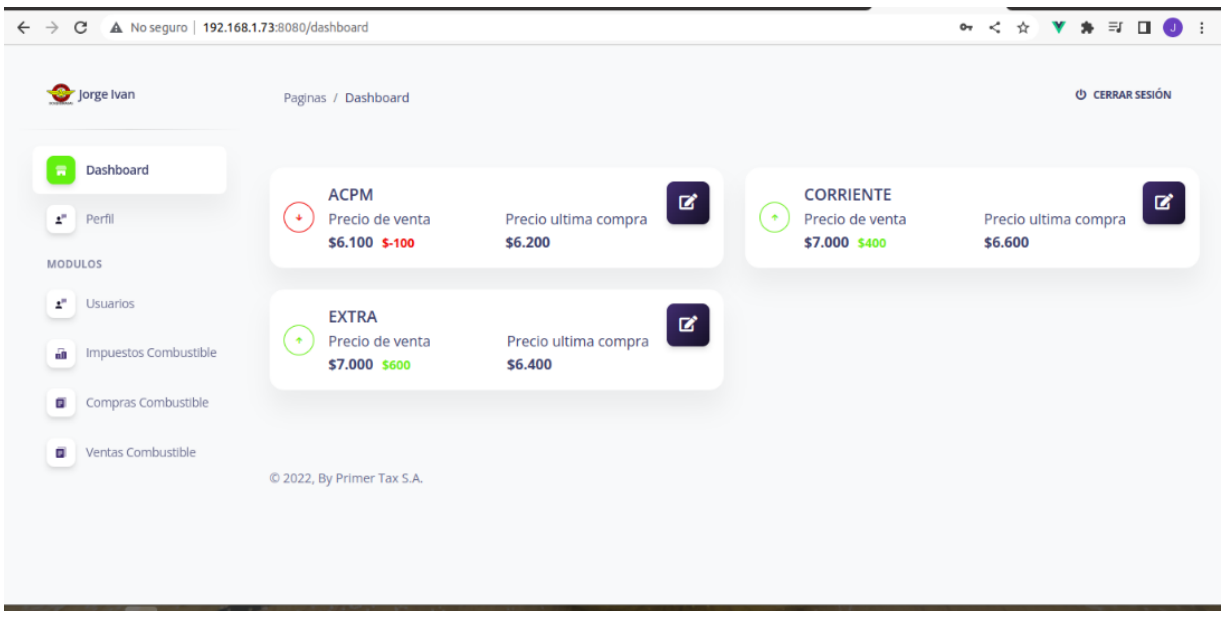

*Nota:* permite visualizar los precios de venta y compra de combustible.

## **Figura 22.**

#### *Interfaz actualizar precios de combustibles.*

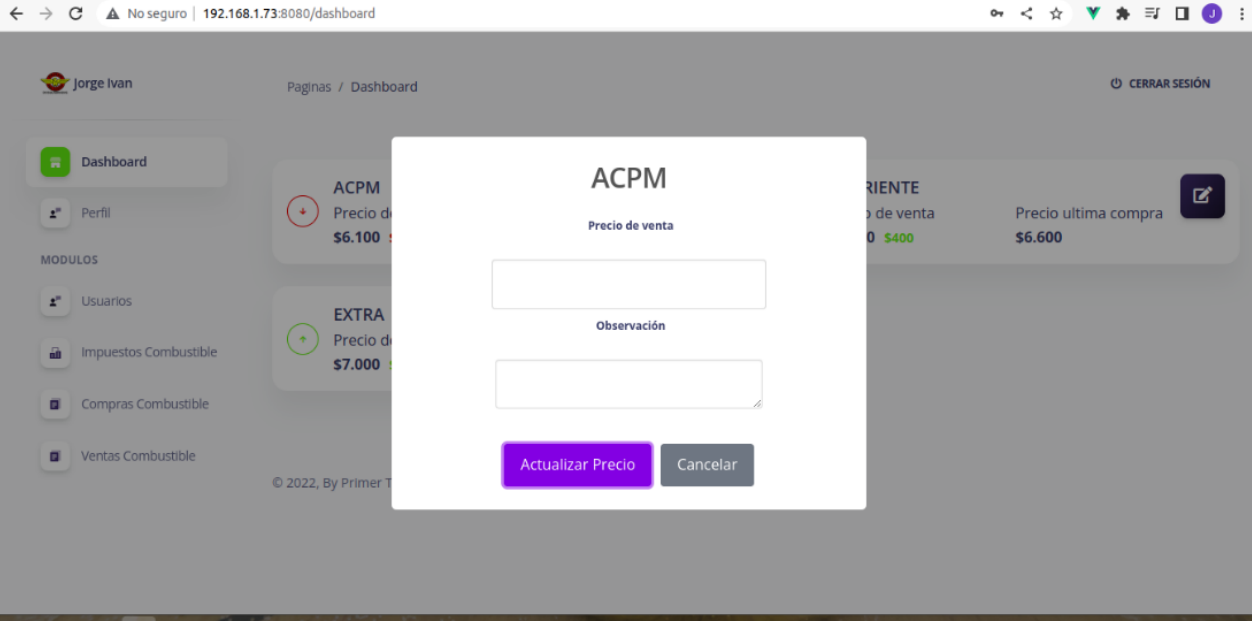

No se evidenciaron errores en la funcionalidad ni en la consola del navegador web. Este módulo funciona correctamente permitiendo visualizar los precios de venta y compra de los combustibles y editar el precio de venta de un combustible correctamente.

**Observación:** (Descripción de los errores encontrados en cada elemento del módulo)

#### **Nombre del módulo** Perfil

**Descripción:** Permite visualizar la información básica del usuario autenticado y los módulos que tiene habilitados.

**Figura 23.**  *Interfaz información de los usuarios.*

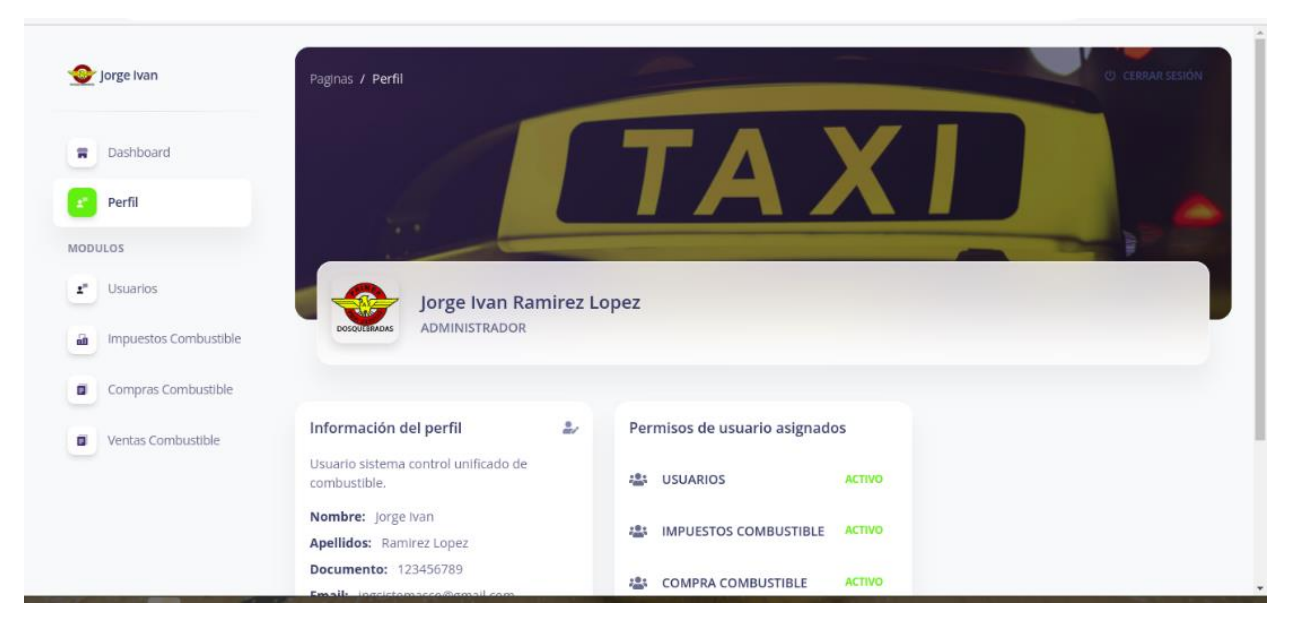

**Observación:** (Descripción de los errores encontrados en cada elemento del módulo) no se evidenciaron errores en la funcionalidad ni en la consola del navegador web.

#### **Nombre del módulo** Usuarios

**Descripción:** Permite listar, registrar y actualizar la información básica de los usuarios que tendrán acceso al sistema, el sistema tiene configurado dos tipos de usuarios, el primero son los administradores los cuales tienen acceso a todos los módulos del sistema, y los usuarios tipo funcionarios que tienen acceso a todos los módulos menos al módulo de administración de usuarios.

#### **Figura 24.**

*Interfaz listado de usuarios registrados en el sistema.*

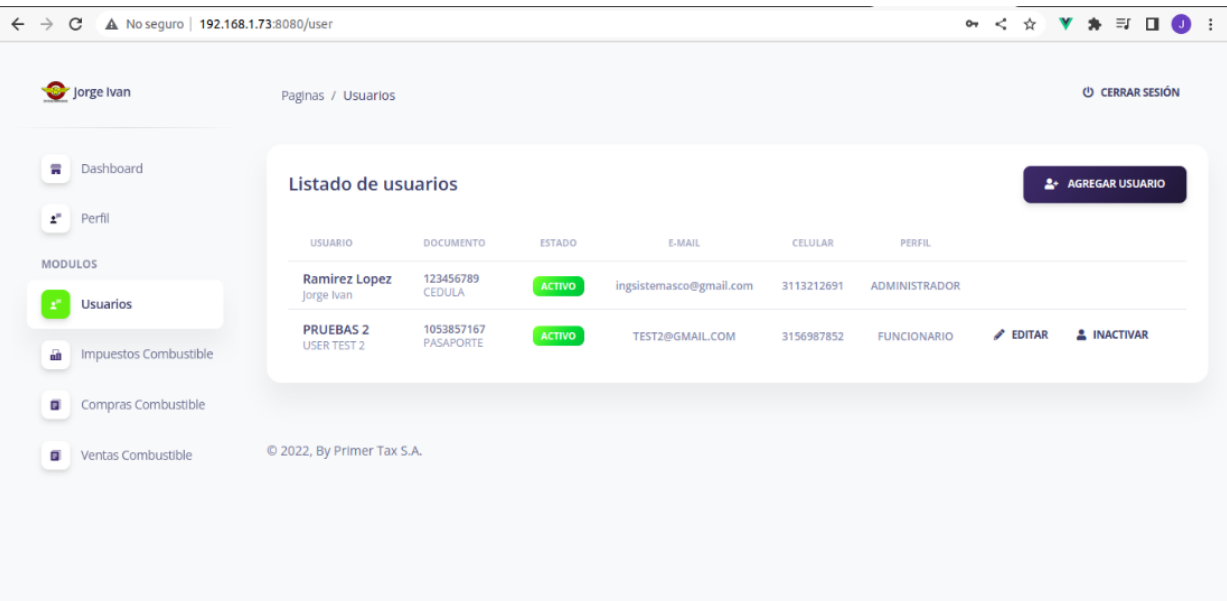

# **Figura 25.**

*Interfaz creación de usuarios.*

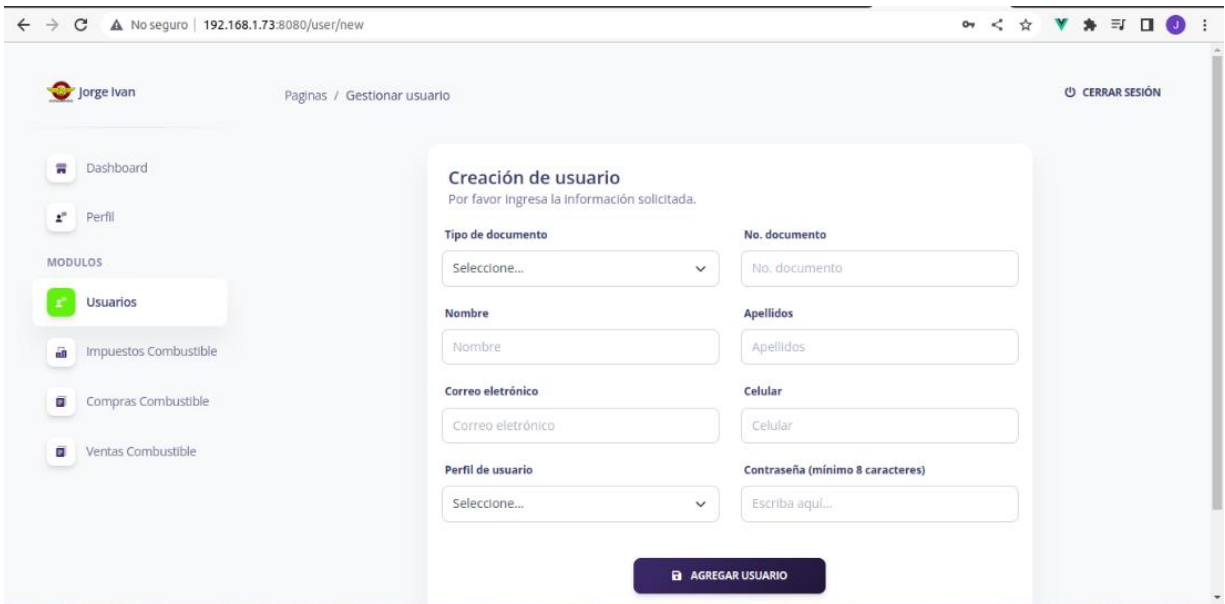

# **Figura 26.**

*Interfaz actualización de usuarios.*
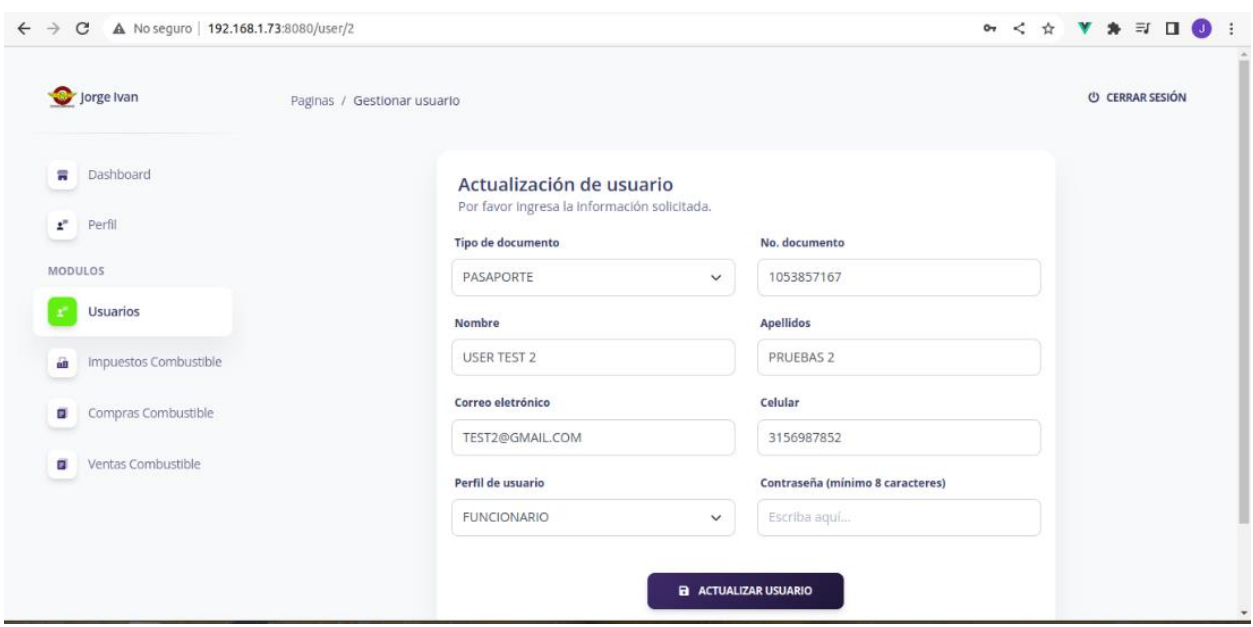

**Observación:** (Descripción de los errores encontrados en cada elemento del módulo)

No se evidenciaron errores en la funcionalidad ni en la consola del navegador web, al listar, crear o editar la información de los usuarios.

**Nombre del módulo:** Impuestos de combustible

**Descripción:** Este módulo permite registrar y/o actualizar los precios de los impuestos del combustible basado en el formato de estructura de precios de Biomax cada vez que se requiera.

**Figura 27.**  *Interfaz listado de impuestos del combustible.*

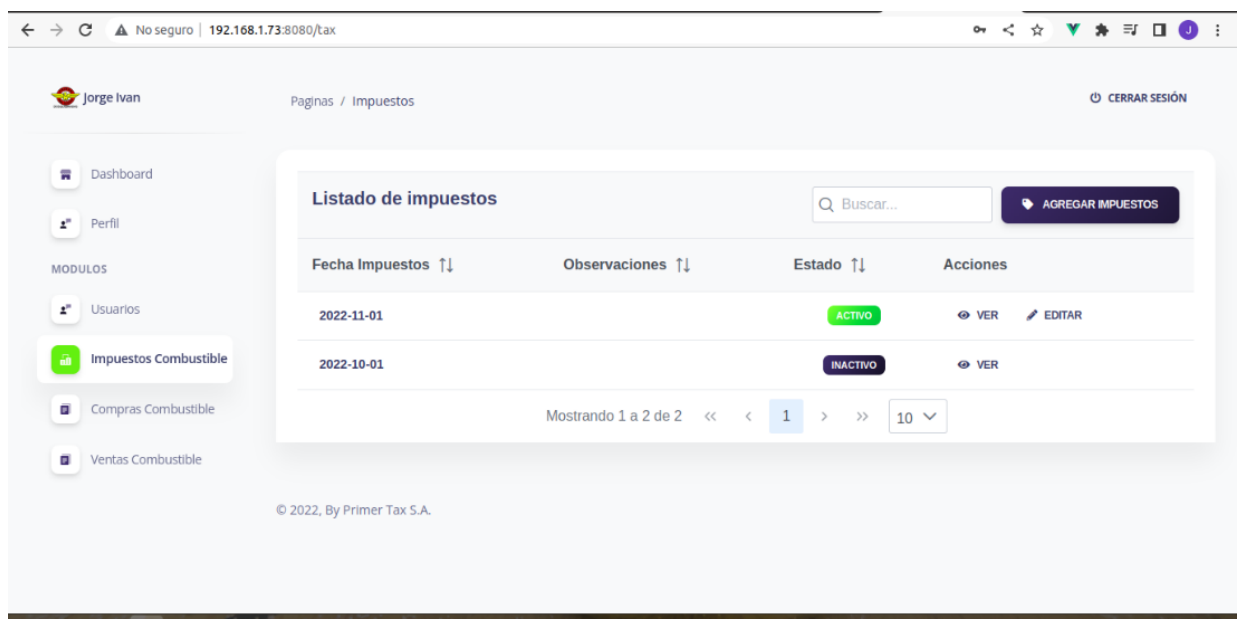

# **Figura 28.**

*Interfaz creación de impuestos del combustible.*

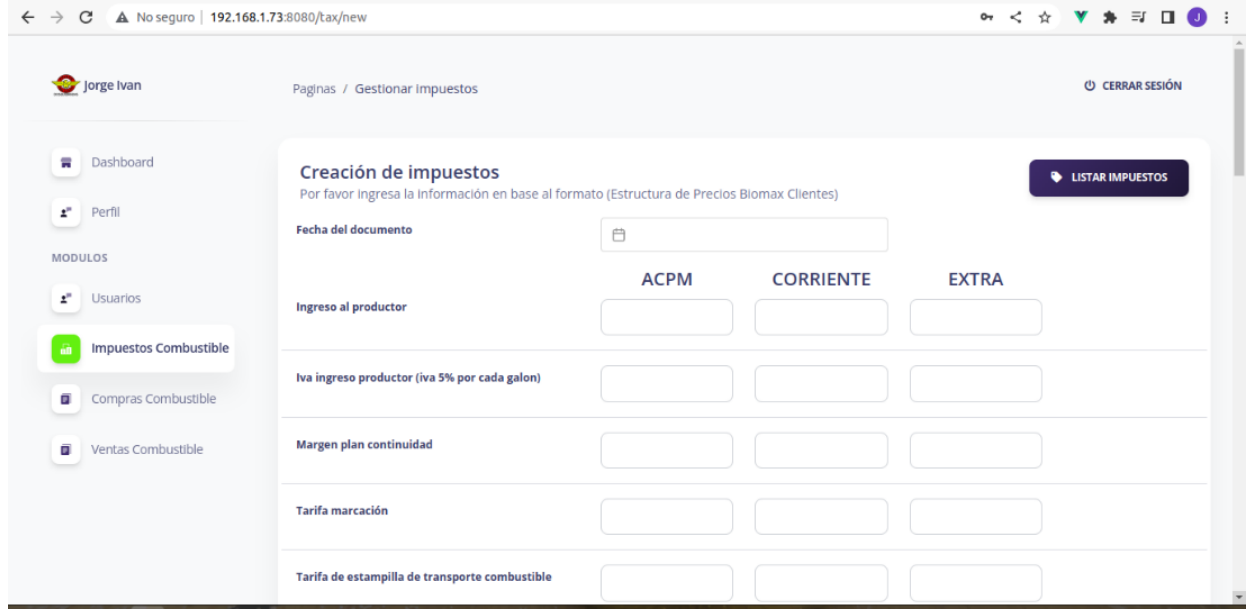

# **Figura 29.**

*Interfaz actualización de impuestos del combustible.*

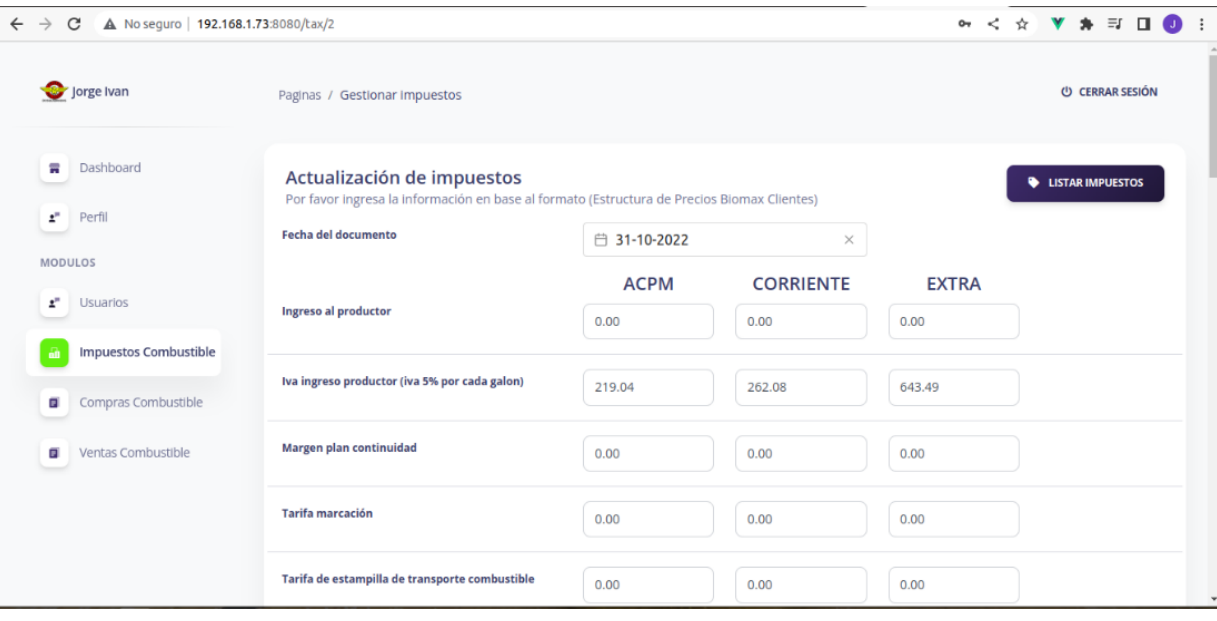

# **Figura 30.**

*Interfaz detalle de impuestos del combustible.*

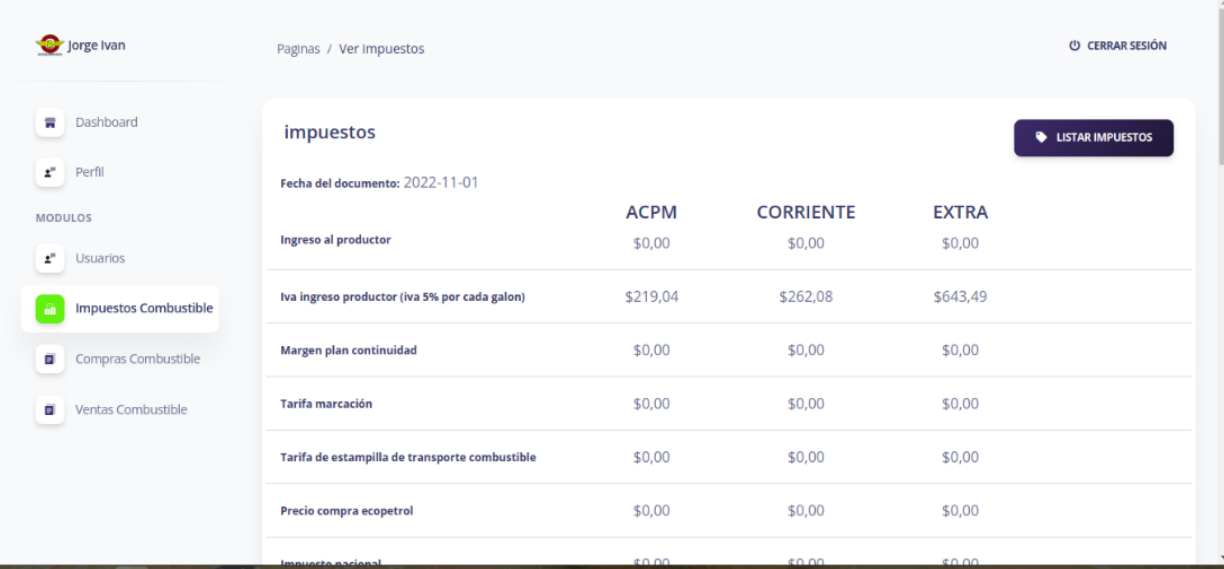

**Observación:** (Descripción de los errores encontrados en cada elemento del módulo)

No se evidenciaron errores en la funcionalidad, ni en la consola del navegador web, al momento de listar, crear, ver o editar la información de los impuestos de combustible.

# **Nombre del módulo:** Compras de combustible

**Descripción:** Permite registrar las compras diarias de combustible en base a la factura de compra, adjuntar documento PDF como comprobante y sumar la cantidad de combustible comprado al inventario. Además, permite calcular el IVA, el costo y los impuestos del combustible.

#### **Figura 31.**

*Interfaz listado de compras de combustible.*

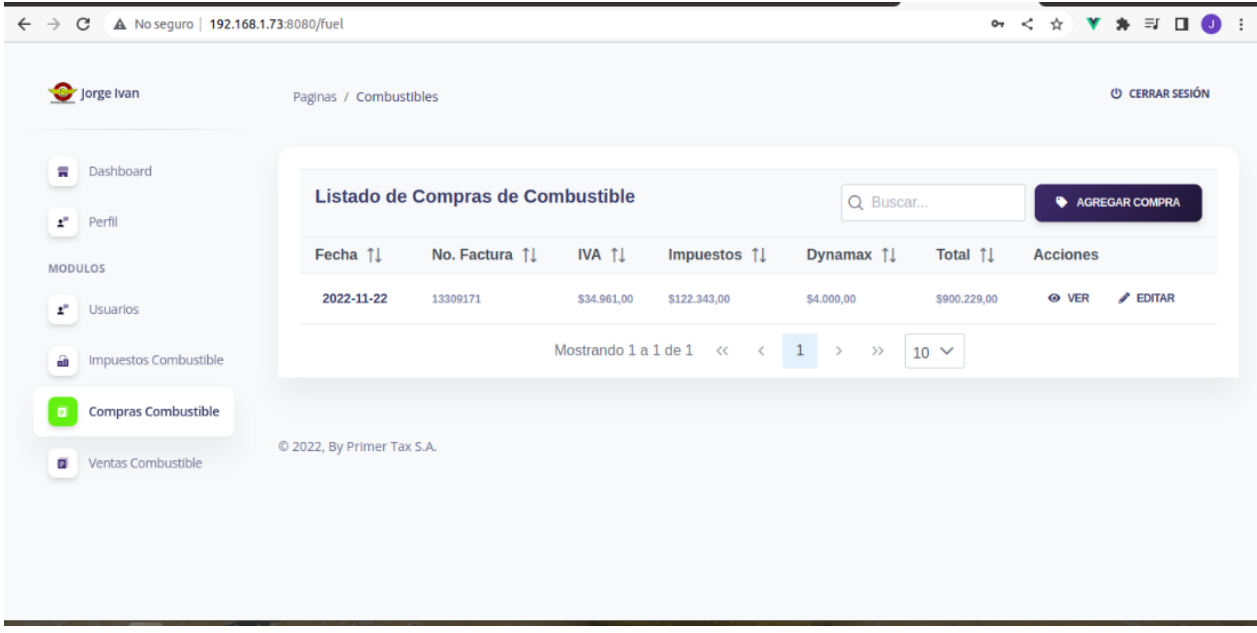

*Nota***:** permite listar los registros de compras de combustible, ordenar y filtrar los

resultados en caso de búsqueda del usuario.

#### **Figura 32.**

*Interfaz creación de compras de combustible.*

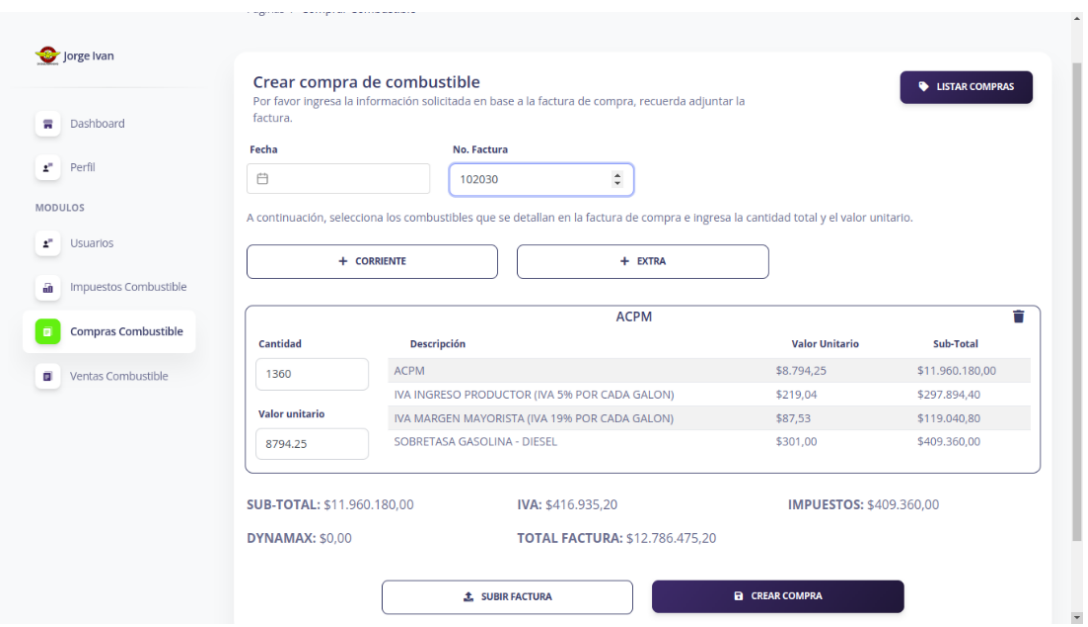

*Nota***:** permite registrar la compra de combustible en base a la factura de compra y

adjuntar la factura para que sirva como soporte.

# **Figura 33.**

*Interfaz actualización de compras de combustible.*

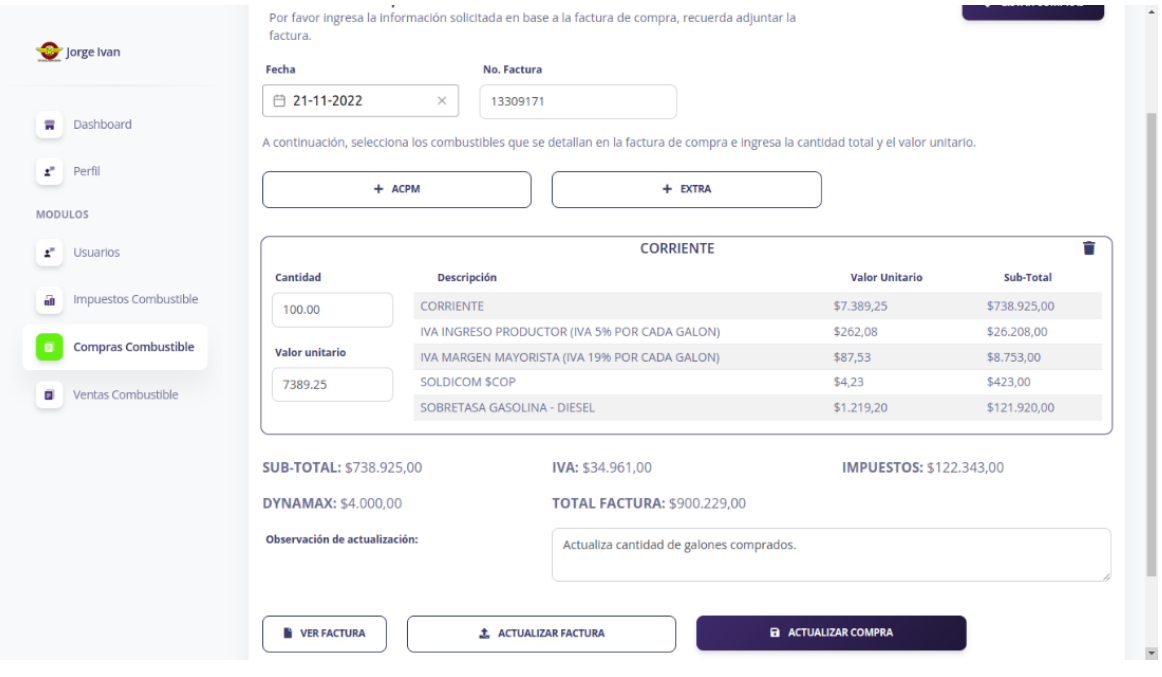

*Nota*: requiere una observación para actualizar el registro.

# **Figura 34.**

*Interfaz detalle de compras de combustible.*

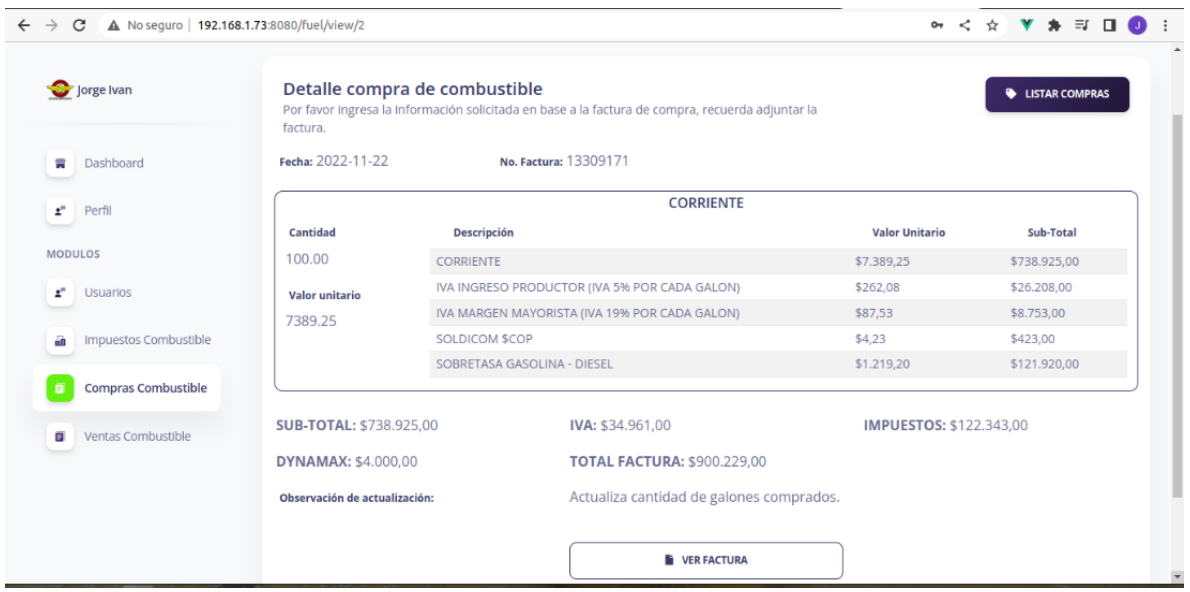

**Observación:** (Descripción de los errores encontrados en cada elemento del módulo)

No se evidenciaron errores en la funcionalidad, ni en la consola del navegador web, al

momento de listar, crear, ver o editar la información de las compras de combustible.

**Nombre del módulo:** Ventas de combustible

**Descripción:** Permite registrar el total de ventas en galones por cada tipo de combustible.

**Figura 35.** 

*Interfaz listado de ventas de combustible.*

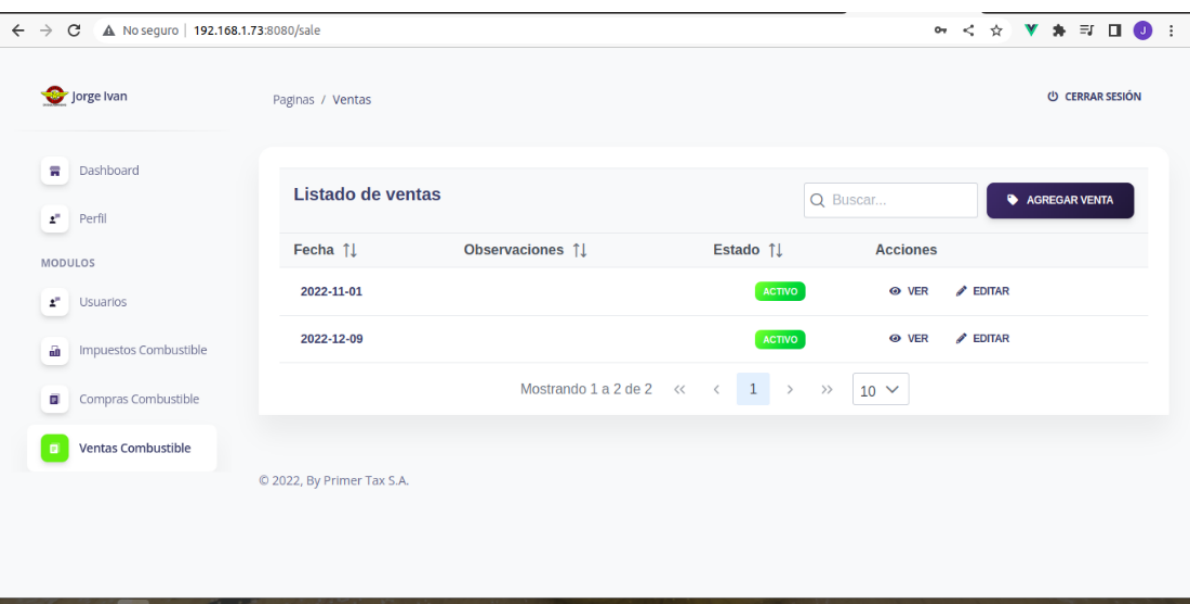

*Nota*: permite listar los registros de ventas de combustible, ordenar y filtrar los resultados

en caso de búsqueda del usuario.

# **Figura 36.**

*Interfaz creación de ventas de combustible.*

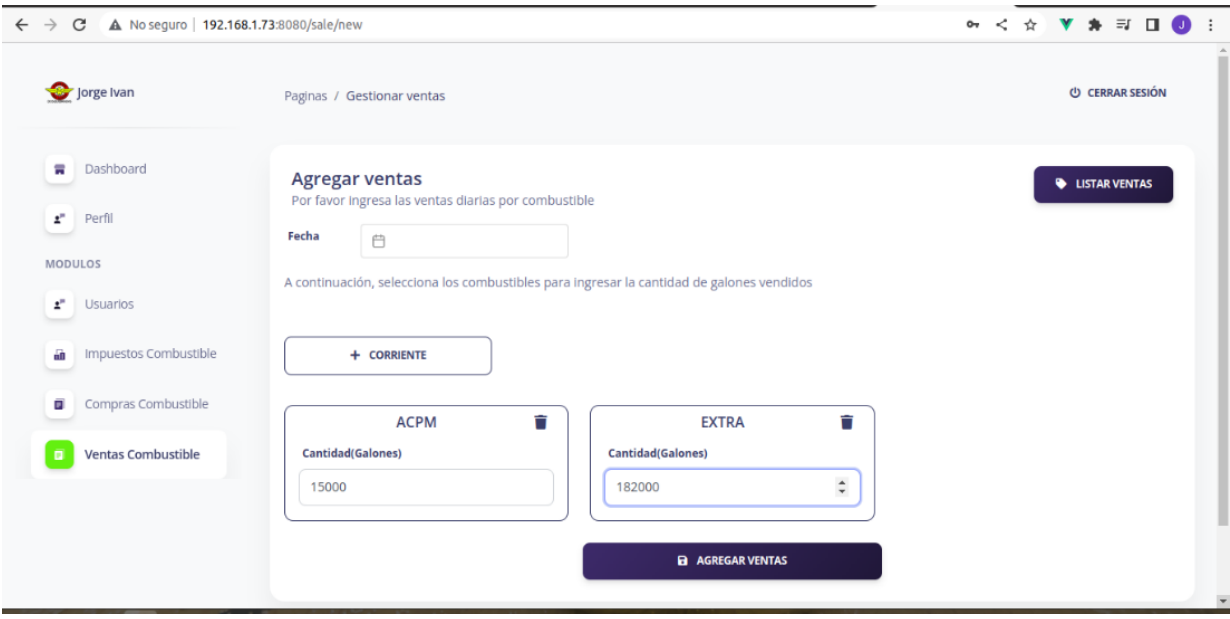

# **Figura 37.**

*Interfaz actualización de ventas de combustible.*

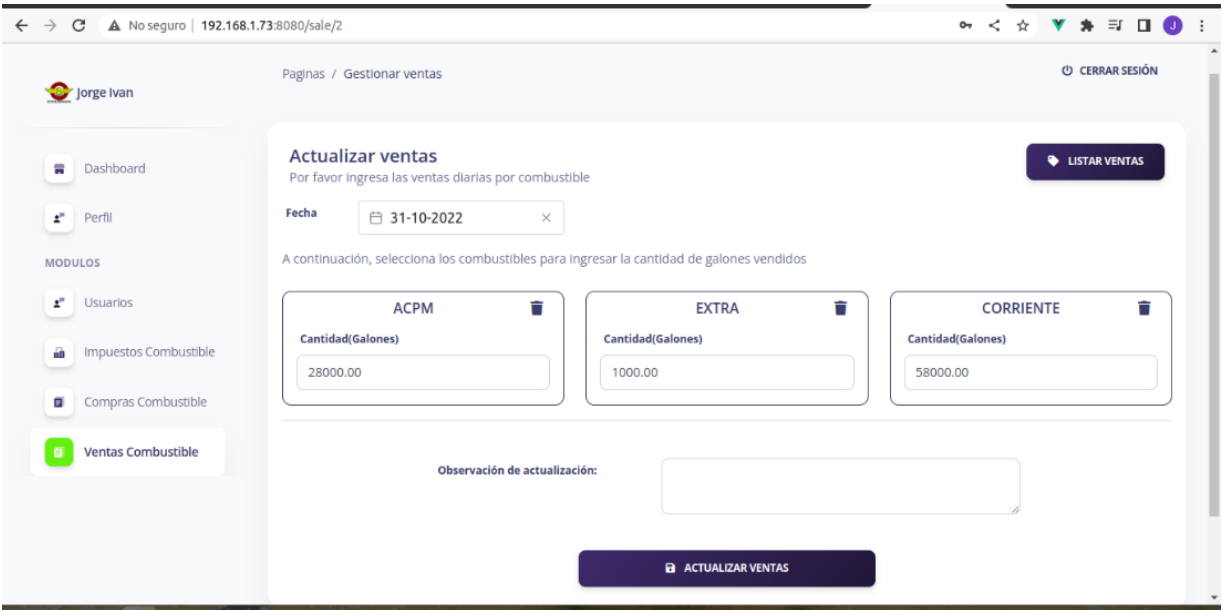

# **Figura 38.**

*Interfaz detalle de ventas de combustible.*

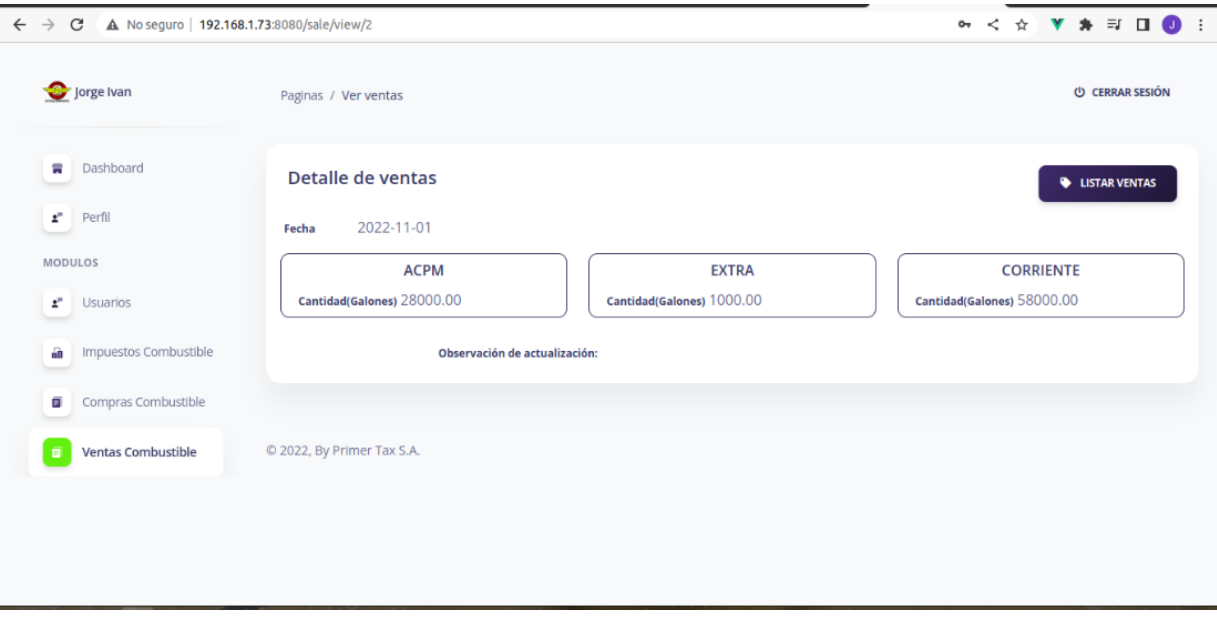

**Observación:** (Descripción de los errores encontrados en cada elemento del módulo)

No se evidenciaron errores en la funcionalidad, ni en la consola del navegador web, al momento de listar, crear, ver o editar la información de las ventas de combustible.

#### **Nombre del módulo:** Cerrar sesión

**Descripción:** Permite finalizar la sesión del usuario en el navegador web de forma segura, evitando que otra persona pueda acceder al sistema y obligando a que se ingrese nuevamente las credenciales en el formulario de inicio de sesión.

# **Figura 39.**

### *Interfaz cerrar sesión en el sistema.*

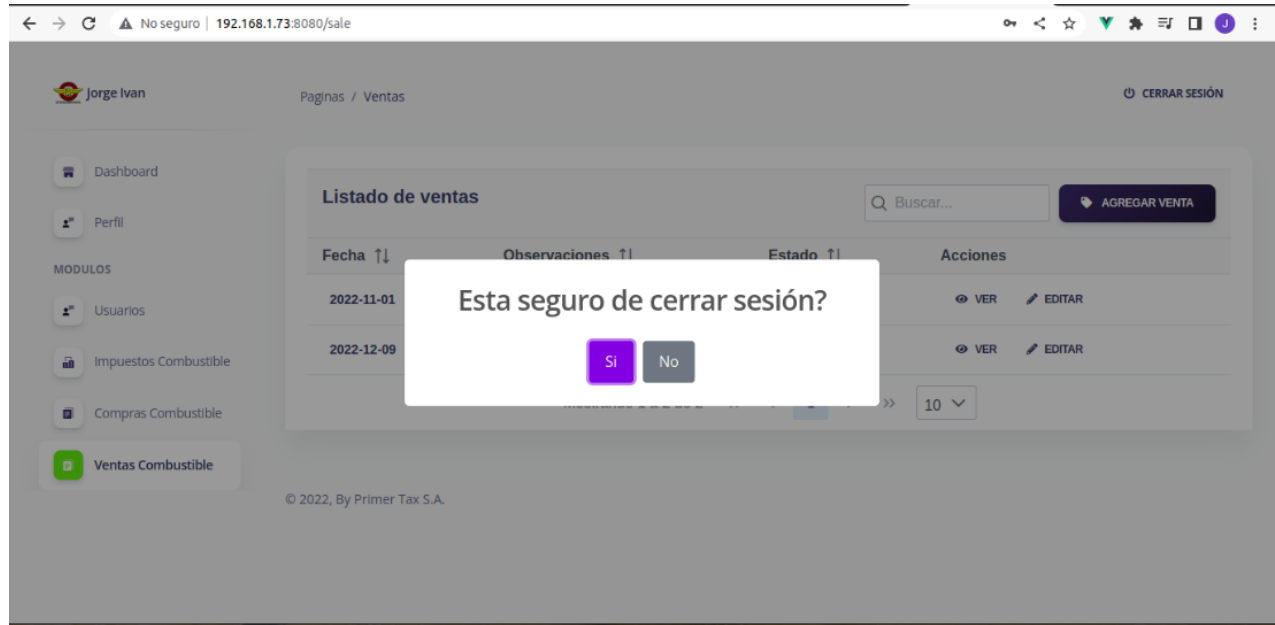

**Observación:** (Descripción de los errores encontrados en cada elemento del módulo)

No se evidenciaron errores en la funcionalidad, ni en la consola del navegador web al momento de cerrar la sesión del usuario.

# **Nombre del módulo:** Reportes

**Descripción:** En este módulo permite generar reportes, debemos seleccionar la fecha de inicio y la fecha de fin del periodo que deseamos consultar la información, y hacer clic sobre alguno de los botones de reportes, como por ejemplo compra de combustible o ventas de combustible. al hacer esto el sistema explotará en una nueva ventana del navegador el reporte en formato PDF.

# **Figura 40**

#### *Interfaz reportes*

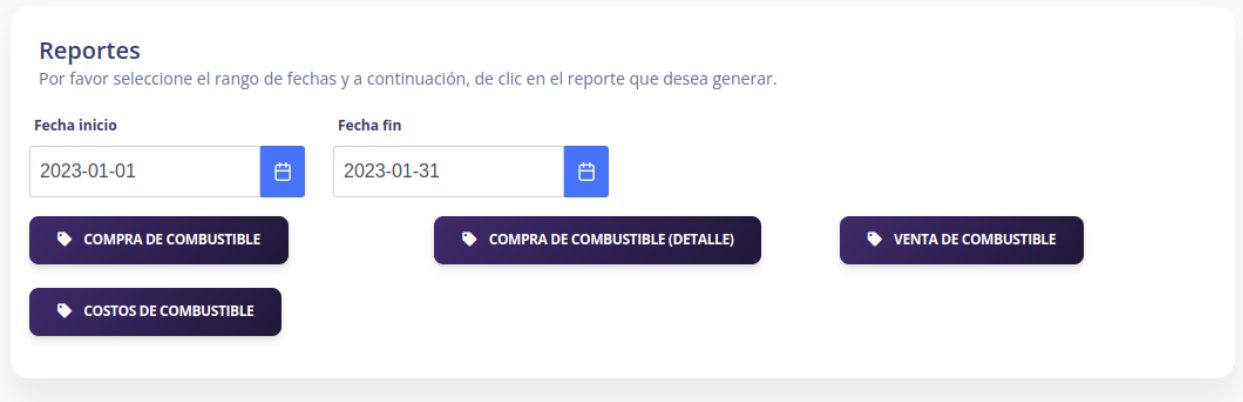

# **Figura 41**

*Reporte compras de combustible*

| Reporte compras de combustible                                                                |                |              |                  |         |                  |                    |  |
|-----------------------------------------------------------------------------------------------|----------------|--------------|------------------|---------|------------------|--------------------|--|
| Fecha inicio: 2023-01-01 Fecha fin: 2023-01-31<br>Registros: 1 Total compras: \$26.817.004,77 |                |              |                  |         |                  |                    |  |
| Fecha Compra                                                                                  | Número Factura | <b>IVA</b>   | <b>Impuestos</b> | Dynamax | <b>Sub Total</b> | <b>Valor Total</b> |  |
| 2023-01-01                                                                                    | 102030001      | \$938,407.14 | \$2,274,988,27   | \$0.00  | \$23,603,609.36  | \$26,817,004.77    |  |

**Figura 42**

*Reporte detalle compras de combustible*

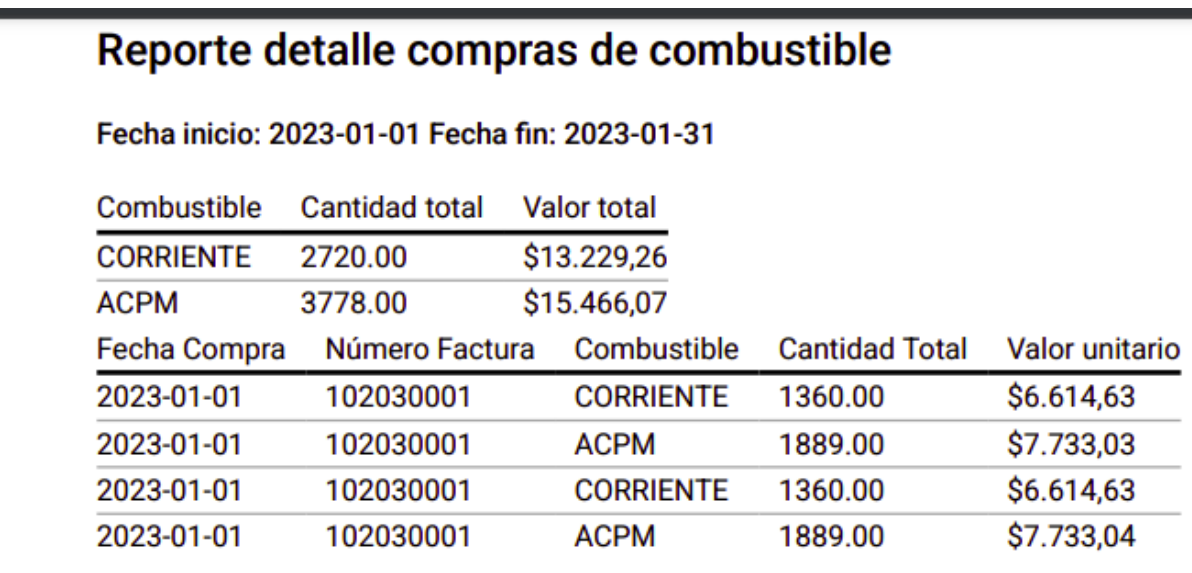

# **Figura 43**

*Reporte detalle ventas de combustible*

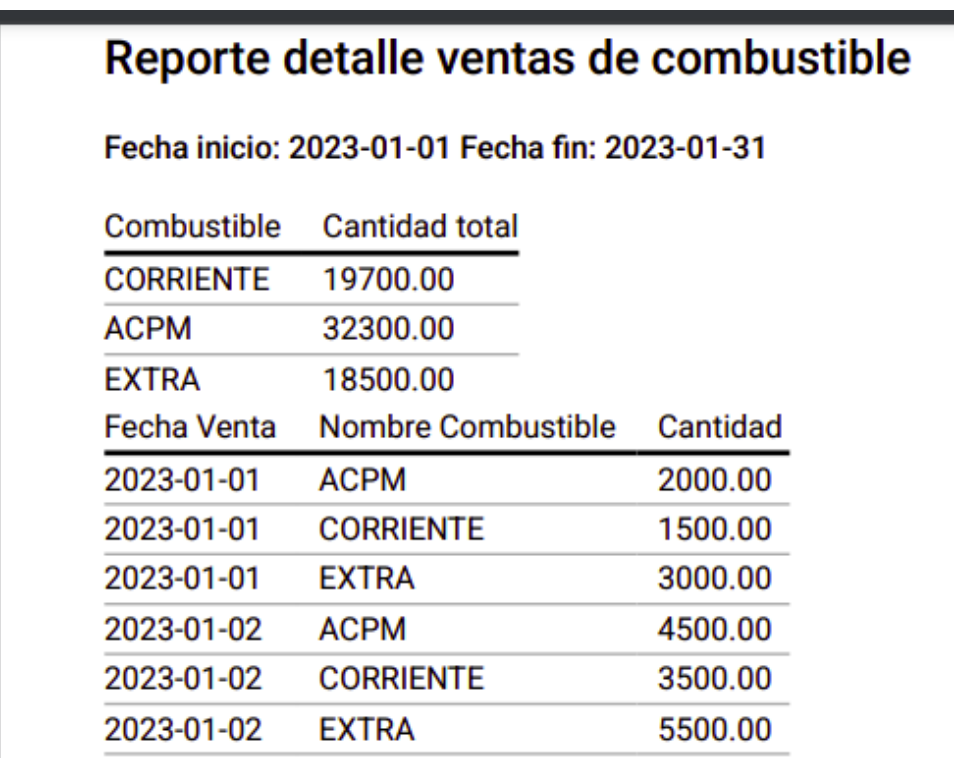

# **Figura 44**

*Reporte costos de combustible*

# Reporte costos de combustible

Fecha inicio: 2023-01-01 Fecha fin: 2023-01-31

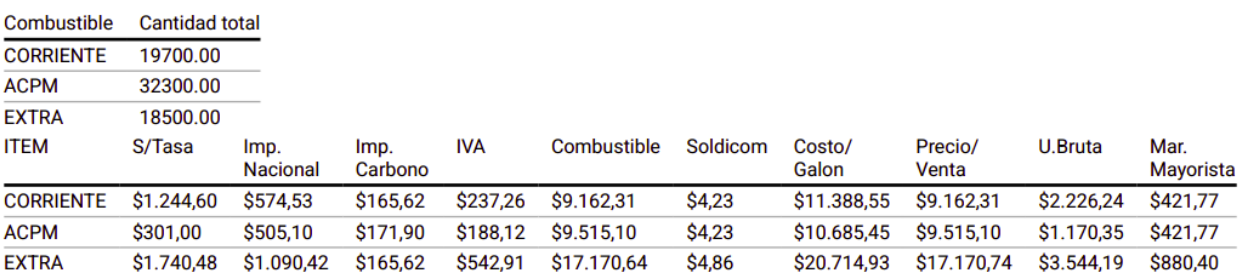

**Observación:** (Descripción de los errores encontrados en cada elemento del módulo)

No se evidenciaron errores en la funcionalidad, ni en la consola del navegador web, al

momento de generar los reportes.

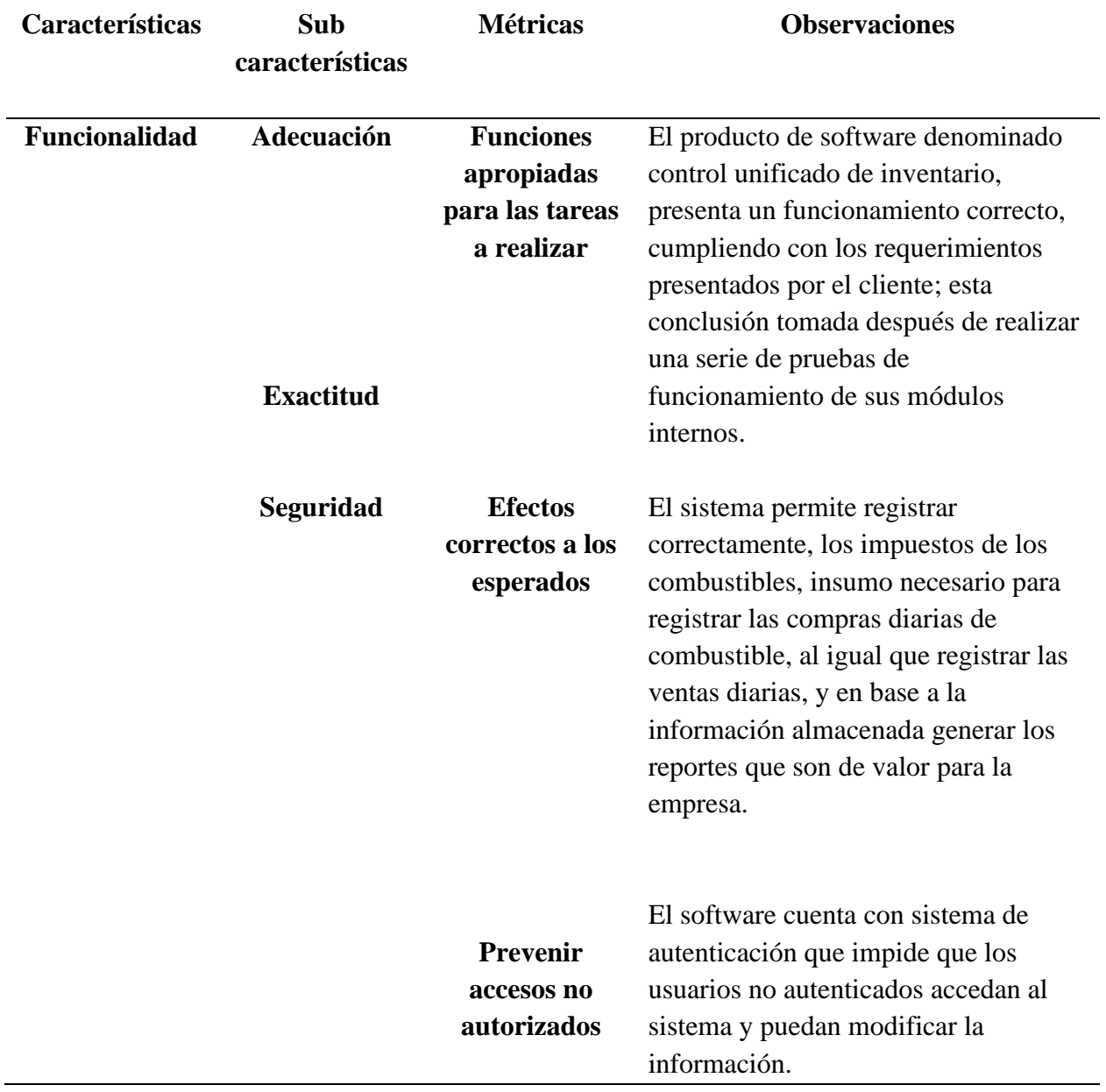

# *Características, sub características, métricas e indicadores o atributos de la norma ISO/IEC 9126 de calidad del software*

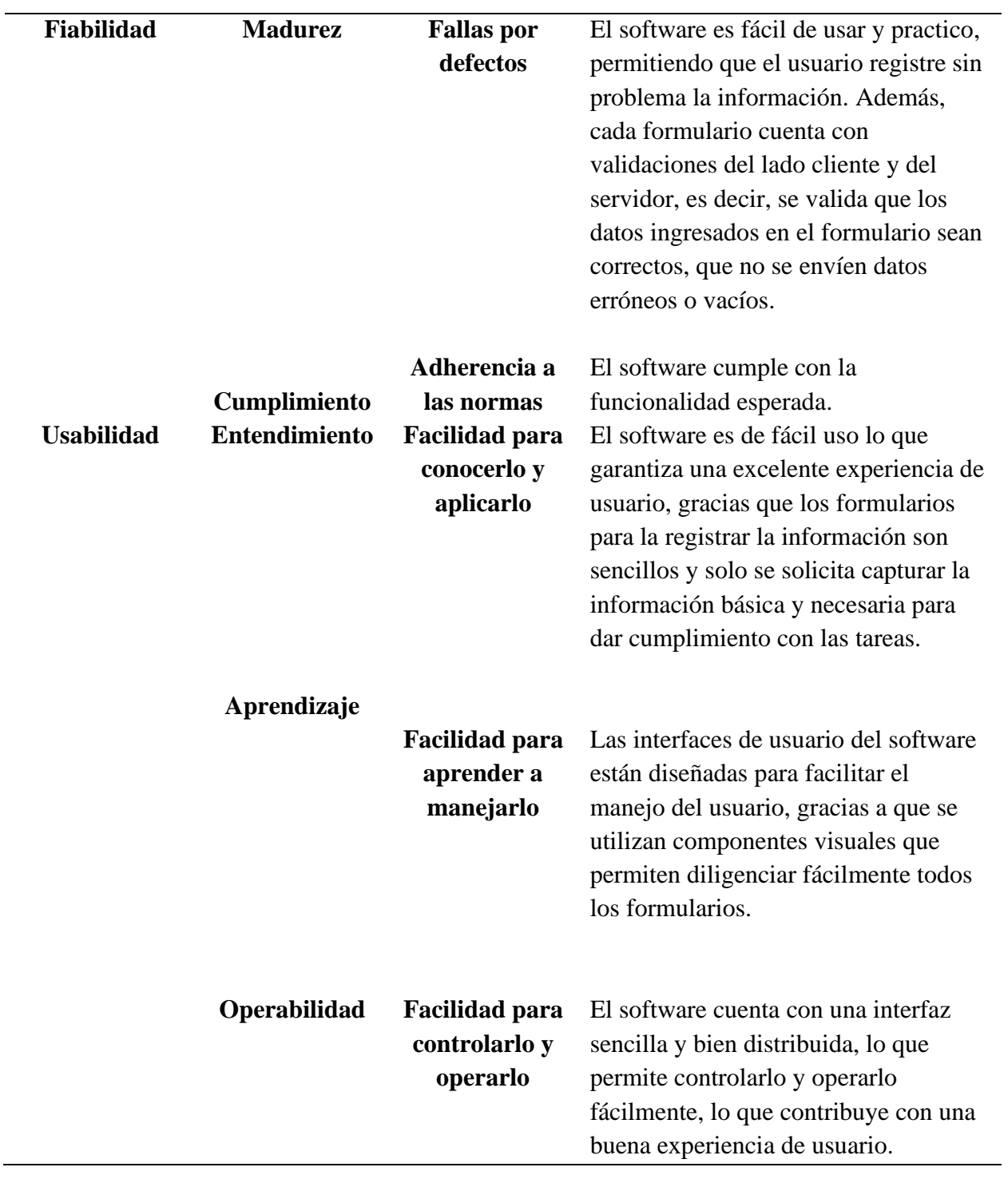

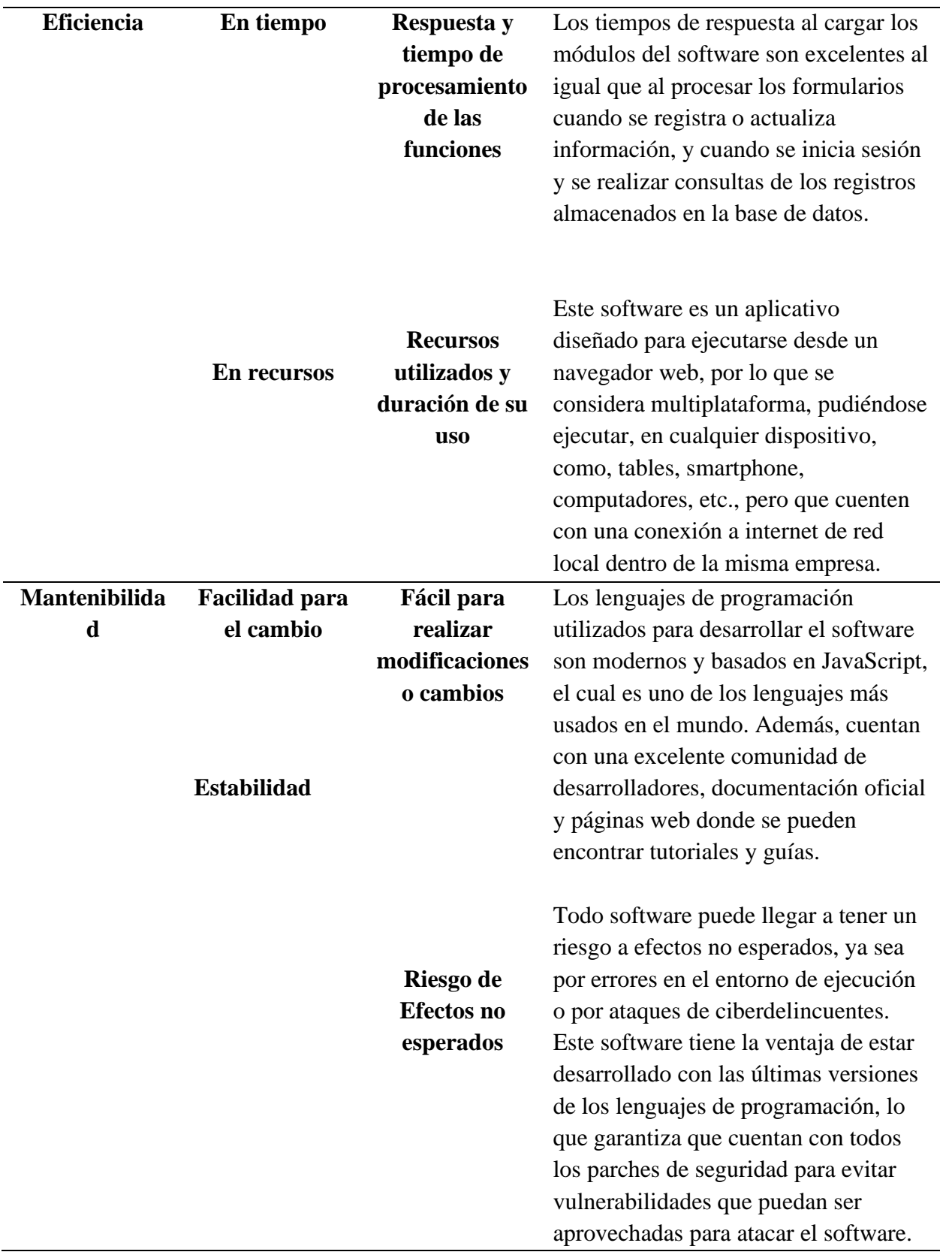

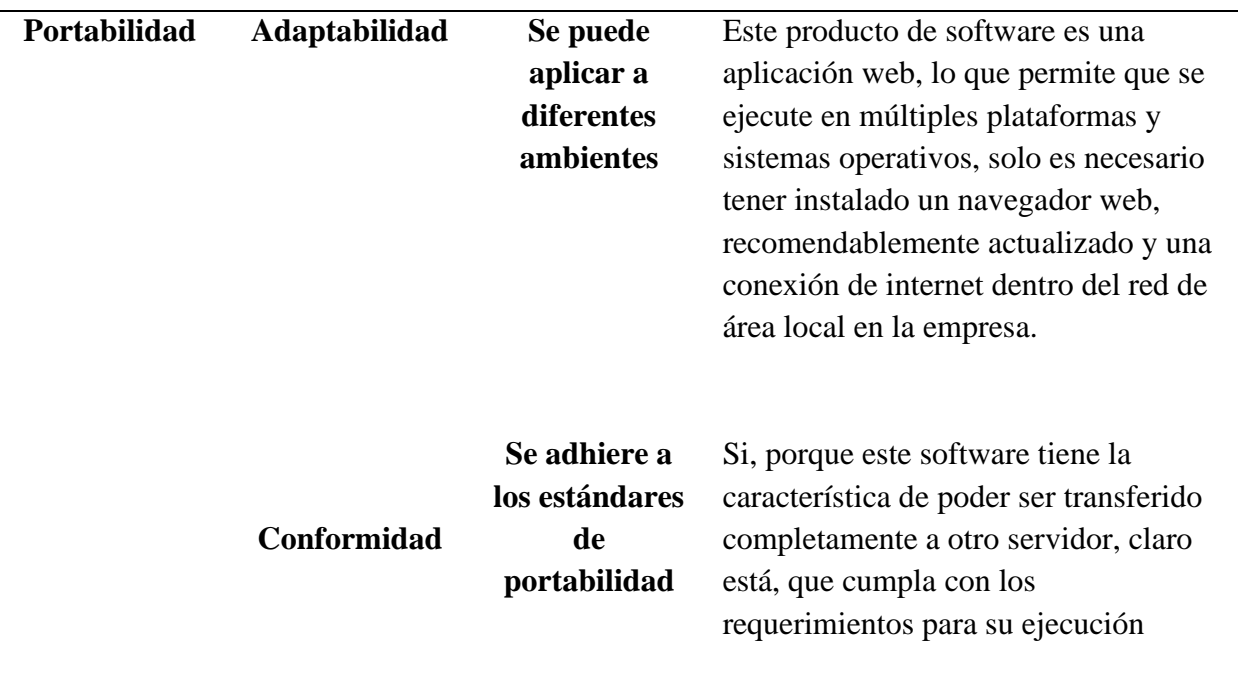

# *Plan de pruebas*

# 1. **Objetivo**

Elaborar un plan de pruebas para el sistema de Control Unificado de Combustible en el que se apliquen diversos tipos de pruebas para medir las métricas y atributos relacionados con la calidad del producto de software.

# **2. Descripción del sistema**

Permite llevar de forma eficiente y rápida el control unificado del inventario del combustible de la estación de servicio de la empresa Primer Tax S.A.

# **3. Módulos del sistema a probar**

- Autenticación
- Usuarios
- Precio de venta de combustible
- Impuesto de combustible
- Compras de combustible
- Ventas de combustible

# **4. Formularios del aplicativo a probar**

- Autenticación: formulario de inicio de sesión.
- Usuarios: creación de usuarios.
- Precio de venta de combustible: Actualización de precio de venta de

combustible.

- Impuesto de combustible: creación de impuestos de combustible.
- Compras de combustible: creación de compra de combustible.
- Ventas de combustible.

## **5. Metodología para la aplicación de las pruebas**

La metodología general de pruebas a implementar es una metodología de pruebas de interfaz de usuario con pruebas de caja negra, en la cual se verificará el correcto funcionamiento sistema.

# **Tabla 37**

*Prueba precio de venta de combustible*

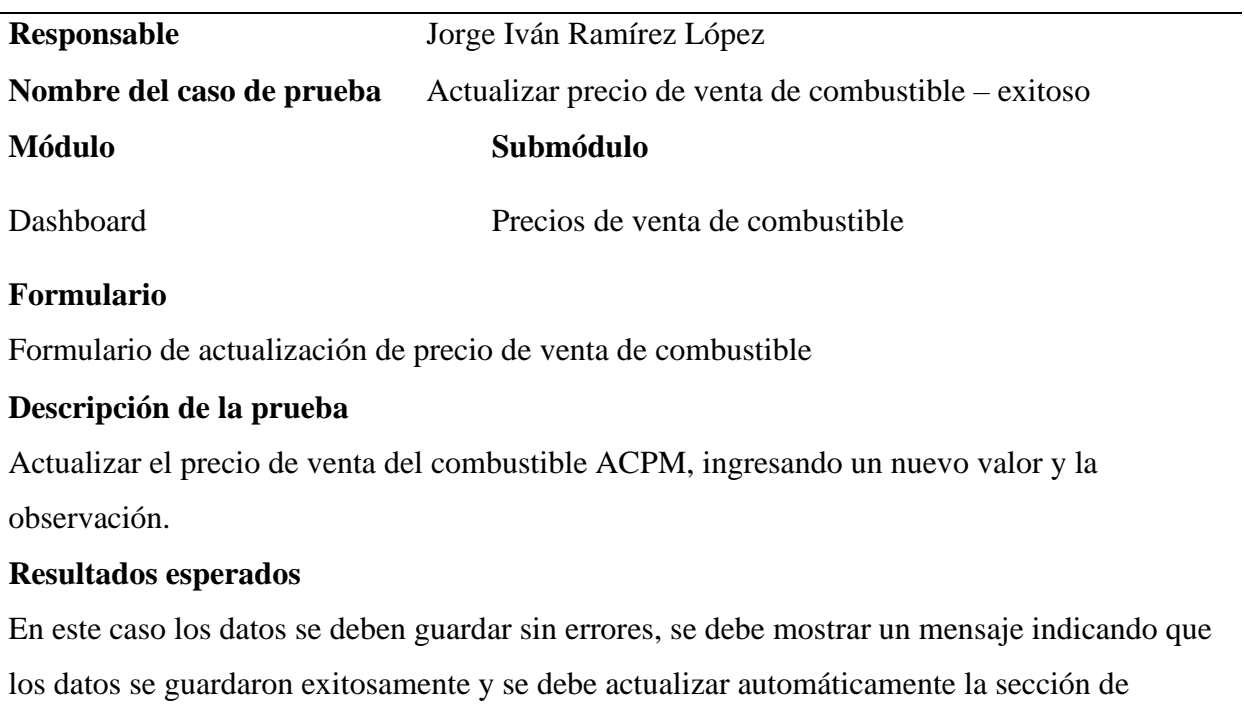

precios de venta con el nuevo valor ingresado.

# **Tabla 38**

*Prueba actualizar precio de venta de combustible – error*

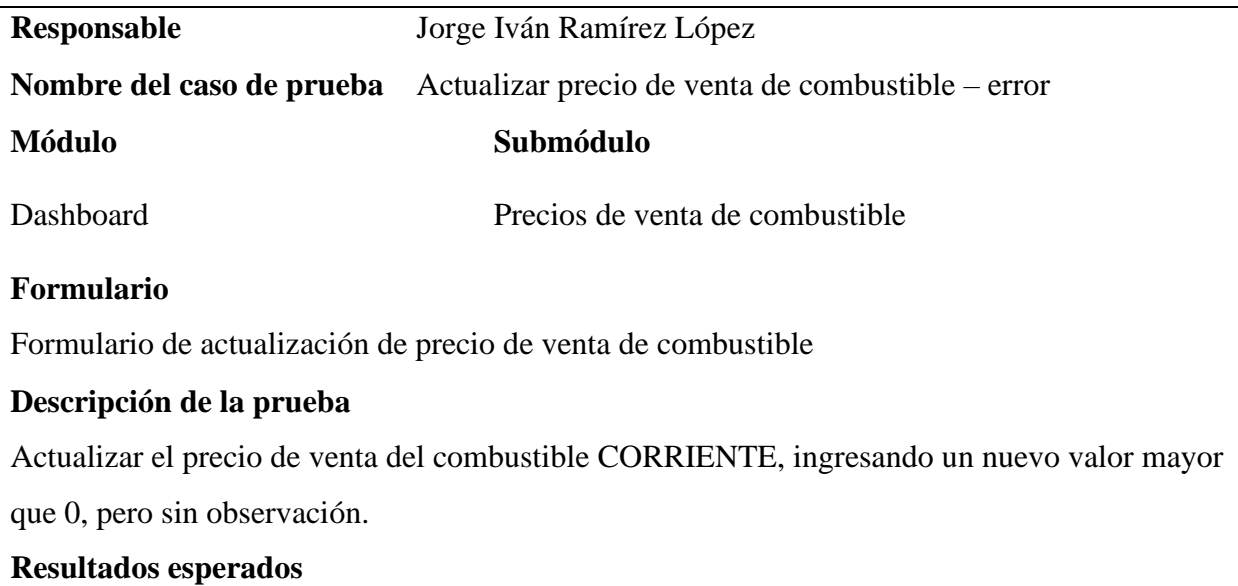

En el formulario de actualización de precio de venta, al momento de ingresar un nuevo valor e intentar guardar la información sin poner la observación, se debe mostrar un mensaje de alerta indicando que la observación es obligatoria, lo que impedirá registra el nuevo precio hasta que no se diligencie el campo observación.

#### **Tabla 39**

#### **Prueba registro exitoso de impuestos de combustible**

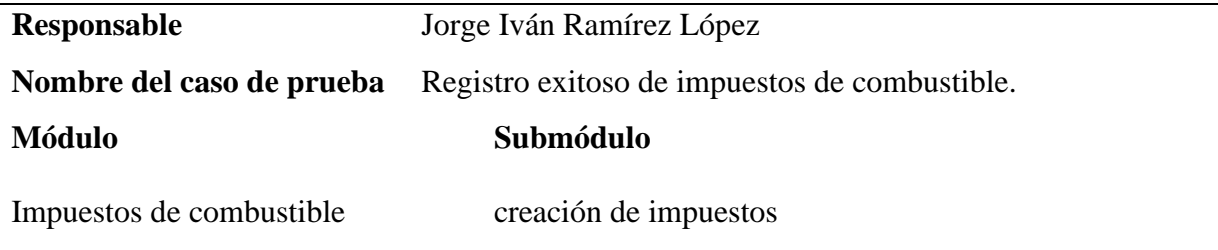

#### **Formulario**

formulario de creación de impuestos de combustible

#### **Descripción de la prueba**

basado en el formato estructura del precio de Biomax y registrar la fecha degeneración del documento e ingresar cada 1 de los valores de los impuestos por cada tipo de combustible, sin dejar campos vacíos en caso de que no exista un impuesto el campo se debe diligenciar con el valor cero finalmente das click en el botón guardar para almacenar la información en base de datos.

#### **Resultados esperados**

Después de diligencia del formulario completamente y confirmar que la información es correcta se debe mostrar una alerta de confirmación indicando que la información se guardó exitosamente, y el registro el nuevo impuesto se debe visualizar en la lista de impuestos.

#### **Tabla 40**

*Prueba error al registrar impuestos de combustible.*

# **Nombre del caso de prueba** Error al registrar impuestos de combustible.

**Módulo Submódulo**

Impuestos de combustible creación de impuestos

# **Formulario**

formulario de creación de impuestos de combustible

# **Descripción de la prueba**

Registrar los impuestos el formato de estructura de precios de bio Max, en el formulario creación de impuestos sin ingresar la fecha y dejando algunos campos de algunos impuestos vacíos.

# **Resultados esperados**

el sistema no debe permitir y guardar la información sin que todos los campos estén completamente diligenciados. como falta la fecha el sistema de debe indicar que se debe seleccionar una fecha válida, y como no sé diligenciaron todos los impuestos el sistema Indicará que Tiene impuestos pendientes por diligenciar, no cuando complete todos los datos el formulario podrá ser enviado y se almacenará la información en la base de datos.

# **Tabla 41**

*Prueba registro exitoso de compras de combustible*

| Responsable                                      | Jorge Iván Ramírez López                   |  |  |  |
|--------------------------------------------------|--------------------------------------------|--|--|--|
| Nombre del caso de                               |                                            |  |  |  |
| prueba                                           | Registro exitoso de compras de combustible |  |  |  |
| <b>Módulo</b>                                    | Submódulo                                  |  |  |  |
| Compras de combustible                           |                                            |  |  |  |
| <b>Formulario</b>                                |                                            |  |  |  |
| Formulario de creación de compra de combustible. |                                            |  |  |  |
|                                                  |                                            |  |  |  |

## **Descripción de la prueba**

Registrar de forma exitosa la información de la factura de una compra de combustible, actuando en el formulario de registro la fecha, el número de la factura, para cada tipo de combustible La cantidad de galones comprados y el valor unitario por galón, adjuntar la factura como comprobante y desde el botón crear compra enviar formulario para almacenar la información en la base de datos.

#### **Resultados esperados**

después de diligenciado completamente la información se debe mostrar una alerta de confirmación indicando que el registro es almacenado correctamente y el registro se debe listar en la tabla de compra de combustible.

#### **Tabla 42**

*Prueba registrar compra de combustible sin combustible comprado o cantidad*

| Responsable        | Jorge Iván Ramírez López                                         |
|--------------------|------------------------------------------------------------------|
| Nombre del caso de | Registrar compra de combustible sin ingresar tipo de combustible |
| prueba             | comprado y cantidades                                            |
| Módulo             | Submódulo                                                        |
| $\sim$             | Crear compra de combustible                                      |

Compras de combustible

#### **Formulario**

Formulario de creación de compra de combustible.

### **Descripción de la prueba**

verificar si el sistema permite registrar una compra de combustible sin que se ingresen los detalles del tipo de combustible comprado.

#### **Resultados esperados**

el sistema no debe permitir revisar la información en base de datos y le indicará el usuario a través a través de un mensaje en alerta que tiene datos pendientes por diligenciar, solo por acá está la compra cuando lo complete.

### **Tabla 43**

*Prueba registro exitoso de ventas de combustible*

| Responsable           | Jorge Iván Ramírez López                  |  |  |
|-----------------------|-------------------------------------------|--|--|
| Nombre del caso de    | Registro exitoso de ventas de combustible |  |  |
| prueba                |                                           |  |  |
| Módulo                | Submódulo                                 |  |  |
| Ventas de combustible | Creación                                  |  |  |

## **Formulario**

Creación de venta de combustible

## **Descripción de la prueba**

Almacenar correctamente en la base de datos la fecha y la cantidad de combustible vendido por lo menos para un tipo de combustible.

## **Resultados esperados**

Al guardar la información del formulario se debe visualizar una alerta indicando que el registro se guardó exitosamente, además en la tabla se debe listar el nuevo registro.

## **Tabla 44**

*Prueba inicio de sesión correcto*

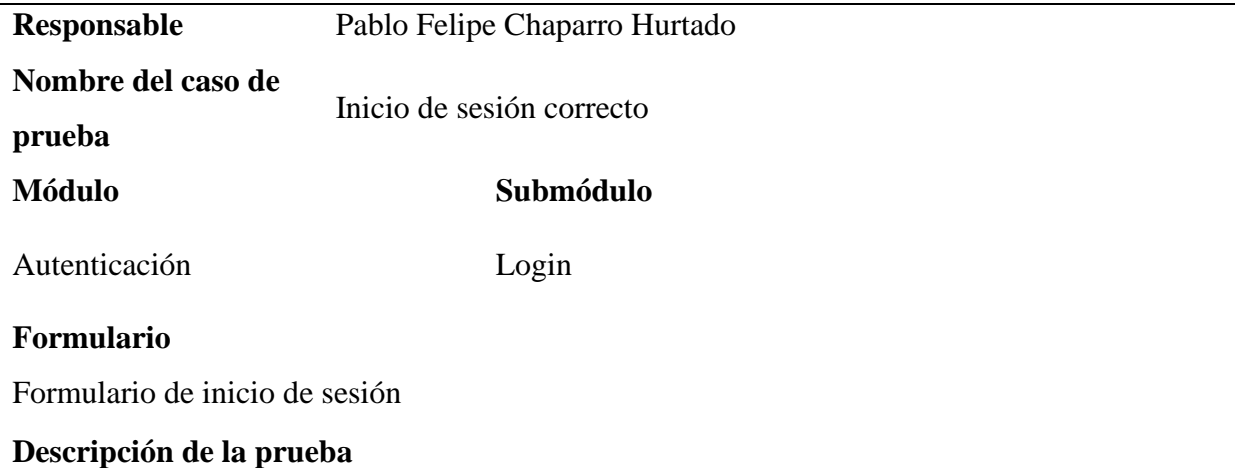

Iniciar sesión en el sistema desde el formulario de inicio de sesión, ingresando un numero de documento y una contraseña válida.

# **Resultados esperados**

Si las credenciales ingresadas son correctas el sistema red direccionará al usuario a la página principal del sistema.

# **Tabla 45**

*Prueba Inicio de sesión fallido*

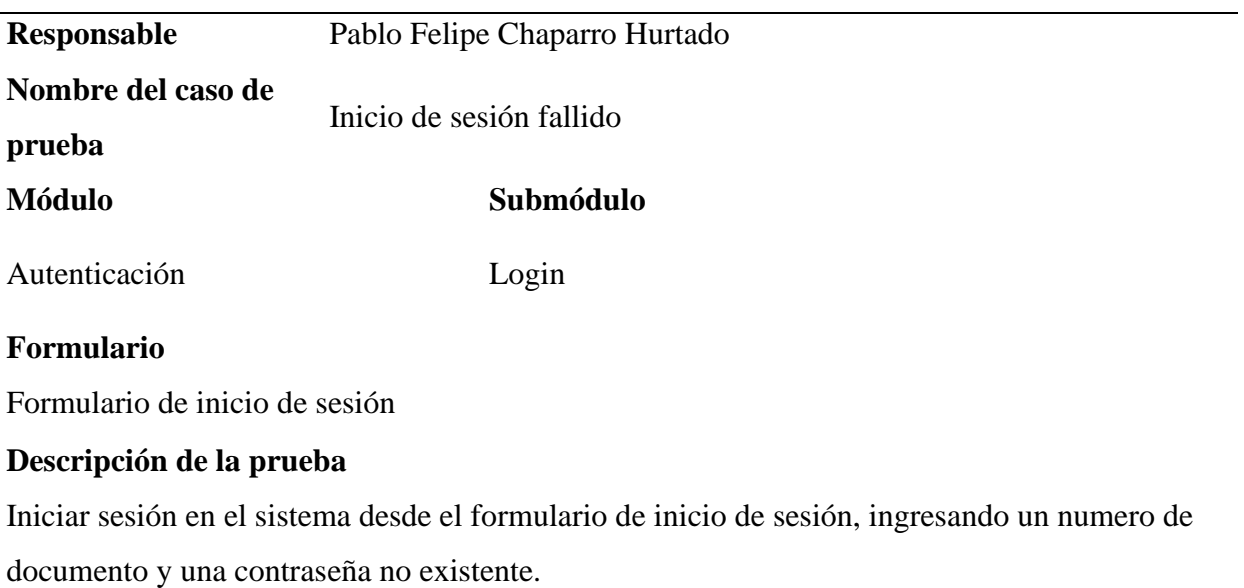

# **Resultados esperados**

Si las credenciales ingresadas no son correctas el sistema mostrará una alerta indicando que el nombre de usuario y contraseña no son validos

#### **Conclusiones**

Luego de la realización del proyecto "Diseño, desarrollo e implementación de un aplicativo web como herramienta de gestión apoyada en la ingeniería de software para el control unificado del inventario de combustible." para la empresa Primer Tax S.A se puede concluir lo siguiente: Se lograron cumplir de manera óptima cada uno de los objetivos generales, específicos y requerimientos propuestos al principio del proyecto. Además, a medida que se fue desarrollando el proyecto, se evidenció la importancia de poder conocer al cliente en detalle y todo lo que involucra su negocio, definiendo los requisitos funcionales y no funcionales a la par con el usuario, a modo de poder entregar un producto de calidad y conforme a las expectativas del cliente y en un tiempo pertinente.

En relación con el producto desarrollado, se puede concluir que, a través de éste, la empresa cuenta con un medio concreto y actualizado para la realización de un control unificado del inventario de combustible.

El desafío principal propuesto en el presente proyecto fue la capacidad de poder enfrentarse a contenidos nuevos y necesarios, específicamente como fue el caso del desarrollo del sistema en lenguajes de programación no conocido por los autores, y que por diferentes sugerencias del consultor de la empresa Primer Tax S.A se logró definir las herramientas necesarias que conforman este proyecto.

#### **Bibliografía**

Bravo Avalos, M. B., Bravo Avalos, S. P., Baldeón Robalino, J. E., & Dillon Gallegos, J. F. (2016, diciembre). *¿Es posible integrar sistemas gestión? En busca de la sustentabilidad*. EUMED.

<https://www.eumed.net/rev/caribe/2016/12/sustentabilidad.html>

By, B. (2021, 9 marzo). *¿Qué es la integración de software? La integración de todo por saber*. Hubworks.<https://anyconnector.com/es/software-integration.html>

Cabrera, H. R. (2015, 3 septiembre). *La integración de Sistemas de Gestión Empresariales, conceptos, enfoques y tendencias*. Redalyc.org. <https://www.redalyc.org/articulo.oa?id=181443340001>

*Ciclo de vida del software: todo lo que necesitas saber*. (2020, 28 noviembre). Intelequia. [https://intelequia.com/blog/post/2083/ciclo-de-vida-del-software-todo-lo-que](https://intelequia.com/blog/post/2083/ciclo-de-vida-del-software-todo-lo-que-necesitas-saber)[necesitas-saber](https://intelequia.com/blog/post/2083/ciclo-de-vida-del-software-todo-lo-que-necesitas-saber)

Fernández Alarcón, V. (2006). *Desarrollo de sistemas de información: una metodología basada en el modelado.* Llibre, Edicions UPC.

<http://hdl.handle.net/2099.3/36751>

Mamani M, S. (2019). APLICACIÓN DE SCRUM Y UML PARA EL DESARROLLO DE UN SISTEMA DE VENTAS. SCRUM Y UML PARA EL DESARROLLO DE UN SISTEMA.

https://www.academia.edu/41754893/APLICACI%C3%93N\_DE\_SCRUM\_Y\_UML\_PA RA\_EL\_DESARROLLO\_DE\_UN\_SISTEMA\_DE\_VENTAS

Ingeniero.win. (2021). *Fases de la ingeniera del software. Ingeniero. win.* <https://ingeniero.win/fases-de-la-ingenieria-de-software>

Sotomayor, S. G. (2022, 8 marzo). *Qué son las metodologías ágiles y cuáles son sus ventajas empresariales*. Thinking for Innovation.

<https://www.iebschool.com/blog/que-son-metodologias-agiles-agile-scrum/>

SCHWABER, Ken y SUTHERLAND Jeff. (2013). *La Guía de Scrum.* [https://www.scrum.org/Portals/0/Documents/Scrum%20Guides/2013/Scrum-](https://www.scrum.org/Portals/0/Documents/Scrum%20Guides/2013/Scrum-GuideES.pdf)[GuideES.pdf](https://www.scrum.org/Portals/0/Documents/Scrum%20Guides/2013/Scrum-GuideES.pdf)

Ruiz-Ramírez, Rosalva, & García-Cué, José Luis, & Pérez-Olvera, María Antonia (2014). *OBJECT MANAGEMENT GROUP*. *Unified Modeling Language*. <https://www.uml.org/what-is-uml.htm>

Rodríguez, R., Sosa, E., & Prieto, Á. (2004). *Programación orientada a objetos.* [http://190.57.147.202:90/jspui/bitstream/123456789/1419/1/Programacion-Orientada-](http://190.57.147.202:90/jspui/bitstream/123456789/1419/1/Programacion-Orientada-Objetos-2012.pdf)[Objetos-2012.pdf](http://190.57.147.202:90/jspui/bitstream/123456789/1419/1/Programacion-Orientada-Objetos-2012.pdf)